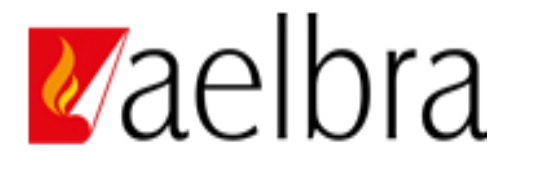

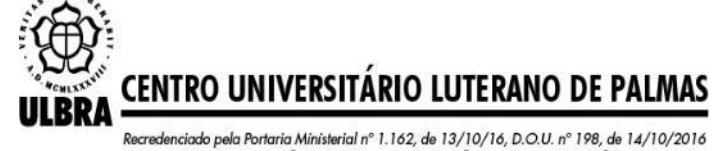

AELBRA EDUCAÇÃO SUPERIOR - GRADUAÇÃO E PÓS-GRADUAÇÃO S.A.

# **ENEMUEL KESLER SOUSA CARVALHO**

# **USO DE VANT NO LEVATAMENTO DE DADOS PARA DESAPROPRIAÇÃO EM FAIXA DE DOMÍNIO DE FERROVIAS FEDERAIS, ESTUDO DE CASO:** TRECHO DA FERROVIA DE INTERGRAÇÃO OESTE-LESTE NO ESTADO DO TOCANTINS

Palmas/TO 2020

# **ENEMUEL KESLER SOUSA CARVALHO**

# **USO DE VANT NO LEVATAMENTO DE DADOS PARA DESAPROPRIAÇÃO EM FAIXA DE DOMÍNIO DE FERROVIAS FEDERAIS, ESTUDO DE CASO:** TRECHO DA FERROVIA DE INTEGRAÇÃO OESTE-LESTE NO ESTADO DO TOCANTINS

Trabalho de conclusão de curso – TCC II apresentado à CEULP/ULBRA – Centro Universitário Luterano de Palmas, para obtenção do título de bacharel em Engenharia Civil

Orientador: MSc. Denis Cardoso Parente

Palmas/TO 2020

# ENEMUEL KESLER SOUSA CARVALHO

# **USO DE VANT NO LEVANTAMENTO DE DADOS PARA DESAPROPRIAÇÃO EM FAIXA DE DOMÍNIO DE FERROVIAS FEDERAIS, ESTUDO DE CASO:**  TRECHO DA FERROVIA DE INTEGRAÇÃO OESTE-LESTE NO ESTADO DO TOCANTINS

Trabalho de conclusão de curso - TCC II - foi avaliado e apresentado à CEULP/ULBRA – Centro Universitário Luterano de Palmas, para obtenção do título de bacharel em Engenharia Civil e aprovada em sua forma final pelo Orientador e pela Banca Examinadora.

Data de aprovação: \_\_\_\_\_ / \_\_\_\_\_ / \_\_\_\_\_

Banca Examinadora

\_\_\_\_\_\_\_\_\_\_\_\_\_\_\_\_\_\_\_\_\_\_\_\_\_\_\_\_\_\_\_\_\_\_\_\_\_\_\_\_\_\_\_\_\_\_\_\_\_\_\_ Prof. MSc. Denis Cardoso Parente (Orientador), CEULP

\_\_\_\_\_\_\_\_\_\_\_\_\_\_\_\_\_\_\_\_\_\_\_\_\_\_\_\_\_\_\_\_\_\_\_\_\_\_\_\_\_\_\_\_\_\_\_\_\_\_\_ Prof. MSc. Euzir Pinto Chagas (Examinador), CEULP

\_\_\_\_\_\_\_\_\_\_\_\_\_\_\_\_\_\_\_\_\_\_\_\_\_\_\_\_\_\_\_\_\_\_\_\_\_\_\_\_\_\_\_\_\_\_\_\_\_\_\_ Prof. MSc. Hilder Cordeiro de Morais (Examinador ), CEULP

> Palmas/TO 2020

#### **AGRADECIMENTOS**

Agradeço primeiramente a Deus por me conceder a oportunidade de viver e ter aberto portas que me permitiu estudar conciliando o trabalho com a vida acadêmica, mesmo não sendo fácil. Por me proporcionar sabedoria para trilhar os bons caminhos e força para vencer obstáculos.

Aos meus pais Abdon Carvalho e Maria das Graças de Souza, que me deram os ensinamentos que me tornaram o que sou e sempre acreditaram em mim, sempre me dando apoio.

Á minha esposa Franciane Cardoso pelo apoio, incentivos e dedicação comigo e com nossos filhos Ayla e Lucas, o que contribuiu muito para me deixar confortável e continuar os estudos, são também por eles que busco fazer sempre o melhor.

Aos meus irmãos que torceram para que eu conseguisse concluir o curso me falando sempre palavras de incentivos.

Ao meu orientador professor Denis Cardoso Parente, que dedicou o seu tempo para me orientar.

À professora Kênia Parente Mendonça, que na função de coordenadora realizou um ótimo trabalho, conseguindo estimular os alunos do curso de engenharia civil, dando sempre o apoio necessário.

Por fim aos meus melhores amigos que de alguma forma contribuíram durante minha caminhada.

#### **RESUMO**

O uso da tecnologia em estudos e desenvolvimento de projetos vem a cada dia ganhando espaço no mundo da engenharia, pois os métodos estão se aperfeiçoando garantindo a qualidade, rapidez e economia. O presente trabalho trata sobre uso de drone como subsídio no desenvolvimento do projeto de desapropriação para construção de ferrovias federais, onde estão integradas as faixas de domínio e faixas *Non Aedificandi*. Sobre elas foram expostos históricos, definições, planejamentos de ferrovias, tipos de desapropriação e a aplicação do Veículo Aéreo Não Tripulado - VANT no cadastramento de dados para elaboração do projeto. Com o intuito de verificar o desempenho do VANT para este estudo, foi escolhido um trecho de 1,6 km na EF-334 – Lote 11F, conhecida como Ferrovia de Integração Oeste-Leste – FIOL, que se encontra como projeto futuro para construção. A pesquisa buscou demonstrar na prática as vantagens do uso dessa tecnologia no levantamento de dados, onde foram utilizados além do VANT outro equipamento com alto desempenho de precisão como o RTK, utilizando referências confiáveis como IBGE no processamento de pontos de coordenadas, integrando todo o processo de geoprocessamento a fim de se obter resultados confiáveis e usual na engenharia. Com a obtenção dos dados de coordenadas precisas, através dos pontos de controle, as imagens captadas pelo VANT foram ajustadas garantindo assim melhor acurácia no cadastramento dos elementos, onde foi possível obter o ortomosaico georreferenciado e partir dele extrair elementos mensuráveis para composição do projeto de desapropriação e demais trabalhos inerentes como um todo.

**Palavras Chaves:** ferrovias, desapropriação, VANT.

#### **ABSTRACT**

The use of technology in studies and project development has been gaining space in the world of engineering every day, as the methods are improving, guaranteeing quality, speed and economy. The present work deals with the use of drone as a subsidy in the development of the expropriation project for the construction of federal railways, where the domain strips and Non Aedificandi strips are integrated. History, definitions, railroad planning, types of expropriation and the application of Unmanned Aerial Vehicles (UAVs) in the registration of data for the preparation of the project were exposed. In order to verify the UAV performance for this study, a 1.6 km stretch was chosen on the EF-334 - Lot 11F, known as the West-East Integration Railway - FIOL, which is a future project for construction. The research sought to demonstrate in practice the advantages of using this technology in data collection, where other equipment with high precision performance such as RTK was used in addition to the UAV, using reliable references such as IBGE in the processing of coordinate points, integrating the entire process of geoprocessing in order to obtain reliable and usual results in engineering. With the obtaining of the data of precise coordinates, through the control points, the images captured by the UAV were adjusted thus guaranteeing better accuracy in the registration of the elements, where it was possible to obtain the georeferenced orthoosaic and from it to extract measurable elements for the composition of the expropriation project. and other inherent works as a whole

**Keywords:** railroads, expropriation, UAV.

# **LISTA DE FIGURAS**

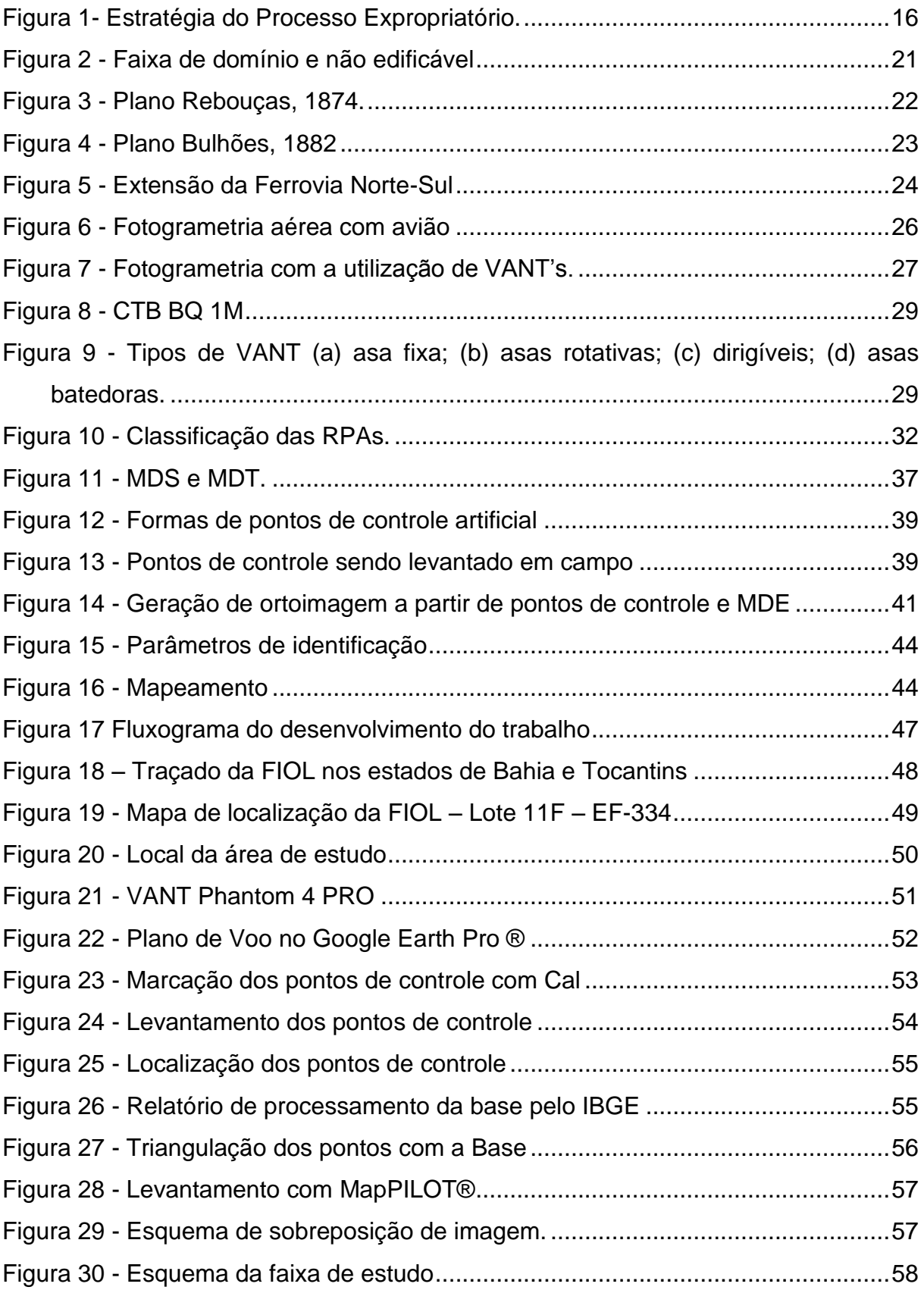

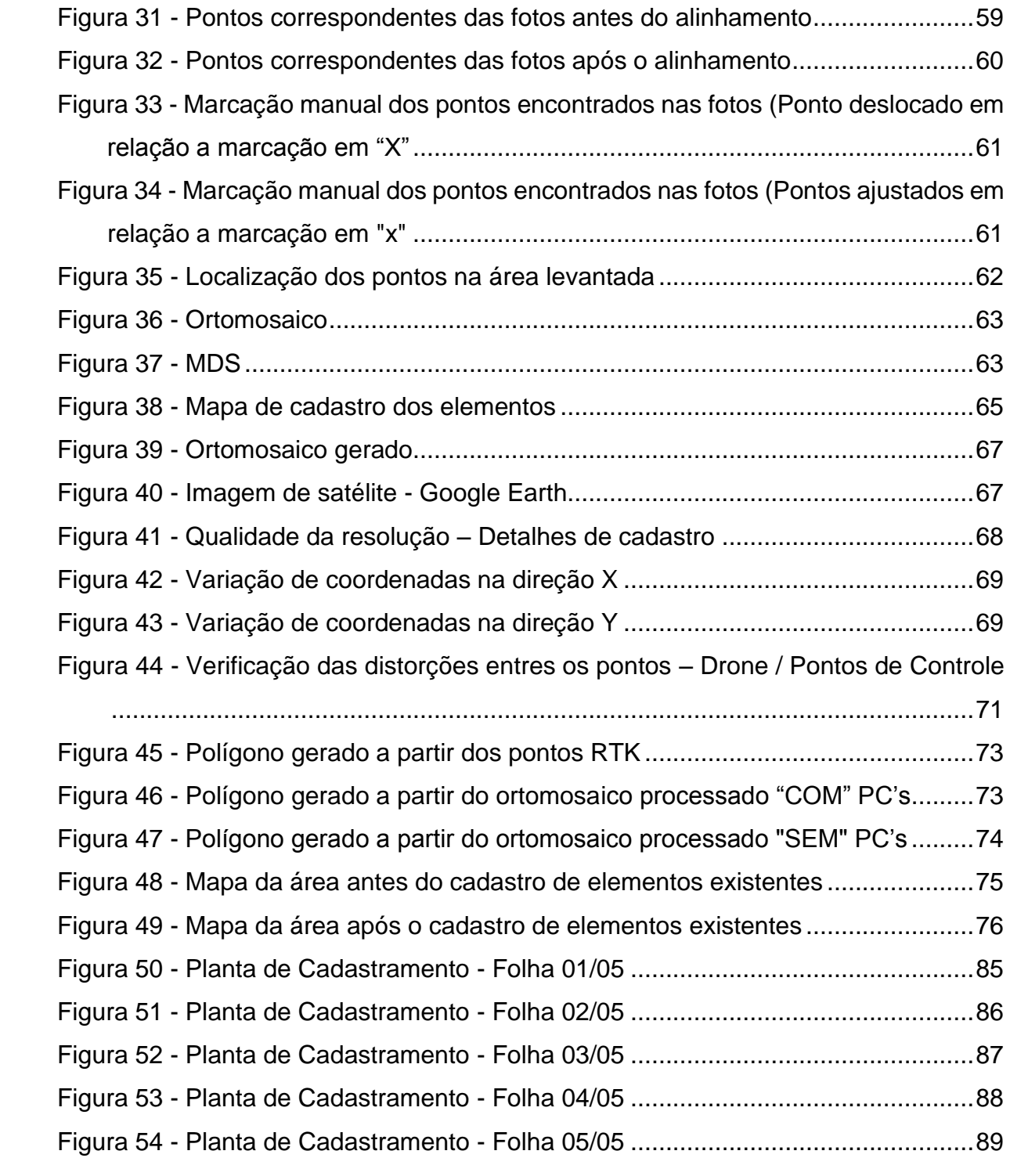

# **LISTA DE TABELAS**

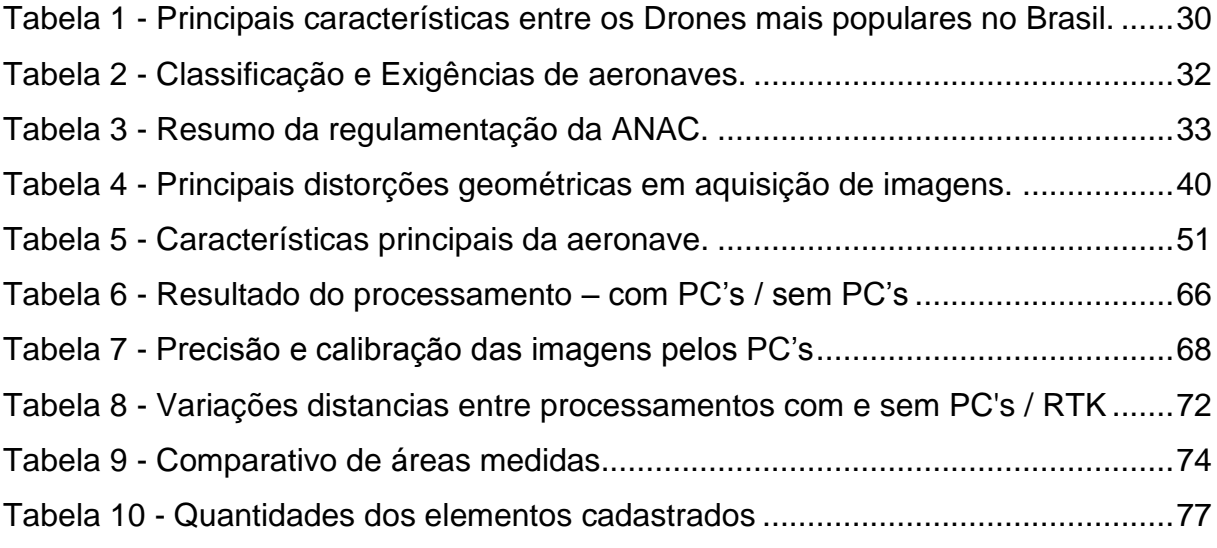

# **LISTA DE ABREVIATURAS E SIGLAS**

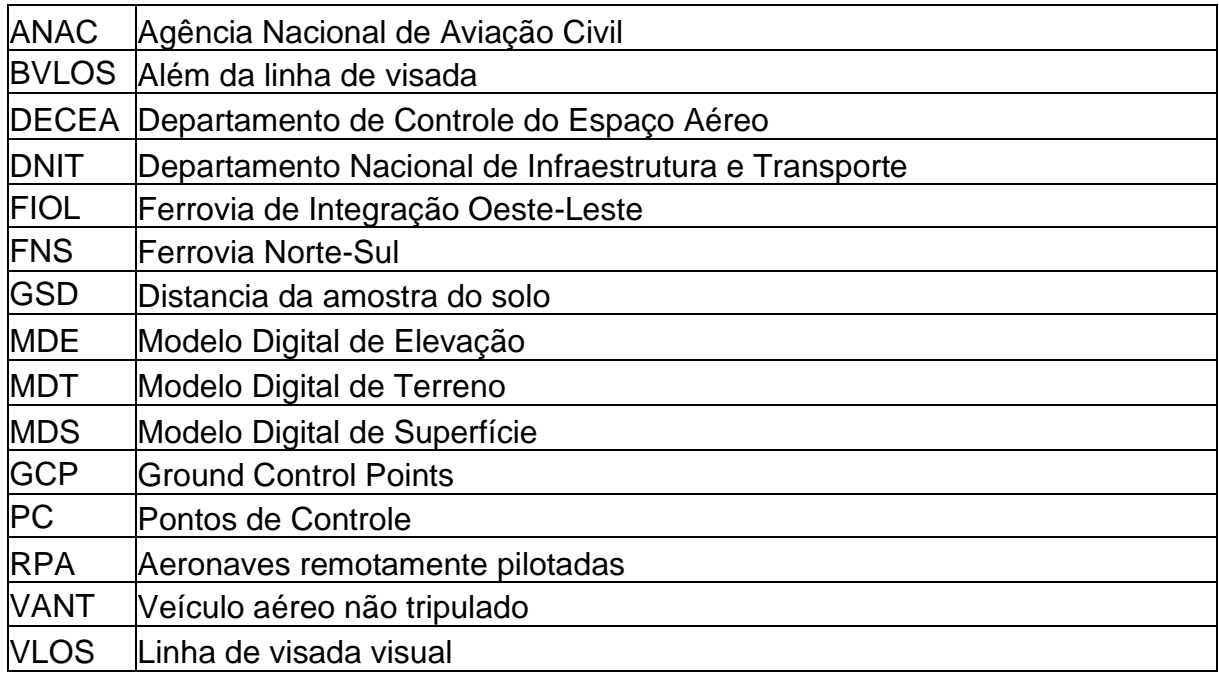

# **SUMÁRIO**

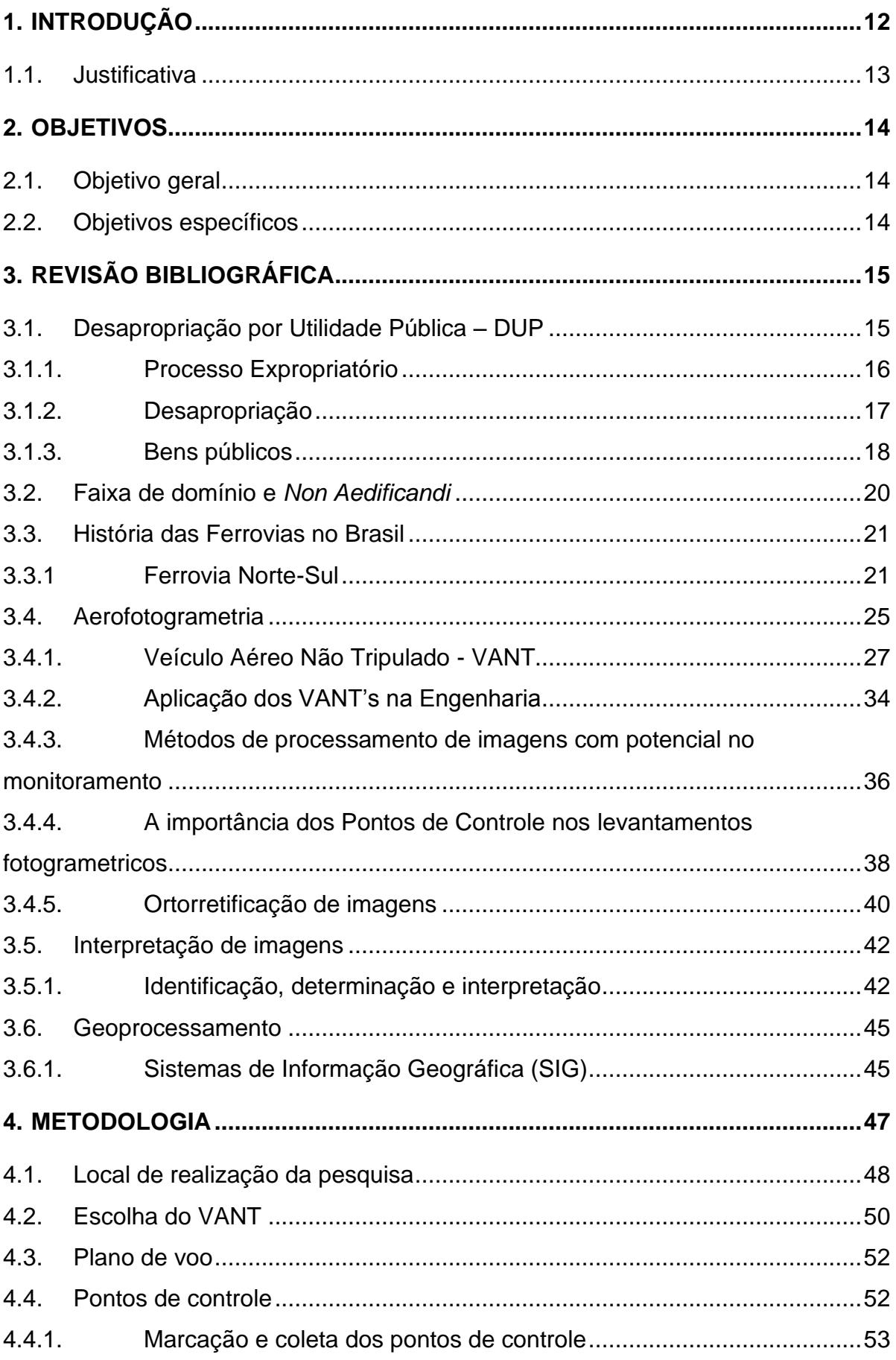

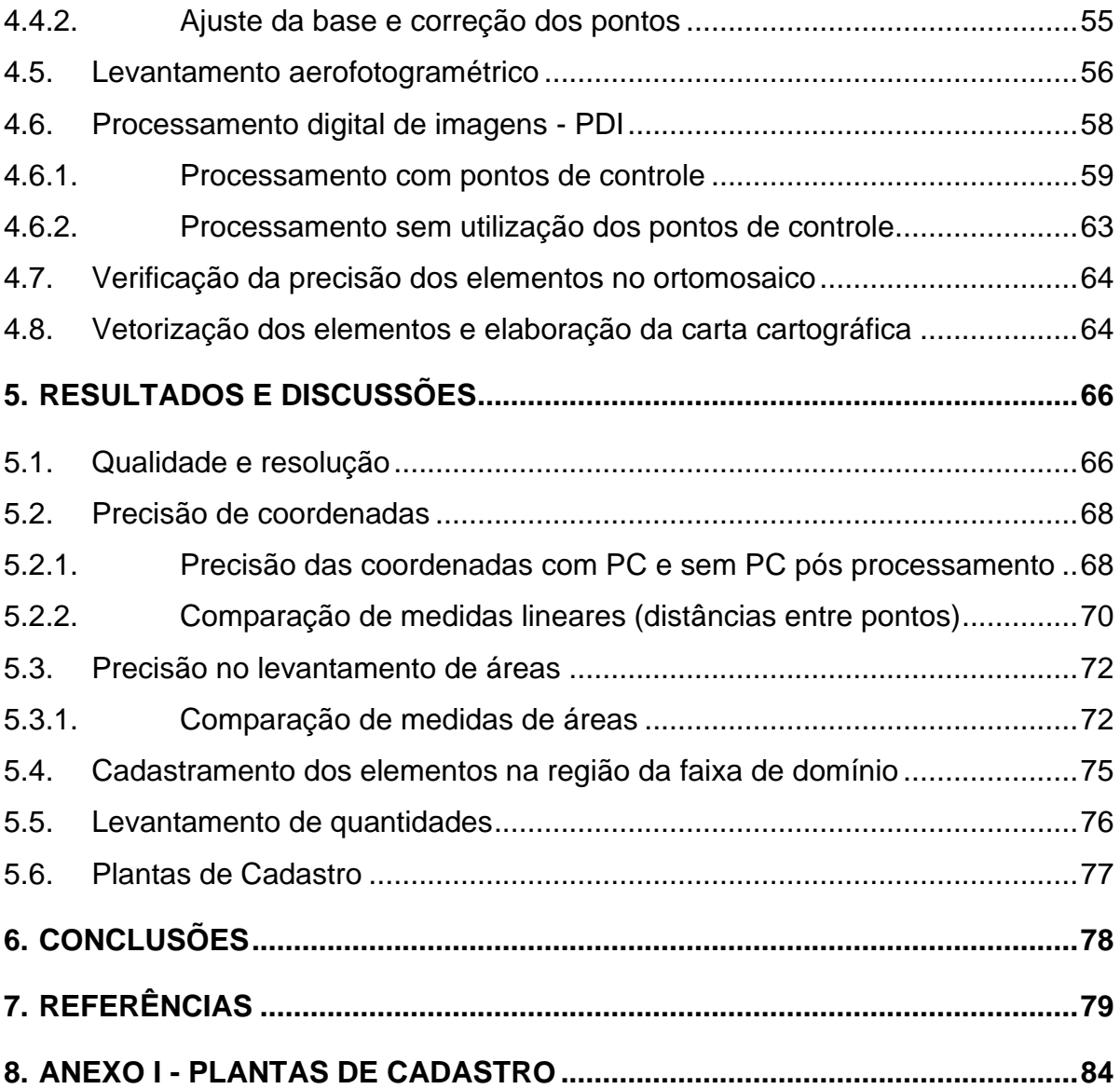

#### <span id="page-12-0"></span>**1. INTRODUÇÃO**

As faixas de domínio das ferrovias federais são porções de terra pertencentes à União com a finalidade de proporcionar a segurança necessária na operação ferroviária, proteger as vidas humanas de riscos e catástrofes envolvendo locomotivas, ou ainda servir para futuras obras de ampliações (REZENDE et al., 1997).

Para construção da ferrovia, uma das fases preliminares é o cadastramento dos dados existentes, esta fase do trabalho objetiva fornecer todos os elementos e dados relativos à área em estudo, necessários ou de valia para o adequado desenvolvimento das fases posteriores dos estudos, sendo uma dessas a desapropriação na região da faixa (VALEC).

Para elaboração de um projeto de desapropriação, os dados preexistentes a serem coletados e compilados nesta fase compreenderão: elementos topográficos, dados geológicos e/ou geotécnicos, limites das propriedades e proprietários, linhas de transmissão, benfeitorias existentes nas propriedades, dentre outros, tendo visto que tudo se considera em processos indenizatórios. Todavia, diversos recursos são aplicados nos trabalhos que envolve esse processo, como equipamentos topográficos, profissionais com capacidade técnica, transportes etc.

Convencionalmente, estações totais e GPS vem sendo utilizados no levantamento de dados topográficos, com o avanço das tecnologias e o uso dos Veículos Aéreos não Tripulados - VANT's nas mais diversas áreas da engenharia, aguçou uma possível e potencial aplicação desta tecnologia para este fim, gerando fotografias aéreas georreferenciadas e fotomosaicos que possibilitam a extração dos elementos necessários para composição de estudos.

Estes aparelhos vêm se destacando e ganhando cada vez mais espaço no mercado nacional, sendo utilizado nas mais diversas áreas da engenharia trazendo mais facilidade, agilidade e menor custo aos levantamentos, propiciando o mapeamento de áreas e ampliando o leque de aplicações.

Diante do grande número de elementos a serem cadastrados em áreas extensas este trabalho pretende aliar o uso da tecnologia VANT nesse tipo de projeto.

#### <span id="page-13-0"></span>**1.1. Justificativa**

 Fazendo uma breve retrospectiva das formas e equipamentos de cálculos utilizados nos últimos anos para levantamentos topográficos e mapeamento, podemos observar grandes avanços nas formas de trabalhos com topografia.

 Há pouco tempo o que parecia não ser possível para o desenvolvimento de serviços topográficos, com a avanço tecnológico vem sendo mudado, atualmente existem meios viáveis e indicados para complementar ou até mesmo substituir tecnologias e métodos tradicionais.

 Embora os métodos tradicionais alcancem resultados precisos, o tempo demandando, bem como os custos são elevados, tendo visto a quantidade de aparelhos e mão de obra necessários, ainda limitando informações de dados que podem servir para outras fases de estudos.

 A utilização de VANT pode-se alcançar resultados precisos com ganhos de produtividade e economia de recursos, permitindo a confecção de ortomosaicos georreferenciados capaz de mostrar com precisão elementos existentes, possibilitando a vetorização dos dados para realização das medições.

 Este trabalho se justifica por analisar a aplicação dessa nova tecnologia, o VANT com gps de navegação, no levantamento de dados em regiões de faixas de domínios de ferrovias federais para elaboração do projeto de desapropriação, objetivando benefícios como: a diminuição dos custos, agilidade e rapidez nesses serviços e ainda podendo auxiliar nos demais projetos como: projetos de construção civil, de impacto ambiental e social.

# **2. OBJETIVOS**

# <span id="page-14-1"></span><span id="page-14-0"></span>**2.1. Objetivo geral**

Avaliar o uso de VANT's no levantamento de dados para elaboração do projeto de desapropriação em áreas da faixa de domínio de um trecho da Ferrovia de Integração Oeste-Leste que se encontra em construção.

# <span id="page-14-2"></span>**2.2. Objetivos específicos**

Criar ortomosaicos georreferenciados e vetorizar os dados para levantamentos de áreas e quantidades de elementos existentes.

• Confrontar áreas e coordenadas levantados pelo VANT com gps de navegação com os pontos levantados por gps geodésico RTK.

• Verificar as variações de processamento com a utilização de ponto de controle e a não utilização.

• Avaliar o potencial dos produtos da aerofotogrametria no levantamento de dados.

## **3. REVISÃO BIBLIOGRÁFICA**

## <span id="page-15-1"></span><span id="page-15-0"></span>**3.1. Desapropriação por Utilidade Pública – DUP**

Para a realização de uma desapropriação é indispensável uma declaração de utilidade pública, por lei ou decreto, esclarecendo o objetivo da desapropriação e a sua finalidade. Tal declaração pode ocorrer por meio de uma via administrativa ou via judicial. Na via administrativa a empresa concessionária oferta uma indenização que é aceita pelo atingido, ou seja, é realizado um acordo entre as partes envolvidas. Por outro lado, quando o expropriado não aceita ou não concorda com o valor oferecido, emprega-se a via judicial (RAMIRES, 2017).

As primeiras referências no que se diz respeito a desapropriação ocorreu por meio de um Decreto em maio de 1821, seguido pelas:

a) Lei geral de 09/09/1826 marca os casos em que terá que logar a desapropriação da propriedade particular por necessidade, e utilidade pública e as formalidades que devem preceder a mesma desapropriação;

b) Decreto nº 353 de 12/01/1845, designa os casos em que terá lugar a desapropriação por utilidade pública geral, ou municipal da Corte;

c) Decreto nº 816 de 10/06/1855, autoriza o Governo a estabelecer o processo para a desapropriação dos prédios e terrenos que forem necessários para a construção das obras e mais serviços pertencentes à Estrada de ferro de Dom Pedro Segundo, e as outras estradas de ferro do Brasil, e a marcar as regras para a indenização dos proprietários:

d) Decreto nº 1.021 de 26/08/1903, manda aplicar a todas as obras da competência da União e do Distrito Federal o decreto n. 816, de 10 de julho de 1855, com algumas alterações;

e) Decreto de consolidação nº 4.956 de 09/09/1903, aprova o regulamento de consolidação e modificação do processo sobre as desapropriações por necessidade ou utilidade pública;

f) Decreto-lei nº 1.283 de 18/05/1993, dispõe sobre o processo das desapropriações;

g) Decreto-lei nº 3.365 de 21/06/1941, dispõe sobre desapropriações por utilidade pública.

No artigo 5° da Constituição Federal de 1988, inciso XXIV, desapropriação pode ser compreendida como sendo a ideia de uma posse eminente do Estado sob uma área de interesse, necessidade pública ou interesse social, permitindo a transição de uma propriedade particular para o patrimônio público mediante uma compensação.

Em outro termo o expropriado perde a posse sobre a propriedade desapropriada, ao passo que o poder público assume o direito sobre este mesmo objeto (LOPES, 2009).

#### <span id="page-16-1"></span>3.1.1. Processo Expropriatório

Atualmente a construção de ferrovias públicas no Brasil é feita pela concessionária VALEC Engenharia e Ferrovias S/A empresa pública, que recebe a autorização da Agência Nacional de Transportes Terrestres - ANTT para realizar com seus recursos próprios as desapropriações ou instituições de servidão administrativa.

O fluxograma apresentado na Figura 1 representa de forma sequencial como se dá o processo expropriatório, ou de desapropriação, de uma área de interesse do Governo. Com base nisso desenvolveu-se duas possíveis vertentes: sendo as vias Administrativa e a Judicial.

<span id="page-16-0"></span>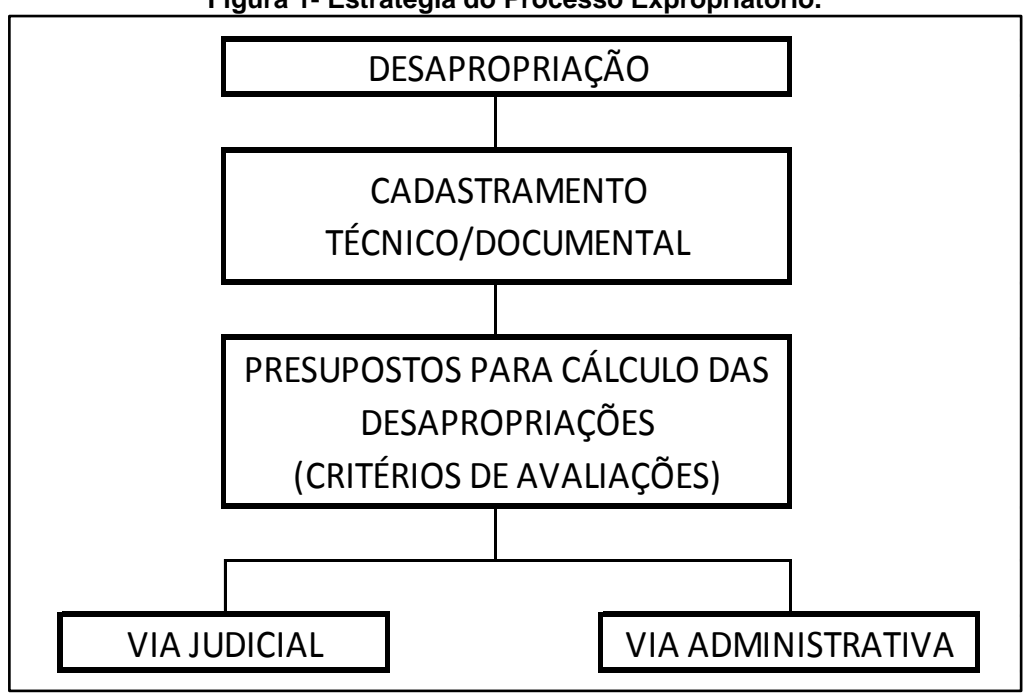

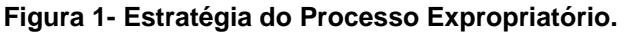

O processo segue na via administrativa quando há concordância do expropriado quanto à proposta de indenização do bem a ser desapropriado, será lavrada a escritura pública de desapropriação e realizado o subsequente registro no cartório de registro de imóveis competente. Por outro lado, dentro da Via Judicial não

Fonte: Autor (2019).

havendo concordância do expropriado com os valores do laudo, a Assessoria Jurídica com o apoio da Unidade de Desapropriação, adotará as medidas necessárias para a propositura da competente ação de desapropriação (VALEC, 2016).

Conforme Ramires (2017) apud Medeiros Júnior e Annunziato (2007, p.568 – 584) as avaliações com o intuito de expropriação de imóveis urbanos e rurais devem ser realizadas com base nas orientações das normativas em vigor, na atualidade utiliza-se a Norma Brasileira NBR 14.653-1 :2000 – Avaliação de Bens Parte 1: Procedimentos Gerais, NBR 14.653-2 :2004 – Avaliação de Bens Parte 2: Imóveis Urbanos e a NBR 14.653-3: 2004 - Avaliação de Bens Parte 3: Imóveis Rurais.

Algumas áreas já adquiridas pela União como terras devolutas podem também ser interceptadas pelo decreto de utilidade pública e gerar processos expropriatórios, gerando discursões sobre a legalidade de tais ações, entretanto nestes casos existem entendimentos jurídicos quanto as chamadas posses de boa-fé, na qual terras pertencentes à União são utilizadas por pessoas denominadas posseiros com caráter exploratório para moradia e próprio sustento.

Santos (2014) explica que aquele que detém a posse, desde que justa, legítima, mansa, pacífica, de boa-fé, ou seja, posse com amparo jurídico, possui direito à indenização pelo patrimônio perdido, sendo certo que o valor pago a título de indenização pela perda da posse na desapropriação deve ser menor que aquele que seria pago se o expropriado tivesse a titulação de propriedade.

Quando o imóvel compreendido no Decreto expropriatório for de propriedade da União, todo o processo será conduzido administrativamente, junto à Secretaria de Patrimônio da União, ou de órgão que se preze a tal finalidade, havendo benfeitorias erigidas sobre a área pretendida, o seu titular será indenizado no seu valor, caso disponha de justo título expedido (VALEC, 2016)

## <span id="page-17-0"></span>3.1.2. Desapropriação

Quando o Governo confirma a abertura de um determinado espaço para a construção de uma rodovia ou ferrovia, o faz mediante a publicação de um Decreto de Utilidade Pública que, por sua vez, declarará o trecho como sendo de utilidade pública e no qual estará prevista a largura máxima da faixa de domínio (Oliveira, 2012 apud Salles, 2012).

No decorrer da elaboração do projeto de implantação de uma ferrovia, é realizado um processo expropriatório amparado no DECRETO-LEI Nº 3.365, de 21 de junho de 1941, que trata das desapropriações por utilidade pública.

Segundo Leite (2017), desapropriação é o procedimento por meio do qual o Poder Público, fundado em necessidade pública, utilidade pública ou interesse social, compulsoriamente, retira de alguém a propriedade de um bem certo, adquirindo-o para si, em caráter originário mediante justa e prévia indenização ou, excepcionalmente, mediante a entrega de títulos da dívida pública ou agrária.

De acordo com a empresa VALEC (2016), o termo desapropriação é definido como sendo o ato pelo qual a Administração Pública, mediante prévio procedimento e indenização justa, em razão de uma necessidade ou utilidade pública, despoja alguém de sua propriedade e a toma para si.

Maluf (1999) diz que "A desapropriação é um poder do Estado, inerente à sua própria natureza, para restringir o direito de propriedade de particulares".

#### <span id="page-18-0"></span>3.1.3. Bens públicos

Mendonça (2007) intitula o bem público como sendo um exemplo externo positivo, pois podem ser utilizados por qualquer cidadão na legalidade de acordo com seu devido fim. Como exemplo de bens públicos pode-se citar bibliotecas, praças, rodovias e, no caso do estudo em questão, as ferrovias e suas faixas de domínio. A construção e manutenção destes bens são custeadas por meio do pagamento de impostos e os cidadãos podem beneficiar-se de seus serviços e/ou local de funcionamento, ainda que haja intervenção de empresas particulares (denominadas concessionárias).

Os bens públicos são definidos como sendo aqueles que pertencem à União, aos Estados, ao Distrito Federal, aos Municípios e às respectivas autarquias (GASPARINI, 2008).

O Código Civil Brasileiro Lei 10406/02 de 2002 em seu Art. 99 divide os bens públicos em três tipos sendo eles:

> I - os de uso comum do povo, tais como rios, mares, estradas, ruas e praças; II - os de uso especial, tais como edifícios ou terrenos destinados a serviço ou estabelecimento da administração federal, estadual, territorial ou municipal, inclusive os de suas autarquias;

> III - os dominicais, que constituem o patrimônio das pessoas jurídicas de direito público, como objeto de direito pessoal, ou real, de cada uma dessas entidades.

Embora os bens comuns sejam de uso do povo, é válido ressaltar que o Poder Público pode impedir, restringir ou regulamentar o seu uso, conforme a necessidade e sempre para que atinja o bem comum da sociedade, por outro lado tem-se os Bens de uso especial que são aqueles utilizados pelo Estado, nos quais são prestados serviços públicos, e a população tem acesso a eles conforme necessitem dos serviços ali oferecidos.

Carvalho Filho (2014, p. 1187), define os bens de uso especial como sendo: os edifícios públicos, como as escolas e universidades, os hospitais, os prédios do Executivo, Legislativo e judiciário, os quartéis e os demais onde se situem repartições públicas; os cemitérios públicos; os aeroportos; os museus; os mercados públicos; as terras reservadas aos indígenas, os veículos oficiais, os navios militares e todos os demais bens móveis necessários às atividades gerais da Administração.

Por último tem-se os bens dominicais que são considerados as terras sem destinação pública específica (entre elas, as terras devolutas), os prédios públicos desativados, os bens móveis inservíveis e a dívida ativa. Esses é que constituem objeto de direito real ou pessoal das pessoas jurídicas de direito público (CARVALHO FILHO, 2014).

Os bens de uso comum do povo e os bens de uso especiais são afetados e, portanto, possuem a característica da desalienabilidade. Logo, não podem ser vendidos, penhorados ou dados em garantia de dívida. Para que isso ocorra, devem ser desafetados, o que somente ocorre por meio de uma lei própria.

O art. 200 do Decreto-Lei n° 9.760 de 1946 dispõe, por sua vez, que "os bens imóveis da União, seja qual for a sua natureza, não são sujeitos a usucapião", embora o tema seja bastante polêmico no âmbito jurídico, a vedação legal para a declaração de usucapião sobre imóveis pertencentes originariamente à União, tem por objetivo proteger a propriedade do Estado transferida para exploração de serviços de interesse público.

### <span id="page-20-0"></span>**3.2. Faixa de domínio e** *Non Aedificandi*

Os conjuntos de áreas desapropriadas formam as chamadas faixas de domínio. Segundo o DNIT (2009), elas são uma base que acomoda uma rodovia, ferrovia ou linhas de alta tensão, nas quais não se permite qualquer tipo de construção.

Conforme a VALEC (2016), faixa de domínio é uma faixa de terreno de pequena largura, quando comparada ao seu comprimento, em que se acomodam as vias férreas e demais instalações da ferrovia, inclusive os acréscimos necessários à sua expansão delimitados pela área desapropriada pela VALEC.

A propriedade da Faixa de Domínio pela União manifesta-se em diversos atos, como o Decreto-Lei nº 9760 de 5 de setembro de 1946, que dispõe sobre os bens imóveis da União, estabelecendo:

> " O PRESIDENTE DA REPÚBLICA, usando da atribuição que lhe confere o artigo 180, da Constituição, DECRETA: TÍTULO I - Dos Bens Imóveis da União, CAPÍTULO I - Da Declaração dos Bens, SEÇÃO I - DA ENUNCIAÇÃO. ...... Art. 1º **Incluem-se entre os bens imóveis da União**: ...g) **as estradas de ferro**, instalações portuárias, telégrafos, telefones, fábricas oficinas e fazendas nacionais (grifo nosso).

Ao contrário da faixa de domínio, a faixa *non aedificandi*, ou faixa não edificável, sofre apenas limitações referentes ao seu uso e podem ser públicas ou privadas. A Lei 6.766, de 19/12/79, que trata do parcelamento do solo urbano como requisito urbanístico para loteamento, dispõe, em seu artigo 4º:

> (...) "III- ao longo das águas correntes e dormentes e das faixas de domínio público das rodovias, ferrovias e dutos, será obrigatória a reserva de uma faixa *non aedificandi* de 15 (quinze) metros de cada lado, salvo maiores exigências da legislação específica".

Em resumo, as faixas de domínio as *Non Aedificadi* são áreas diferentes. A primeira tem seu comprimento variável de acordo com cada projeto, dependendo da funcionalidade para que foi mensurada, podendo ser destinada a futuras ampliações, construções de pátios etc. além de garantir a seguridade na operação. Já a segunda é fixada a uma largura de 15 metros de cada lado, podendo ser maior caso tenha alguma exigência no projeto, e seu principal objetivo é a segurança do bem e da vida humana, impedindo futuros impactos danosos a imóveis próximos às ferrovias e acidentes fatais. A figura 2 ilustra a localização das faixas no projeto de ferrovia.

<span id="page-21-0"></span>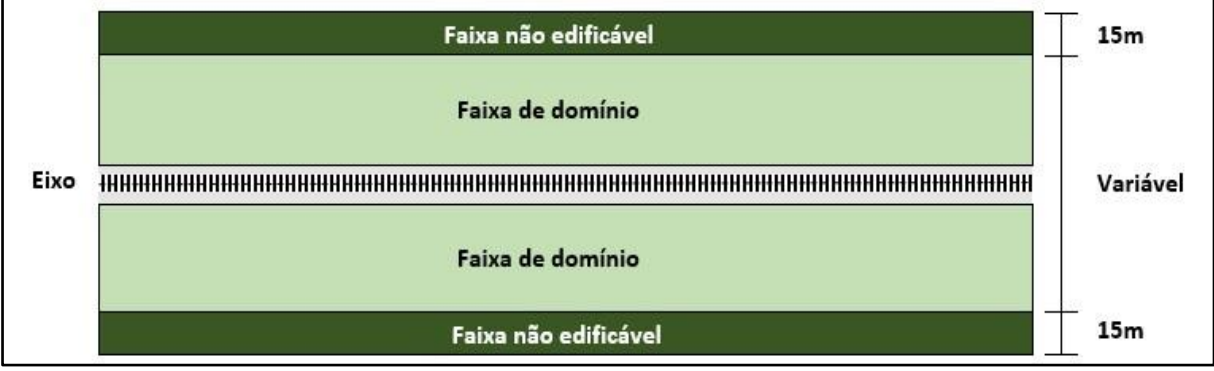

![](_page_21_Figure_1.jpeg)

Fonte: Autor (2019).

# <span id="page-21-1"></span>**3.3. História das Ferrovias no Brasil**

A referência inicial no que se trata da implantação das ferrovias no Brasil surgiu com a criação da Lei 641 de 26 de junho de 1852, o qual tinha como finalidade atrair capitais nacionais e estrangeiros para auxiliar a construção de estradas de ferro, podendo assim interligar as principais regiões do país. Por sua vez, o governo concedia uma série de privilégios e vantagens, como:

a) Origem do chamado "privilégio de zona", que permitia ao monopólio uma garantia dos serviços da região em que a linha passasse, proibindo concorrentes a uma distância de 5 léguas de cada lado dos trilhos;

b) Direito a uma taxa de retorno de 5% sobre o capital investido;

c) Aumento do período de licença para 90 anos, permitindo ao investidor a possibilidade de negociação da aquisição da linha após 30 anos.

Ainda em 1852 Irineu Evangelista de Souza, também conhecido como Barão de Mauá recebeu uma autorização do Governo Imperial para construir uma linha férrea, no Rio de Janeiro em direção a Petrópolis. O primeiro trecho ferroviário do Brasil foi inaugurado por D. Pedro II em 30 de abril de 1854, esta seção contava com 14,5 quilômetros de extensão ligando o porto de Mauá à estação de Fragoso (DNIT, 2009).

O trecho que foi construído por Willian Fair Bairns & Sons atualmente faz parte de um acervo existente no Centro de Preservação da História Ferroviária, localizado no bairro de Engenho de Dentro na cidade do Rio de Janeiro. Graças aos esforços deste ousado empreendedor os primeiros trilhos foram lançados em solo brasileiro permitindo uma integração entre os transportes aquaviário e ferroviário (DNIT, 2009).

<span id="page-21-2"></span>3.3.1 Ferrovia Norte-Sul

Segundo Campos (2015), desde o século XIX existe debates acerca da construção do sistema ferroviário no Brasil. Os primeiros registros de projetos são do ano de 1874 realizado pelo engenheiro André Rebouças que presumia a instalação de ferrovias ligando todo o país, este primeiro projeto ficou conhecido como Plano Rebouças em homenagem ao seu criador. Na Figura 3 está representado como seria o plano Rebouças.

<span id="page-22-0"></span>![](_page_22_Figure_1.jpeg)

**Figura 3 - Plano Rebouças, 1874.**

Fonte: (CAMPOS, 2015 Diário da Manhã (1988, p. 162)).

Neste plano já havia intensão de ligação ferroviária no sentido Norte a Sul do país, contudo este não foi aceito pelo Parlamento com base nas dificuldades para à realização do projeto, o qual assumiria o Brasil como um triângulo, onde a base seria o Amazonas e as outras partes seriam o litoral marítimo e a fronteira oeste (CAMPOS, 2015 apud DIÁRIO DA MANHÃ, 1988).

Outro método proposto como forma de integrar o território nacional veio em 1882 com o Plano Bulhões ilustrado na Figura 4, o qual concedia maior destaque as comunicações terrestres construindo um sistema férreo-fluvial, ou seja, fazendo uma interligação de modais. Neste plano, estava presente a intenção de interligar o país de Norte-Sul, porém este projeto também não foi aprovado pelo Parlamento, por conta dos altos custos para sua implantação (CAMPOS, 2015 apud DIÁRIO DA MANHÃ, 1988).

<span id="page-23-0"></span>![](_page_23_Figure_1.jpeg)

**Figura 4 - Plano Bulhões, 1882**

Fonte: (CAMPOS, 2015 Diário da Manhã (1988, p. 162)).

Por fim na década de 1980, já no governo de José Sarney os debates acerca da construção de uma ferrovia que interligasse as regiões centrais do Brasil não ficaram apenas no plano e então surgiu a EF-151 conhecida como Ferrovia Norte-Sul

FNS. O objetivo era percorrer os estados do Goiás, Tocantins e Maranhão de forma a [impulsionar](https://www.sinonimos.com.br/impulsionar/) o comercio regional e reduzir os custos de transporte para o escoamento da produção, obtendo ganhos de competitividade nos mercados: nacional e internacional.

Segundo a VALEC (2015) a construção da Ferrovia Norte-Sul se deu início em 1987, com um projeto inicial que previa sua extensão em cerca de 1.550 km, que partiria de Açailândia/MA a Anápolis/GO de modo a percorrer os Estados do Maranhão, Tocantins e Goiás como pode ser visto na Figura 5.

<span id="page-24-0"></span>![](_page_24_Figure_2.jpeg)

**Figura 5 - Extensão da Ferrovia Norte-Sul**

Fonte: Marcelo Brandão, 2019

No dia 09 de maio de 2006 a Presidência da República aprovou um projeto de ampliação da ferrovia, com a Lei nº 11.297. Já em 2008, foi criada uma nova lei, a Lei nº 1.772 que viria a estender mais uma vez o projeto da ferrovia até a cidade de Panorama, localizada em São Paulo (VALEC, 2015).

A construção da Ferrovia visava a redução de custos de transporte e comercialização no mercado interno, a redução de acidentes em estradas e emissão de poluentes (VALEC, 2015).

## <span id="page-25-0"></span>**3.4. Aerofotogrametria**

Em 1848, o oficial do Corpo de Engenheiros do exército francês, Aimé Laussedat (1819-1907) já empregava o princípio da câmera clara para desenhar vistas geometricamente exatas de áreas levantadas, e também desenvolveu o método de interseções para o desenho de plantas fundamentado em fotografias (Espartel, 1978). Por este motivo ele é considerado o "Pai da Fotogrametria". Sua ideia era baseada nos princípios geométricos da perspectiva, aplicados por Carpeller, em fotografias no lugar de desenhos. Este método foi reconhecido em 1862 pela Academia de Ciências de Madri (ROCHA et al, 2010).

A aerofotogrametria consiste em obter medidas confiáveis através de um registro aero fotográfico de áreas e objetos por intermédio de imagens. Conforme a American Society of Photogrammetry- ASP (1979) esta tecnologia parte do segmento denominado Fotogrametria, que consiste na obtenção de informações entre um objeto e o meio em que se encontram através do registro e interpretação de imagens fotográficas geradas com base em padrões de energia eletromagnética radiante.

Baseado nisso temos na Fotogrametria duas maneiras de obterem-se resultados, sendo eles: Fotogrametria Terrestre, aquela onde as imagens são obtidas a partir de uma base fixa e conhecidas no terreno; e Fotogrametria Espacial, aquela em que as imagens são obtidas a partir de satélite.

Inicialmente as imagens eram capturadas com balões, depois, os aviões passaram a auxiliar no processo da fotogrametria como pode ser visto na Figura 6. A invenção do avião permitiu um grande avanço na fotogrametria, que era, até então, praticamente limitada à fotogrametria terrestre. Em 1913, o avião foi utilizado pela primeira vez para a tomada de fotografias aéreas com o objetivo de mapeamento. Incialmente sua aplicação era particularmente voltada para o ramo da cartografia, facilitando o cadastramento rural e urbano (TOMMASELLI et al., 1999).

#### **Figura 6 - Fotogrametria aérea com avião**

<span id="page-26-0"></span>![](_page_26_Picture_1.jpeg)

Fonte: Mundo Geo (2014)

Com o avanço da tecnologia, está se empregando a chamada Fotogrametria Digital que consiste em estações de trabalho responsáveis por diminuir a participação instrumental e realizar diversas atividades de modo direto, como: a coleta de Modelos Digitais do Terreno (DTMs) e a produção de ortoimagens (TOMMASELLI, 2009).

Atualmente as imagens de satélite estão bem difundidas, e podem ser encontradas em vários sites na Internet. Um dos gigantes nessa área é o Google, que liberou várias imagens através do Google Earth e transformou a maneira de observar os detalhes do mundo tornando as pessoas mais familiarizadas com essa ferramenta extraordinária.

A principal característica da imagem de alta resolução é a sua própria resolução espacial, a mesma possibilita a identificação e localização de objetos de tamanho reduzido: 1,0 metros ou menos para os sensores que captam os comprimentos de onda no pancromático; até 4,0 metros para os sensores multiespectrais.

Embora os satélites de alta resolução tenham um bom resultado de mapeamento, as imagens geradas não são disponibilizadas de modo gratuito, dessa forma para obter as imagens atualizadas se faz necessário contratar os serviços de uma empresa especializada na área.

Por outro lado, as imagens obtidas a partir de voos aerofotogramétricos contêm uma elevada resolução quando comparada a imagens de satélite, sendo que esta é determinada de acordo com a altura do voo onde, quanto mais baixo o voo maior a resolução da imagem.

Vale a pena ressaltar a relação de um dos parâmetros mais importantes utilizados para medir a qualidade da imagem com o Pixel (Menor ponto que forma uma imagem), que é o GSD uma sigla em inglês que significa *Ground Sample Distance*, na tradução literal "Distância de amostra do solo", o GSD é a representação do pixel da imagem em unidades de terreno (geralmente em cm). Na aerofotogrametria, o GSD é a primeira que deverá ser definida, ela garante a resolução espacial do seu mapeamento, ou seja, o nível de detalhamento. A escolha do GSD influência diretamente na nitidez e na sua capacidade de mapeamento, pois, para aumentar o nível de detalhamento você deve sobrevoar mais baixo, com isso você irá cobrir uma porção menor do terreno, consequentemente mapeará uma área menor.

Atualmente com a popularização dos VANT's o serviço de fotogrametria aérea vem se tornando mais eficiente e rápido, tais aeronaves são mais versáteis e facilita a obtenção de imagens, o que antes era feito com grandes câmeras embarcadas em aeronaves hoje é realizado de forma autônoma por um robô voador teleguiado por sistema GPS, como pode ser visto na Figura 7.

<span id="page-27-0"></span>![](_page_27_Picture_2.jpeg)

![](_page_27_Figure_3.jpeg)

Fonte: Mundo Geo (2014)

## <span id="page-27-1"></span>3.4.1. Veículo Aéreo Não Tripulado - VANT

O veículo aéreo não tripulado (VANT) é controlado remotamente, por comandos enviados por meio de radiofrequência, infravermelho e até mesmo missões definidas de forma prévia por coordenadas GNSS (Global Navigation Satellite System). A forma como é construído remete a mini helicópteros, porém existem no

mercado vários modelos réplicas de jatos, quadcopters (quatro hélices), octacopteros (oito hélices), os motores podem ser elétricos ou ainda a combustão (ITA RC, 2018).

Para o DECEA (2015) a termologia "Drone" é considerado um nome genérico, esta nomenclatura foi um apelido informal utilizada para fins comerciais para representar os VANT's, o qual teve origem nos EUA e acabou se difundindo pelo mundo a fora, assim é utilizado atualmente para caracterizar todo e qualquer objeto voador controlado remotamente e não tripulado, seja ele de qualquer propósito (profissional, recreativo, militar, comercial, etc.), origem ou característica.

De acordo com a ANAC (2017) a termologia Drone é utilizada para representar qualquer aeronave que possua elevado grau de automatização. Entretanto, como não existe uma nomenclatura efetiva para tal termo a Agência Nacional de Aviação Civil - ANAC não utiliza tal termologia, empregando o termo "aeromodelos" e/ou "aeronaves remotamente pilotadas" (RPA).

Ainda segundo DECEA (2015) a terminologia final valida oficialmente e prevista pelos órgãos reguladores brasileiros do transporte aéreo para definir este fim de atividade é VANT (Veículo Aéreo Não Tripulado).

No Brasil, a legislatura, caracteriza-se como VANT toda aeronave projetada para atuar sem piloto a bordo, esta, porém há de ser de caráter não-recreativo e possuir carga útil embarcada. Em outras palavras, nem todo "Drone" pode ser considerado um VANT, já que um Veículo Aéreo Não Tripulado utilizado como hobby ou esporte compreende, por definição legal, na legislação pertinente aos aeromodelos e não a de um VANT.

O DECEA (2015) afirma que existem dois tipos diferentes de VANT, são eles:

O RPA (Remotely-Piloted Aircraft / em português, **Aeronave Remotamente Pilotada**). Nessa aeronave não possui piloto a bordo, no entanto controla a aeronave remotamente de uma interface (computador, simulador, dispositivo digital, controle remoto, etc.).

**Aeronave Autônoma**, como o próprio nome diz a mesma é programada, e não permite intervenção externa durante a realização do voo, ou seja, o seu próprio sistema a controla, no entanto no Brasil a Aeronave Autônoma tem o seu uso proibido.

O primeiro VANT do Brasil foi o CTB BQM-1BR da extinta Companhia Brasileira de Tratores (CBT), tem formas de um avião como pode ser visto na Figura 8.

<span id="page-29-0"></span>![](_page_29_Picture_1.jpeg)

Fonte: Paula (2016).

O aeromodelo encontra-se exposto no museu "Asas de um Sonho" da empresa aérea TAM. O mesmo foi desenvolvido em 1982, com propulsão a jato, sendo capaz de atingir uma velocidade de até 560 km/h. Pesando 92 kg, foi construído em estrutura metálica, com uma envergadura de 3,18 m, charuto de 3,89 m e diâmetro de 28 cm, autonomia de voo estimada em 45 minutos, podendo chegar a 6.500 m (ALVES JÚNIOR, 2015).

## 3.4.1.1. Os principais modelos de VANT'S

Com base em Melo (2015) apud Angelov (2012), os VANT's podem se classificar de acordo as suas características aerodinâmicas, e são peculiares de cada tipo tais como: asa fixa, asa rotativa, dirigíveis e asas batedoras, conforme a Figura 9.

<span id="page-29-1"></span>![](_page_29_Picture_6.jpeg)

**Figura 9 - Tipos de VANT (a) asa fixa; (b) asas rotativas; (c) dirigíveis; (d) asas batedoras.**

Fonte: a) Horus Aeronaves, b) DJI, c) Airship do Brasil e d) Hightec

De acordo com Puri (2005), os VANT's de asa fixa são mais dispendiosos e necessitam de pistas para decolagem e pouso, também são utilizados em alguns casos, dispositivos como catapultas para lançamento, geralmente estes equipamentos possuem uma autonomia maior e são capazes de realizar voos de maior duração. Já os VANT's de asa rotativa ou multirotores não precisam de pista e fazem a decolagem e pouso verticalmente, desse modo a manobrabilidade e sua estabilidade é tida como vantagem.

Os dirigíveis são mais leves que o ar e realizam voos de longa duração, voam em baixa velocidade e normalmente são grandes em tamanho. Os VANT's de asa batedora são inspirados em pássaros e possuem pequenas asas flexíveis que batem e propulsionam o aparelho como se fossem pássaros ou insetos voadores (MELO (2015) apud ANGELOV, 2012).

Para Morgenthal e Hallermann (2014), os VANT's apresentam certas limitações, principalmente os menores e mais leves. Devido ao seu tamanho reduzido, (a) (b) (c) (d) apenas dispositivo pequeno e com pesos compatíveis podem ser acoplados aos VANT's. Além disto, a limitação quanto ao peso transportado exige pequenas baterias, o que reduz o tempo de voo; por fim, o sistema de voo é bastante sensível às mudanças meteorológicas, como chuvas e ventos mais fortes, justamente por conta do baixo peso da aeronave. Dentre as vantagens ressalta-se a capacidade de transferência dados em tempo real entre o VANT e a estação de controle, além do armazenamento de dados a bordo durante todo o voo (MORGENTHAL; HALLERMANN, 2014).

Silva Neto (2015), afirma que a compra de um VANT deve estar atrelada ao seu objetivo de uso, pois existem diferenças importantes como tipo de câmera, tempo de voo, portabilidade e outras características que influenciam no valor do equipamento, o mercado dos VANT'S pode ser dividido em quatro seguimentos: militar, hobbie, mídia e mapeamento aéreo (fotogrametria).

A Tabela 1 mostra algumas das principais características dos Drones mais populares no Brasil e serve como parâmetro na hora da escolha.

<span id="page-30-0"></span>

| <b>MODELO</b>    | <b>Phantom 3</b><br><b>Adv</b> | <b>Phantom 3</b><br>Pro | <b>Phantom 4</b>                     | <b>Phantom</b><br>4 Pro | <b>Mavic Pro</b>  |
|------------------|--------------------------------|-------------------------|--------------------------------------|-------------------------|-------------------|
| Vídeo            | 2.7K - 60fps                   | $\vert$ 4K - 30fps      | 4K - 30fps   4K - 60fps   4K - 30fps |                         |                   |
| <b>Streaming</b> | HD                             | HD.                     | Full HD                              | Full HD                 | 1080 <sub>p</sub> |

**Tabela 1 - Principais características entre os Drones mais populares no Brasil.**

![](_page_31_Picture_262.jpeg)

Fonte: Autor (2019).

#### 3.4.1.2. Regulamentação que rege a utilização de Drones

Com base na regulamentação descrita pela ANAC (2017), os Drones que possuem mais de 250g pode sobrevoar somente em áreas distantes de pessoas não anuentes, com uma metragem mínima de 30 metros, sob total consciência do piloto que deve seguir as regras de utilização do espaço aéreo, de acordo com o Departamento de Controle do Espaço Aéreo - DECEA. Se existir um obstáculo de proteção entre o equipamento e as pessoas a distância especificada não precisa ser observada. Para sobrevoar com Drones que possuem mais de 250g próximo de pessoas é necessário uma autorização previa para a execução da operação, isto é, a pessoa deve estar ciente e concordar com o sobrevoo do equipamento nas proximidades onde se encontra.

As RPA com a finalidade de uso comercial, corporativo ou experimental são classificadas em três classes, levando em consideração o peso total do equipamento no momento de decolagem.

A Figura 10 ilustra os modelos de aeronaves correlacionadas a cada classe, dando uma ideia visual das diferenças dos RPAs.

![](_page_32_Figure_0.jpeg)

<span id="page-32-0"></span>![](_page_32_Figure_1.jpeg)

Fonte: Melo (2016)

Cada classe possui um conjunto de exigências de aeronavegabilidade e podem ser vistas na Tabela 2.

<span id="page-32-1"></span>![](_page_32_Picture_115.jpeg)

## **Tabela 2 - Classificação e Exigências de aeronaves.**

![](_page_33_Picture_217.jpeg)

Fonte: ANAC (2017).

No quesito regulamentação para a ANAC (2017) todas as aeronaves devem possuir registro, no entanto algumas regras como: aprovação de projeto, limite de idade de operação, certificado médico, habilitação diferem de acordo com a classe. A Tabela 3 mostra algumas condições impostas na regulamentação de um VANT.

<span id="page-33-0"></span>

| <b>Condições/Classe</b>                    | <b>RPAS</b><br><b>Classe 1</b> | <b>RPAS</b><br><b>Classe 2</b> | <b>RPAS Classe 3</b>                                  | <b>Aeromodelos</b>                              |
|--------------------------------------------|--------------------------------|--------------------------------|-------------------------------------------------------|-------------------------------------------------|
| Registro da aeronave?                      | Sim                            | <b>Sim</b>                     | <b>BVLOS: Sim</b><br>VLOS: Sim <sup>1</sup>           | <b>Sim</b>                                      |
| Aprovação ou<br>autorização do<br>projeto? | <b>Sim</b>                     | <b>Sim</b>                     | Apenas BVLOS<br>ou acima de<br>$400$ pés <sup>2</sup> | Não                                             |
| Limite de idade para<br>operação?          | Sim                            | <b>Sim</b>                     | <b>Sim</b>                                            | Não                                             |
| Certificado médico?                        | <b>Sim</b>                     | <b>Sim</b>                     | Não                                                   | Não                                             |
| Licença e habilitação?                     | <b>Sim</b>                     | Sim                            | Apenas para<br>operações<br>acima de 400<br>pés       | Apenas para<br>operações<br>acima de 400<br>pés |

**Tabela 3 - Resumo da regulamentação da ANAC.**

![](_page_34_Picture_154.jpeg)

Fonte: ANAC (2017).

# <span id="page-34-0"></span>3.4.2. Aplicação dos VANT's na Engenharia

A ampla aplicação e eficiência do uso dos VANT's nas mais diversas áreas da engenharia despertou uma forte confiança e interesse nessa tecnologia fazendo com que decolasse no mercado sendo cada vez mais utilizada e difundida.

Dentre as vantagens na utilização deste equipamento tão versátil pode-se destacar a possibilidade de estudo de áreas inacessíveis, agilidade nos levantamentos topográficos, alto nível de detalhamento, elevado rendimento e baixo custo em relação ao levantamento convencional e o com aeronaves tripuladas.

Algumas possibilidades da utilização do VANT's são:

- Levantamentos topográficos;
- Inspeção de linhas de transmissão de energia.
- Fiscalização e monitoramento ambiental,
- Mapeamentos de pequenas áreas.
- Acompanhamento de projetos de construção.
- Fotografia aérea
- Filmagens

Os VANT's s estão cada vez mais sendo utilizados por agências de controle de tráfego e transporte, um exemplo é o Departamentos de Transporte dos Estados Unidos (DOTs – Departments of Transportation). Várias aplicações relacionadas a utilização de VANT's s em monitoramentos vem se destacando e vale apena ressaltalas, entre elas estão: as condições ambientais do entorno de rodovias, controle de avalanches, monitoramento de acidentes e resgate, mapeamento, inspeção de segurança e monitoramento de estruturas e pavimentos (PURI, 2005; KARAN et al., 2014).

Dentre as aplicações dos VANT's para o monitoramento, Themistocleous et al. (2014) e Zhang (2008) realizaram estudos e apresentaram a utilização desta tecnologia para avaliação de pavimentos e das condições de rodovias não pavimentadas. Ambos os estudos destacam que o método comumente utilizado para esses tipos de avaliação baseia-se principalmente em inspeções visuais de campo, sem uma avaliação aprofundada da severidade dos danos.

Melo (2015) apud Zhang (2008) afirma que os VANT's, por sua vez, são capazes de coletar imagens com excelente resolução espacial, a baixo custo, de maneira mais rápida e segura, oferecendo detalhamento suficiente para identificar e extrair parâmetros para avaliação de rodovias não pavimentadas, além de posteriores geração de ortoimagens e avaliação e medição automatizada das patologias, através do desenvolvimento de algoritmos e modelagens 3D da superfície da rodovia. Já Themistocleous et al. (2014) apresentam em seu estudo a integração entre tecnologias de sensoriamento remoto incluindo imagens aéreas visuais e térmicas como diferentes radares e sensores associados a um VANT, utilizadas para obter informações sobre danos presentes na superfície e sub-superfície de pavimentos rodoviários, incluindo rachaduras e falhas profundas.

Pesquisando sobre as potencialidades e limitações do uso de VANT's no monitoramento de faixa de domínio federais, Barros et al (2017, p. 1106), após fazer um estudo de caso em 500 metros de uma rodovia pernambucana, ressaltam:

> "[...] foi possível verificar que existe uma boa relação de custo benefício, sendo possível obter produtos de alta resolução espacial e possivelmente temporal para monitorar as mudanças no uso e ocupação da faixa de domínio.

> Além disso é possível qualificar e quantificar com precisão, medidas lineares e áreas a partir das ortofotos."

Mendes (2017) apud Di Renzo et al (2017) propõe um método para monitorar remotamente rodovias através de imagens aéreas adquiridas por VANT, ressaltando que "o monitoramento de rodovias por imagens aéreas pode fornecer informações importantes, proporcionando precisão em reparos a serem efetuados e diminuindo deslocamentos de colaboradores".
Pesquisando sobre a aplicabilidade de imagens obtidas por VANT's na avaliação e monitoramento de impactos ambientais causados por cargas perigosas, Longhitano (2010, p 125), conclui que:

> "[...] as plataformas VANT's e sensores passíveis de serem transportados por elas são aplicáveis e podem servir adequadamente de tecnologia para sensoriamento remoto, com foco para emprego em avaliação de impactos ambientais por acidentes com transporte de cargas perigosas em rodovias."

Pesquisando sobre Aplicação de Imagens de Alta Resolução Espacial de Veículos Aéreos Não Tripulados (VANT) no Planejamento do Uso e Ocupação do Solo Cândido, Silva e Paranhos Filho (2015, p. 154) destacam a eficiência na operação:

> "[...] as imagens aéreas de alta resolução espacial possuem potencial para o mapeamento do padrão de uso e ocupação das terras, bem como, no monitoramento da eficácia da recuperação ambiental de áreas degradadas, podendo ser incorporada no roteiro metodológico de planos de recuperação de áreas degradadas (PRAD)."

3.4.3. Métodos de processamento de imagens com potencial no monitoramento

3.4.3.1. Mosaicagem

Arruda Junior (2002) fala que ao processo de fusão entre imagens consecutivas dá-se o nome de mosaicagem. Este processo, mesmo não sendo comumente explorado em trabalhos de pesquisa, assume um papel de vital importância na Fotogrametria Digital. O processo de junção de imagens digitais, pode ser realizado através de softwares de tratamento de imagens. os quais não corrigem de maneira satisfatória as distorções geométricas decorrentes de várias fontes e diferenças radiométricas entre imagens.

Atualmente existem vários softwares capazes de fazer a fusão de imagens digitais, a maioria não tem como finalidade específica a mosaicagem, mas a gama de produtos que a partir deste processo poderão ser produzidos.

# 3.4.3.2. Modelos Digitais

Os modelos digitais são responsáveis pela elaboração dos mais diversos tipos de produtos relacionados a perfilação do terreno como: ortofotos, curvas de níveis, extrações de volumes, entre outros.

Embora os modelos digitais estejam bem difundidos no mercado ainda não existe um termo definido, ou seja, não foi feito a padronização universal para se referir aos diferentes modelos, estes possuem características semelhantes o que gera muita confusão ao identificar cada um, portanto existem várias formas e cada país ou organização se refere aos termos de diferentes maneiras. Portanto serão apresentados abaixo, as terminologias adotadas neste trabalho:

Modelo Digital de Terreno (MDT) – a palavra 'terreno' dependendo da interpretação pode apresentar diferentes significados. Se tratando de medição e representação do solo na agrimensura e cartografia o estudo do MDT visa à interpretação do relevo e dos objetos localizados sobre este. O termo MDT é utilizado em outras áreas das ciências, pois emprega informações topográficas e não topográficas para sua construção de acordo com o enfoque de seu estudo, podendo conter informações de solos, clima, temperatura, dentre outras (VIANA, 2017 et al. OLIVEIRA, 2011).

De acordo com Gripp Jr. (2009, apud Zanetti, 2017), um Modelo Digital de Elevação (MDE) é a representação da superfície da Terra, no modo digital, cuja característica principal é descrever a morfologia de uma área qualquer de forma continua visando representar altimetria sem a cobertura vegetal e/ou edificações. Já um Modelo Digital de Superfície (MDS), segundo Cruz et al. (2011, apud Zanetti, 2017) representa a superfície do terreno acrescida de quaisquer objetos como árvores e construções onde o topo desses objetos será representado como a superfície do terreno. A Figura 11 ilustra melhor a diferença entre os modelos apresentados.

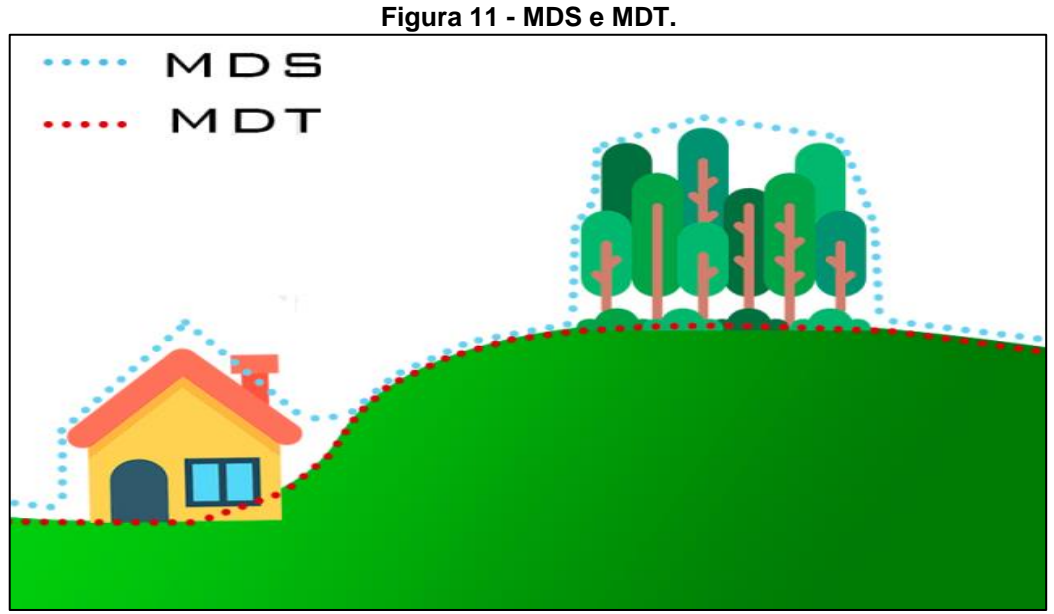

Fonte: Haas (2018)

Vale ainda ressaltar que o MDT é um sinônimo do MDE, no entanto em alguns países é considerado diferente. Um MDT aumenta um MDE, incluindo características

lineares do terreno, logo um MDT seria um MDE melhorado com as informações de curva de nível.

#### 3.4.4. A importância dos Pontos de Controle nos levantamentos fotogrametricos

Os avanços na tecnologia, ciência dos materiais e controle de engenharia possibilitaram a aplicação dos VANT's acessível e tem se mostrado muito promissora e atraente pelo seu custo benefício e praticidade. Essas facilidades têm permitido que profissionais com pouca ou nenhuma experiência cartográfica utilizem o VANT para geração de mapas. No entanto, o não conhecimento da acurácia e discrepâncias posicionais presentes em seus produtos acabam trazendo incertezas quanto à qualidade do mapeamento (COLOMINA & MOLINA, 2014).

Conforme a empresa GEODRONE (2017), as fotografias tiradas por VANT's possuem um geotag, ou seja, um arquivo com informações de localização, esse tipo de tecnologia pode vir através do log de voo, pela integração VANT's/câmera ou qualquer outra maneira de se conseguir este dado. Dessa maneira, apenas com essa informação, é possível gerar os produtos do processo de fotogrametria com precisão geoespacial entre 3 e 10 metros. Assim, esta acurácia do levantamento fotogramétrico é suficiente para você e para o seu cliente, não será necessário o uso de pontos de controle. Porém, caso não seja suficiente ter uma precisão geoespacial de 3 a 10 metros, é importante o uso de pontos de controle. Com estes, é possível obter uma acurácia de 10 a 15 cm, ou até menos, dependendo do levantamento feito e dos pontos de controle colocados.

Para Mutluoglu et al. (2012) os GCP's (Ground Control Points) traduzindo para o português (Pontos de Controle no Solo), podem ser artificiais (pontos que foram colocados no solo para a identificação da coordenada em fotos aéreas) ou físicos (pontos notáveis já existentes nas áreas de levantamento). A precisão do resultado do processamento das imagens depende da precisão dos pontos de controle.

Alguns exemplos de pontos físicos são: quinas de muros e calçadas, pinturas em asfaltos, faixas de pedestre, entre outros. Por outro lado, pontos de controle artificiais podem ser feitos de vários materiais, como placas de metal, plástico, isopor, papelão, cal, tinta, ou qualquer outro material, conforme a viabilidade de construção e a criatividade dos profissionais envolvidos. Existem várias formas de representação dos pontos de controle no solo, conforme a Figura 12 (GEODRONE, 2017).

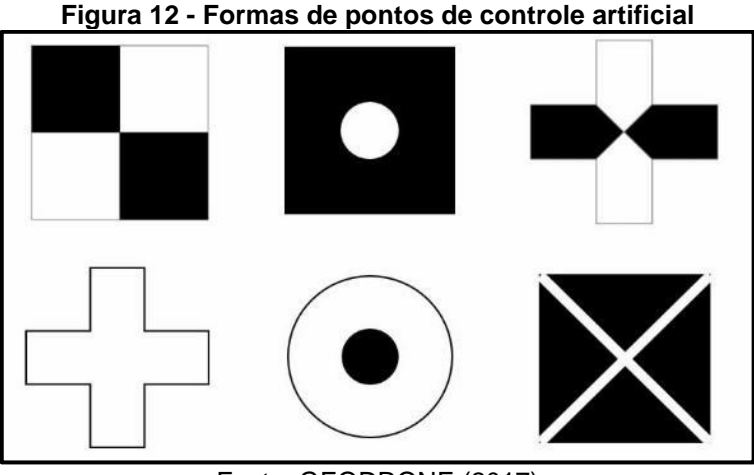

Fonte: GEODRONE (2017)

Alguns estudos têm sido desenvolvidos com a finalidade de aprimorar o processamento e o aumento da precisão das imagens, utilizando pontos de controle no apoio ao georreferenciamento e correção geométrica das imagens de VANT (podemos citar GALVÃO e ROSALEN, 2013; GAWSKI et al., 2013; BARRY e COAKLEY, 2013).

Os pontos de controle são pontos cujas coordenadas são, preferencialmente, aferidas em campo através de métodos de posicionamento como pode ser visto na Figura 13. Atualmente são utilizados métodos de posicionamento GNSS que garantam qualidade compatível com os objetivos propostos do voo. Por exemplo, o posicionamento relativo rápido estático permite atingir à qualidade de centímetros na determinação de coordenadas em campo (MONICO, 2009 apud GALVÃO e ROSALEN, 2013).

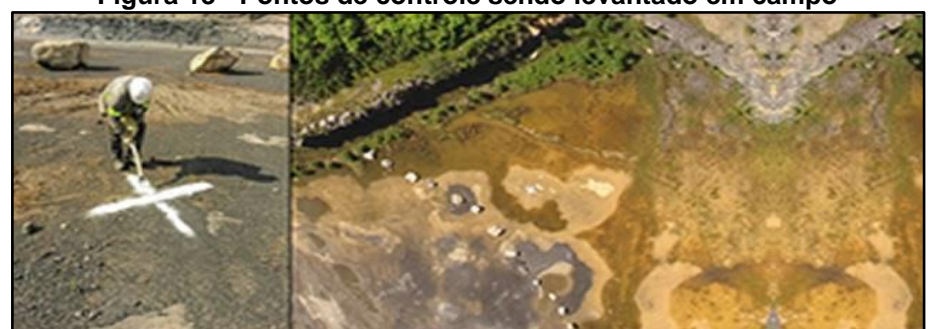

**Figura 13 - Pontos de controle sendo levantado em campo**

Fonte: GEODRONE (2017)

Os GCP's por se tratarem de feições bem definidas na imagem e no terreno, ou seja, por possuírem coordenadas conhecidas, podem ser obtidos por meio de levantamento em campo por equipe de topografia (PEREIRA, 2009 apud SILVA, 2000).

#### 3.4.5. Ortorretificação de imagens

Basicamente a produção de ortofotos digitais consiste no processo de transformação da projeção central na imagem em projeção ortogonal ao plano, assim, as feições que estão nelas contidas podem ser apresentadas em suas verdadeiras posições. Tal processo necessita de informações sobre a inclinação, posição e distorção da câmara aérea no instante da tomada das fotografias (ANDRADE, 1998).

Segundo Zanetti (2017) apud Gripp Jr. (2009) uma imagem estará ortorretificada, quando forem realizadas as correções relacionadas ao relevo, e quando os elementos que são visualizados sobre esta imagem encontrarem linhas de visadas perpendiculares ao plano da mesma. As correções geométricas são correções das distorções da imagem, o termo georreferenciamento quando é atribuído a algum sistema de coordenadas à imagem trata o conceito de ortorretificação relacionado às correções geométricas do sensor, assim como os efeitos do relevo na imagem. Com base na Tabela 4, verificam-se as principais distorções geométricas no processo de aquisição de imagens.

| Categoria                              | <b>Subcategoria</b>       | Descrição da fonte de erros                                                            |
|----------------------------------------|---------------------------|----------------------------------------------------------------------------------------|
| Observador/<br>Sistema de<br>Aquisição | Plataforma                | Variação do movimento                                                                  |
|                                        |                           | Variação da Altitude da plataforma                                                     |
|                                        | Sensor                    | Variação mecânica do sensor                                                            |
|                                        |                           | Ângulo de visada                                                                       |
|                                        |                           | <b>IFOV/EIFOV</b>                                                                      |
|                                        | Instrumento de<br>Medição | Variação na medida do tempo                                                            |
| Observado                              | Atmosfera                 | Refração e Turbulência                                                                 |
|                                        | Terra                     | Efeitos de curvatura, rotação e relevo.                                                |
|                                        | Mapa ou Carta             | Superfície física da terra para elipsóide e do<br>epilpsóide para o plano cartográfico |

**Tabela 4 - Principais distorções geométricas em aquisição de imagens.**

Fonte: Adaptado de Zanetti (2017) apud Toutin (2004).

Ainda segundo Zanetti (2017) apud Gripp Jr. (2009), no processo de ortorretificação o primeiro passo é realizar o ajustamento de observações a partir das coordenadas da imagem e das coordenadas dos pontos de controle terrestre. O próximo passo deve ser a realização do ajustamento de observações, onde são obtidos os parâmetros de transformações, podendo assim passar para a próxima etapa, onde cada pixel é extraído do MDE á correspondente altitude, e efetuado o cálculo matemático da posição corrigida do pixel, como ilustrado na Figura 14. Em seguida procede-se uma interpolação para os valores de cinza dos pixels fazendo uso de algum método de reamostragem, gerando a matriz da ortoimagem.

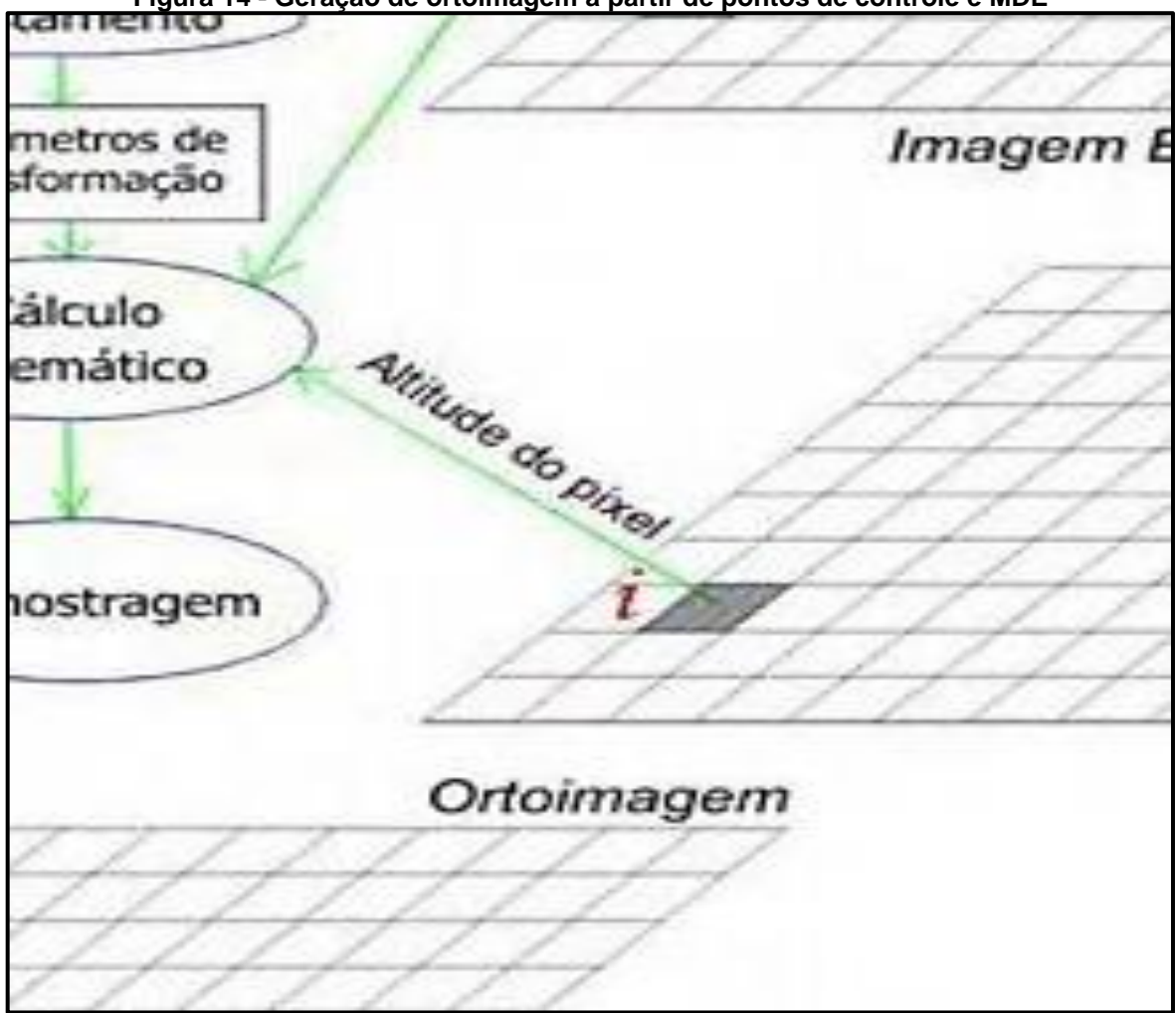

**Figura 14 - Geração de ortoimagem a partir de pontos de controle e MDE**

Fonte: Zanetti (2017) apud Gripp Jr. (2009)

Para Pereira e Tamamaru (2013) no processamento de imagens obtidas com VANT's utiliza-se de técnicas automáticas implementadas em softwares baseados em algoritmos SfM (Structure from Motion Procedures, da sigla em inglês) que possibilitam a segmentação de pontos chave em imagens tomadas pelas câmeras, em angulações distintas. Tais pontos são então representados nos planos X, Y e Z. Posteriormente são gerados automaticamente o mosaico georreferenciado e ortorretificado.

A principal diferença em relação à fotogrametria convencional consiste na capacidade de resolver automaticamente a geometria da cena, os parâmetros da orientação interior (OI) e orientação exterior (OE) das imagens. Estes são resolvidas simultaneamente através de um procedimento iterativo altamente redundante de ajuste fundamentado em uma base de dados extraída automaticamente de um conjunto de imagens sobrepostas. Este método apresenta melhor funcionamento em um conjunto de imagens com grandes áreas de sobreposição (WESTOBY et al. 2012).

Segundo Viana (2015) o algoritmo SfM refere-se ao processo de obtenção de uma cena tridimensional a partir de uma série de imagens adquiridas por um sensor. O primeiro passo para a resolução da cena tridimensional refere-se ao rastreamento de pontos notáveis entre as fotos inseridas no processamento. Uma vez rastreado estes pontos, suas coordenas são computadas e estes passam a integrar a chamada nuvem esparsa, que nada mais é do que a distribuição espacial dos pontos identificados pelo sistema no conjunto das fotos fornecidas. A partir daí são inseridos os pontos de controle para a geração de uma segunda nuvem de pontos (nuvem densa). A partir da nuvem densa o sistema é então capaz de gerar uma superfície (malha ou mesh).

Patias (2001), define mesh como um conjunto de faces triangulares ou quadriláteras unidas por arestas representando as elevações da superfície. No caso de malhas triangulares, chamadas de TIN (Triangular Irregular Network) é obtido o Modelo Digital de superfície (MDS). Com o MDS é então gerada a ortofoto da área em estudo.

#### **3.5. Interpretação de imagens**

As técnicas de interpretação visual de imagens de satélite ou de fotointerpretação fazem parte do sistema de análise de dados (Panizza e Fonseca, 2011 apud Novo, 1995, p. 6). Contudo a análise pode ser realizada de diversos modos, entre elas: a fotointerpretação a e fotogrametria. Quando se fala de foto interpretação refere-se à identificação e determinação de objetos por meio de fotografias produzindo informações qualitativas. Por outro lado, a fotogrametria obtém medidas precisas de objetos, extraindo das fotografias informações geométricas e quantitativas. Deste modo, pode-se ambas as técnicas objetivam a apreensão e estudo da paisagem que podem ser aplicadas em diferentes temáticas (Panizza e Fonseca, 2011).

#### 3.5.1. Identificação, determinação e interpretação

A análise visual exige muita atenção e destreza, por isso dominar o passo a passo de cada uma das etapas leva o usuário a se familiarizar com os critérios de observação e diminuir o caráter subjetivo da interpretação.

A primeira etapa, denominada identificação (ou foto-identificação) representa uma simples leitura da imagem, neste momento uma correlação entre o objeto observado e outro conhecido. Já na segunda etapa a determinação ou a fotodeterminação desenvolve no usuário processos mentais (dedutivos ou indutivos), mesmo que a imagem revele somente uma visão parcial do objeto. Por fim, na interpretação (ou fotointerpretação), o usuário faz analogias entre os elementos determinados na imagem e elabora hipóteses interpretativas. (Panizza e Fonseca, 2011. apud Bariou, 1978, p. 43).

Os critérios usados na identificação e determinação de um objeto são:

• **Forma:** geometria do objeto;

• **Tamanho:** possui variação conforme a escala da fotografia aérea ou a resolução espacial da imagem;

• **Tonalidade:** quantidade de energia (normalmente a luz solar) refletida por um objeto. Obedecendo o princípio da refletância, um objeto que absorve a energia incidente aparece nas imagens em tons escuros. O contrário acontece com um objeto que reflete a energia que aparece em tons claros;

- **Localização do objeto:** na paisagem;
- **Textura:** lisa ou rugosa, homogênea ou heterogênea;
- **Estrutura:** paralela, quadriculada, retangular, etc.

A textura e a estrutura serão tratadas de forma detalhadas, pois são critérios de maior complexidade. A textura é o aspecto superficial da menor zona individualizável na imagem, nela uma mudança de caractere não é perceptível. Tal caractere leva em conta a tonalidade, a forma e o tamanho (Panizza e Fonseca, 2011. apud Bariou, 1978, p. 45). Já a textura está intrinsecamente ligada a escala. A Figura 15 mostra como a variação da escala e, por consequência do tamanho, interfere na interpretação das imagens.

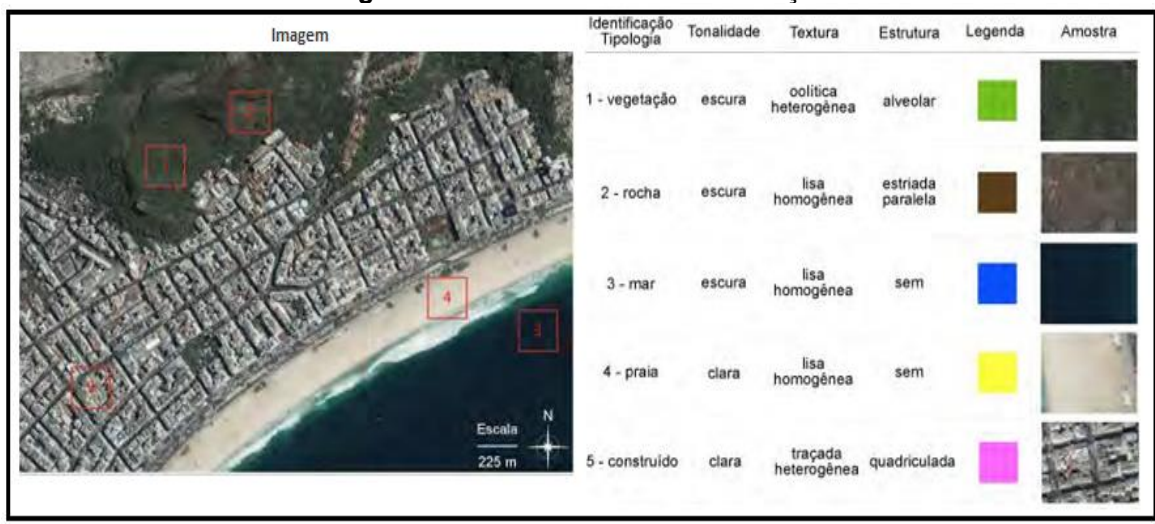

**Figura 15 - Parâmetros de identificação**

Fonte: Adaptado de Panizza e Fonseca (2011)

Atualmente a produção dos mapas é auxiliada pelo uso da tecnologia, cuja principal característica é "o uso de camadas (layers)" que organizam os objetos identificados por temas.

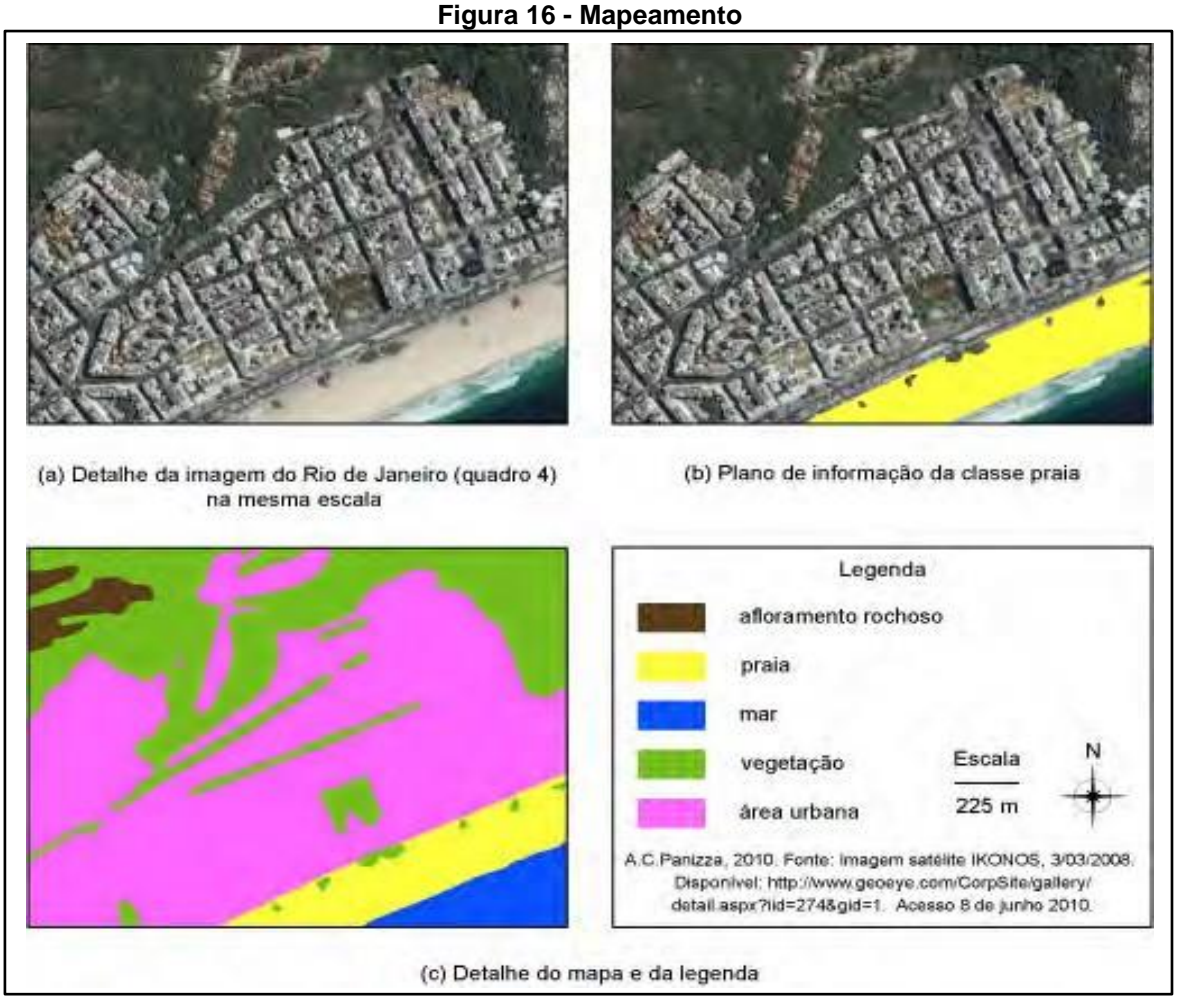

Fonte: Panizza e Fonseca (2011)

Em cada uma delas podemos visualizar e editar, seletivamente, os objetos (Panizza e Fonseca, 2011. apud Loch, 2006, p. 93). As "camadas" também são conhecidas como planos de informação. A Figura 16 ilustra as etapas do mapeamento a partir da interpretação visual de imagens de satélite de alta resolução. A mesma imagem da cidade do Rio de Janeiro foi utilizada na etapa de interpretação Figura 16 (a). As classes foram sendo cartografadas, uma a uma em diferentes planos de informação Figura 16 (b). O mapa final Figura 16 (c) apresenta a delimitação das classes identificadas.

#### **3.6. Geoprocessamento**

De acordo com Rosa (2005) geoprocessamento também pode ser definido como geotecnologias, a qual corresponde a um conjunto de tecnologias para coleta, processamento, análise e oferta de informações com referência geográfica. Dentre os tipos de geoprocessamentos podemos ressaltar os sistemas de informação geográfica, cartografia digital, sensoriamento remoto, topografia e sistema de posicionamento global.

Enquanto, que para Dainese (2001) apud Xavier da Silva (2000), geoprocessamento é compreendido como sendo um conjunto de técnicas de processamento de dados, com o objetivo de se extrair uma informação ambiental baseado em uma base de dados georreferenciada. Nesta descrição, o geoprocessamento só é aplicável após a produção de uma base digital de dados.

#### 3.6.1. Sistemas de Informação Geográfica (SIG)

O Sistema de Informação Geográfica (SIG ou GIS em inglês) é bastante empregado, e em alguns casos acaba sendo confundido com o geoprocessamento. A geotecnologia possui um conceito mais amplo e representa todo tipo de processamento de dados georreferenciados, em contrapartida o SIG processa dados gráficos e não gráficos com foco em análises espaciais e modelagens de superfícies (ROSA, 2005 apud BURROUGH, 1987).

O SIG corresponde a um grupo de ferramentas computacionais combinado por equipamentos e programas que através de técnicas busca integrar dados, pessoas e instituições, de modo a fazer-se possível a coleta, o armazenamento, o processamento, a análise e o oferecimento de informações georeferenciada, as quais visam maior facilidade, segurança e agilidade nas atividades humanas referentes ao monitoramento, planejamento e tomada de decisão relativas ao espaço geográfico (ROSA, 2005).

Conforme Dainese (2001) apud Câmara & Medeiros (1996), dentre as principais propriedades do SIG estão a capacidade de inserir e integrar em uma única base de dados referências espaciais provenientes de dados cartográficos, cadastro urbano e rural, imagens de satélite, redes e modelos numéricos de terreno; conceder técnicas para agrupar as várias informações através de algoritmos de manipulação e análise, bem como para consultar, recuperar, visualizar e plotar o conteúdo da base de dados georreferenciados.

# **3.6.2. Sensoriamento Remoto**

O sensoriamento remoto pode ser determinado como sendo uma forma de se alcançar informações sobre um objeto ou alvo, sem que exista contato físico com o mesmo. Tais referências são adquiridas utilizando-se a radiação eletromagnética refletida e/ou emitida pelos alvos, geradas por fontes naturais como o Sol e a Terra, ou por fontes artificiais como, por exemplo, o Radar (ROSA, 2005 apud NOVO, 1988; MOREIRA, 2003; ROSA, 1993).

O processo de sensoriamento remoto contém essencialmente duas fases, sendo elas: a fase de aquisição de dados e a fase de utilização, respectivamente. Na primeira fase são produzidas as informações referentes à radiação eletromagnética, aos sistemas sensores, ao comportamento espectral dos alvos, à atmosfera, etc... Enquannto na fase subsequente são expostos as diferentes possibilidades de aplicabilidade destes dados nas diversas áreas do saber como Geografia, Agronomia, Engenharia Civil, Geologia, Hidrologia, Pedologia, etc...(FLORENZANO, 2005).

#### **4. METODOLOGIA**

O presente estudo representa uma pesquisa de campo empírica onde foi testado a aplicabilidade do uso da tecnologia VANT no levantamento de dados para projeto de desapropriação em faixas de domínio de ferrovias federais.

Para a realização do projeto foi utilizado um trecho de 1,6 km, na cidade de Peixe – TO onde se localiza o lote 11F da Ferrovia de Integração Oeste-Leste (FIOL) que se encontra' como projeto futuro de construção. A escolha se fez após uma prévistoria no projeto de todo o traçado, observando imagens de satélites utilizando o aplicativo Google Earth, podendo assim identificar a região com maior índice de interferências como: edificações, divisas de propriedades, acessos etc.

Tendo em vista que as imagens de satélites disponíveis não são atualizadas constantemente e a resolução não permite a captação de todos os elementos existentes, sendo também que o levantamento *in loco* não consegue cobrir toda a área da faixa de domínio, foi proposto uma nova metodologia capaz de fazer uma varredura em todo o trecho, facilitando o cadastramento da real situação no local.

Foi sobrevoado todo o trecho escolhido para estudo, onde foram obtidos ortomosaicos georrefenciados. Após o voo com o VANT, as imagens foram processadas e ao final comparadas com pontos coletados in loco pelo RTK.

A Figura 17 apresenta o fluxograma com as etapas de desenvolvimento do trabalho.

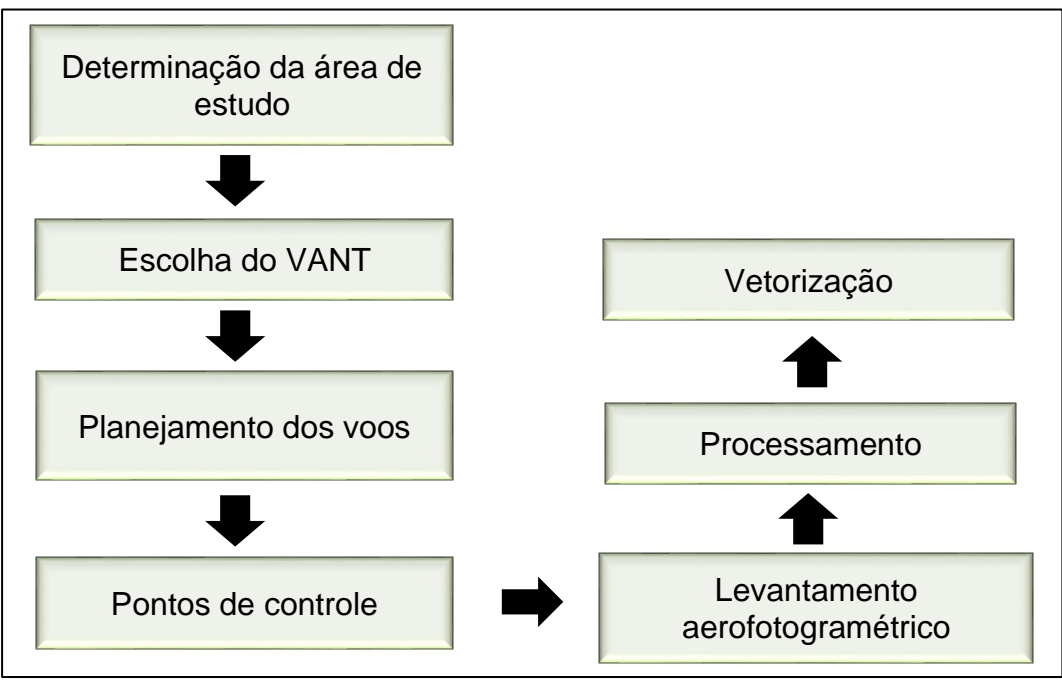

**Figura 17** Fluxograma do desenvolvimento do trabalho

Fonte: Autor (2019).

# **4.1. Local de realização da pesquisa**

O local escolhido como área de pesquisa foi a Ferrovia de Integração Oeste-Leste (FIOL). Com aproximadamente 1527 km de extensão, a Ferrovia de Integração Oeste Leste-FIOL ligará o futuro porto de Ilhéus (no litoral baiano) a Figueirópolis (em Tocantins), ponto em que se conectará com a Ferrovia Norte Sul (VALEC, 2015).

A construção da FIOL iniciou em 2011 (Trecho Ilhéus-BA a Caetité-BA) em Brumado-BA. O trecho escolhido para estudo se encontra em fase de projeto futuro (Trecho Barreiras-BA e Figueirópolis-TO (VALEC, 2015).

A Figura 18 mostra o traçado da FIOL com a situação em que se encontra cada trecho.

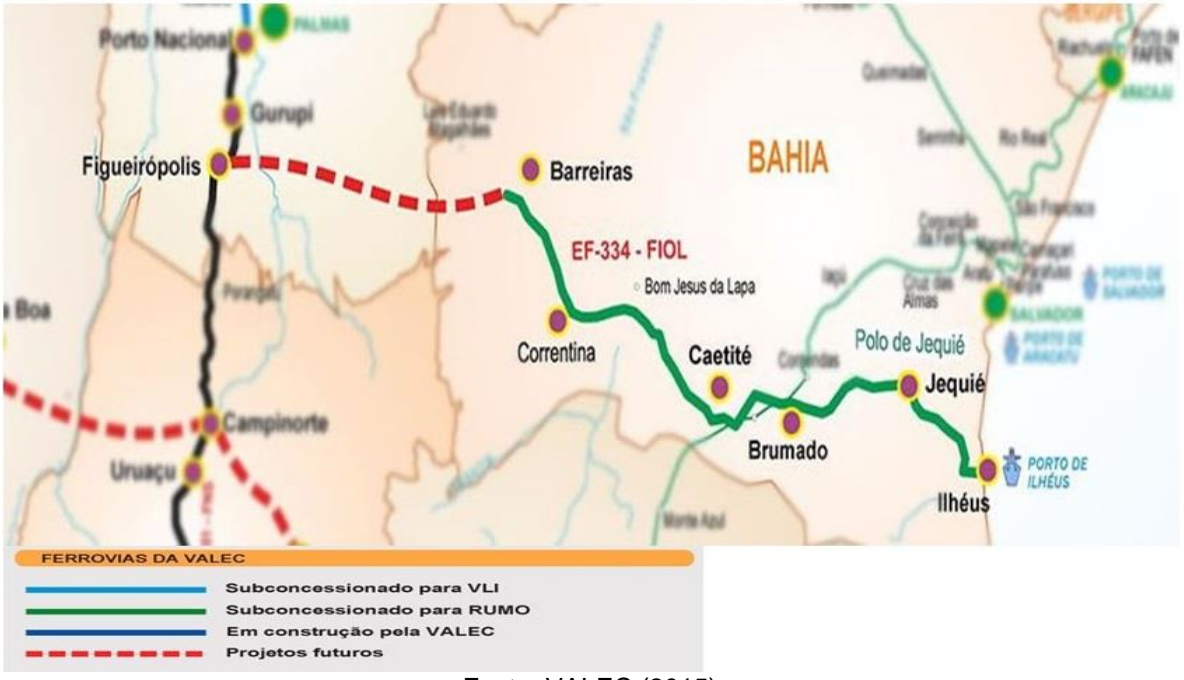

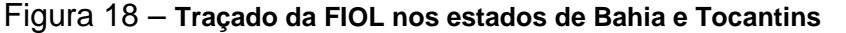

Fonte: VALEC (2015).

O lote 11F intercepta os municípios de Paranã, Peixe, Sucupira, Alvorada e Figueirópolis conforme mostra a figura 19.

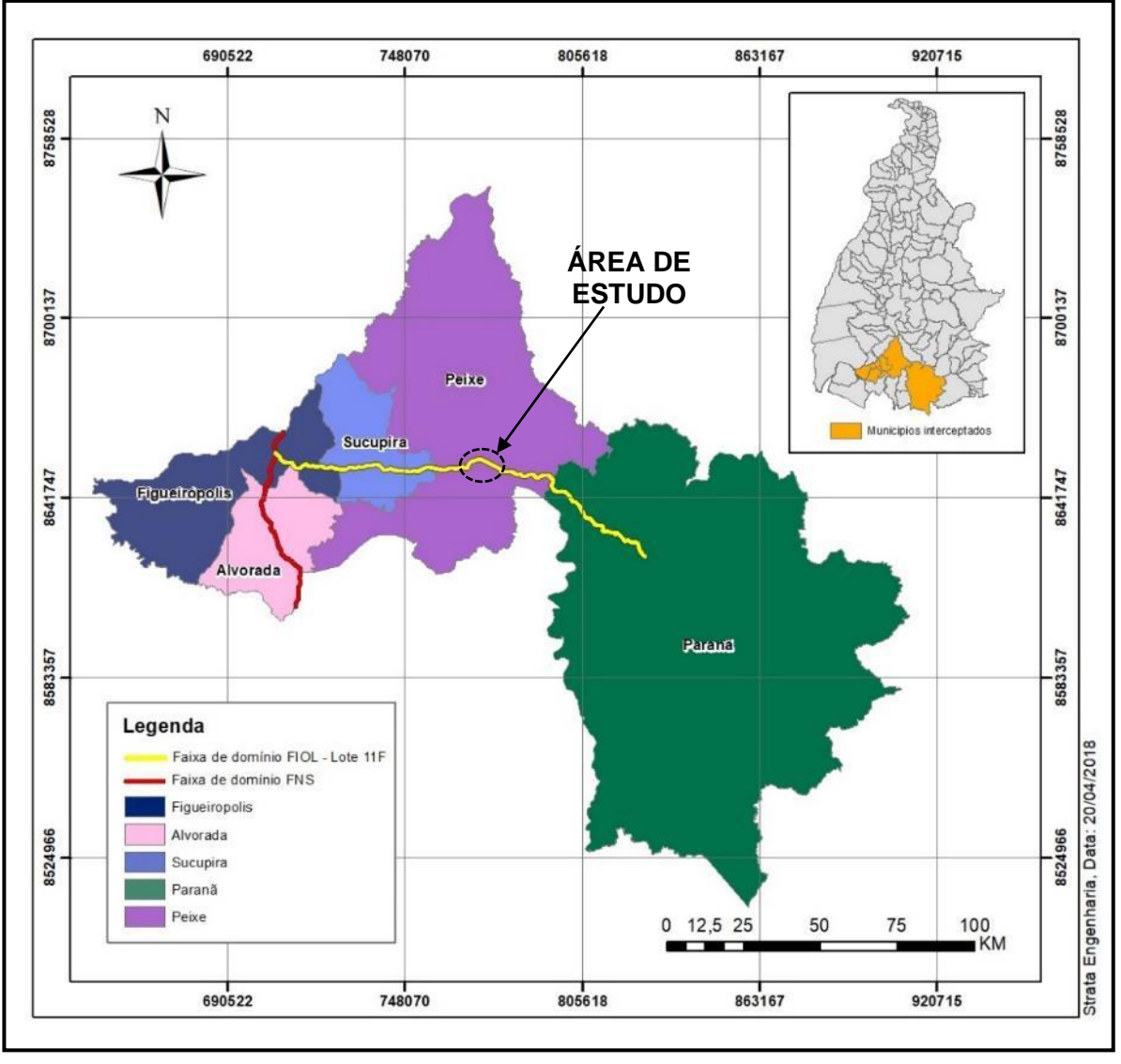

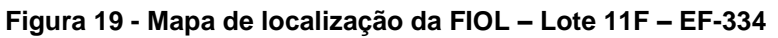

Fonte: Autor (2019).

A área de estudo se localiza na cidade de Peixe, à jusante da UHE-Peixe conforme mostra a figura 20.

#### **Figura 20 - Local da área de estudo**

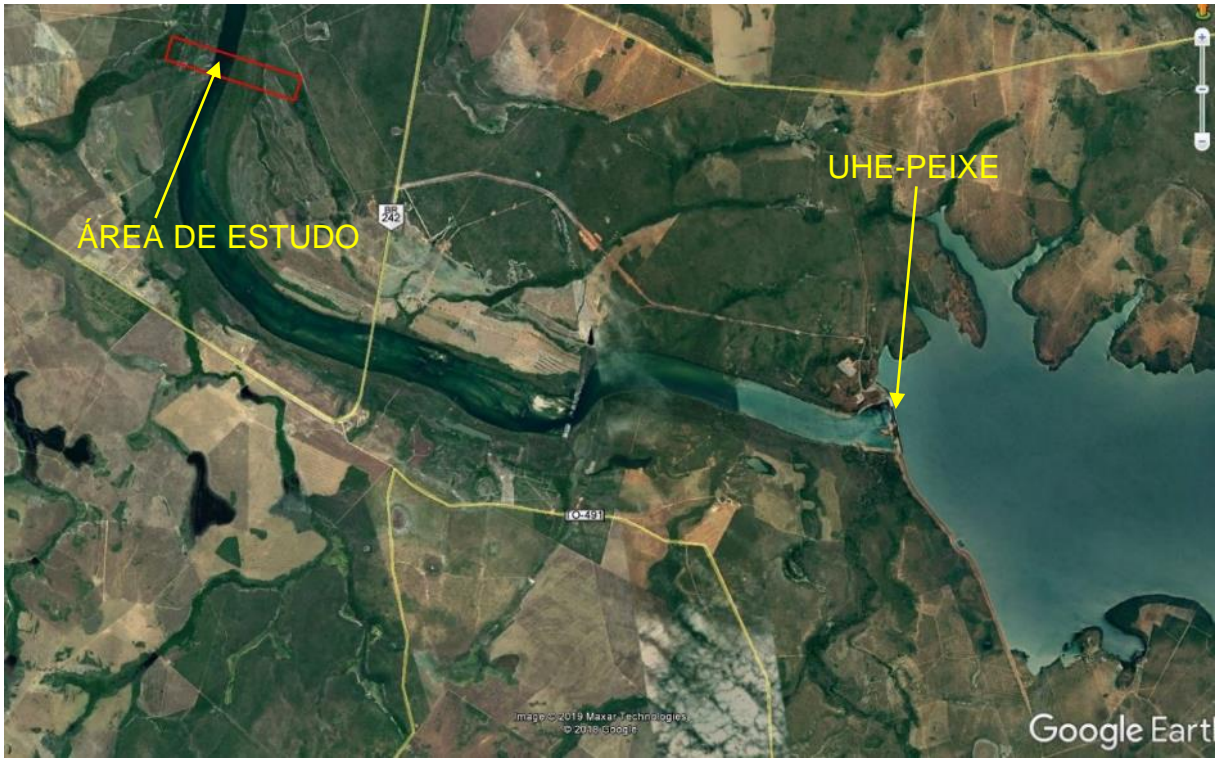

Fonte: Google (2019).

O trecho que compreende um traçado de estudo de 1,6 km tem área equivalente de 120.000 m², tendo início no KM 74+500,00 e finalizando no KM 76+100,00 da EF-334.

# **4.2. Escolha do VANT**

O VANT escolhido foi do tipo asa rotativa com gps de navegação, esse VANT, não apresenta uma alta precisão no levantamento sem a utilização dos GCP's, exatamente pelo gps ser apenas para navegação como o próprio no diz, esse fato poderá confirmado com o desenvolvimento deste trabalho. No mercado existem vários modelos de VANT conforme exposto na revisão bibliográfica, no qual oferecem precisões de levantamentos diferenciados. O VANT utilizado para este estudo foi o Phantom 4 Pro da DJI, equipamento que atualmente é o mais difundido no mercado de VANT's, se tornando o mais utilizado devido ao seu custo benefício.

A junção das características do equipamento e a qualidade da câmera, resulta na produção de fotos e vídeos em alta resolução, além de contar com outras características como base estabilizadora que é essencial para produção de boas imagens, o Phantom conta ainda com sensores de obstáculo que protegem o equipamento durante o voo.

A Tabela 5 apresenta as principais características do aparelho:

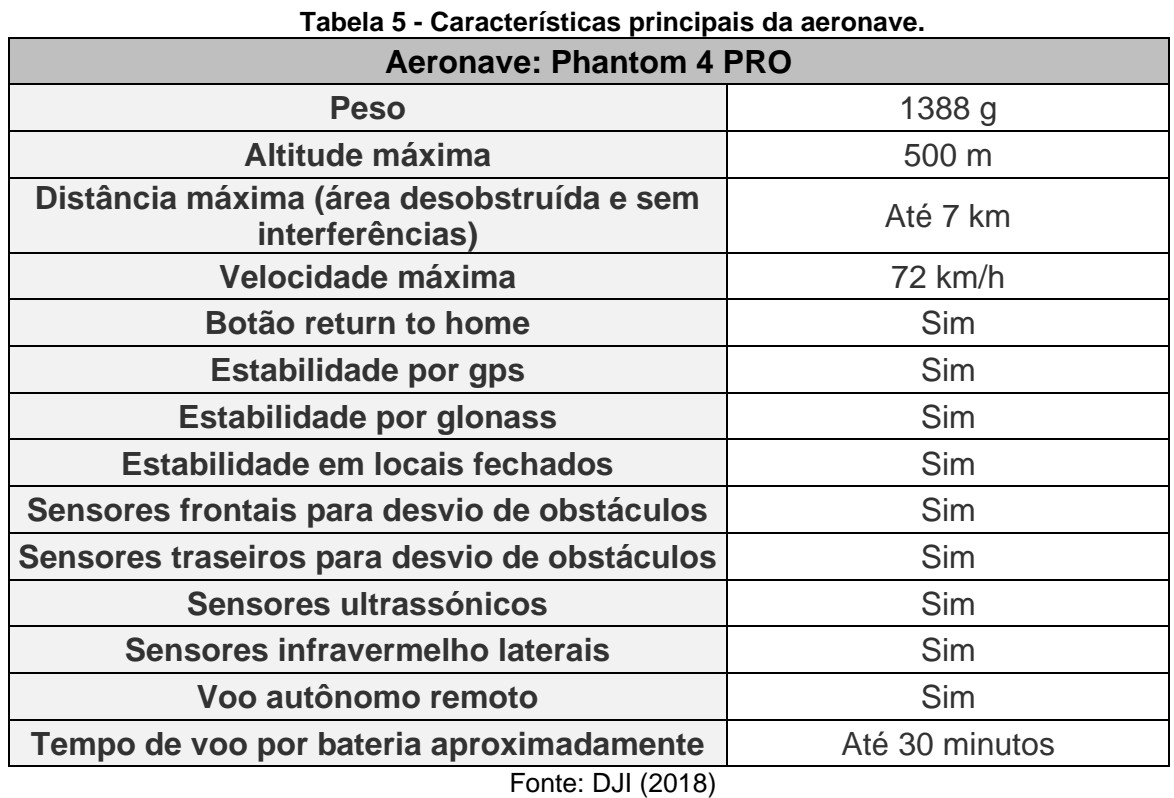

A Figura 21 mostra um Phantom 4 PRO, é um multirrotor que possui quatro rotores que o propulsionam, este conjunto de rotores faz com que o equipamento tenha mais força e distribua as cargas igualitariamente para cada motor, o tornando mais ágil e rápido.

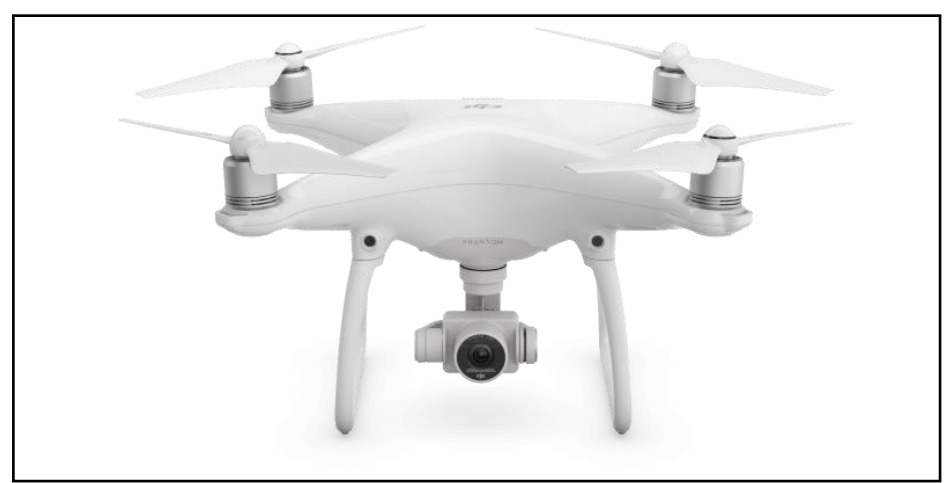

**Figura 21 - VANT Phantom 4 PRO**

Fonte: DJI (2018)

#### **4.3. Plano de voo**

O plano de voo consiste no planejamento da área a ser sobrevoada, para isso, inicialmente utilizou-se o Software Google Earth PRO ®, onde foi criado uma feição delimitando a área do levantamento com um polígono salvo na extensão KML-Keyhole Markup Language, este tipo de arquivo serve para expressar anotações geográficas e visualização de conteúdos existentes nessa linguagem como mapas em 2D e navegadores terrestre em 3D, a feição polígono pode ser visualizada na Figura 22.

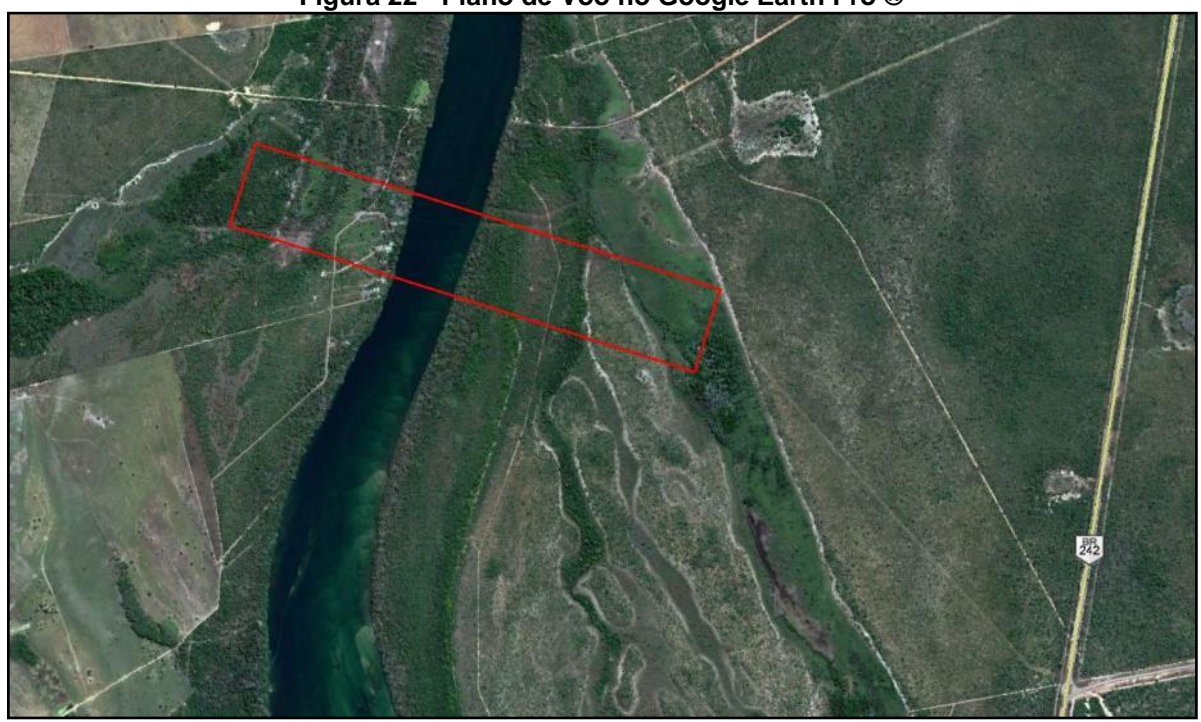

#### **Figura 22 - Plano de Voo no Google Earth Pro ®**

Fonte: Autor (2019).

O arquivo KML serve como base para o planejamento de todo o traçado que o VANT realizará para fotografar a área em estudo, este será carregado para o MapPILOT® software que funciona em paralelo ao VANT e então o voo será planejado para que seja percorrido pelo VANT o processo será mostrado no item 4.5.

# **4.4. Pontos de controle**

O uso de pontos de controle permite os ajustes entre as coordenadas relativas do GPS do VANT com as coordenadas absolutas do ponto de controle, georreferenciando as imagens durante o processamento, permitindo assim, aumentar a acurácia do mapeamento, No trabalho serão adotadas as duas formas de processamento, dessa maneira será possível verificar a acurácia obtida nos dois casos e assim fazer as análises entre as duas situações.

# 4.4.1. Marcação e coleta dos pontos de controle

Antes do início do voo para captação das imagens pelo drone, foram demarcados os pontos que serviram para um dos processamentos e comparação final do trabalho. Os pontos foram demarcados em formato de "X" utilizando cal e em cada ponto foram coletadas as coordenadas reais com o GPS geodésico GNSS RTK da marca TOPCON em tamanho tal que permitiu a identificação nas fotos coletadas pelo VANT, como mostra a figura 23.

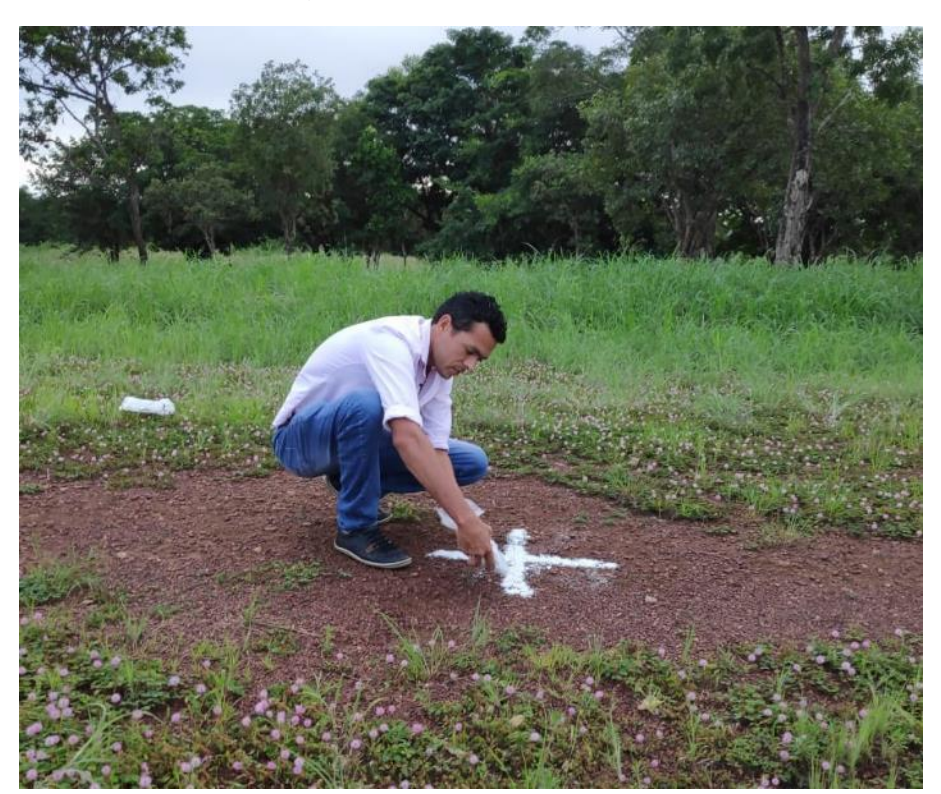

**Figura 23 - Marcação dos pontos de controle com Cal**

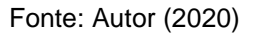

Para permitir uma comparação em toda a área do levantamento, os PC's foram distribuídos de forma a cobrir toda a variação altimétrica, portando foram marcados um total de 10 pontos nos 1,6 km de estudo, no entanto foram adotadas apenas 7 para comparação devido a abrangência do voo. Os pontos de controle teve espaçamentos variando entre 150 e 600m,

A coleta dos pontos de controle em campo foi realizada com equipamentos receptores Global Navigation Satellite System Real Time Kinematic – GNSS RTK da marca TOPCON como pode ser visto na Figura 24. Foi adotado a metodologia estática que forneceu coordenadas instantâneas com até 2 cm de erro, através da correção em tempo real com uma base de coordenadas pós-processada.

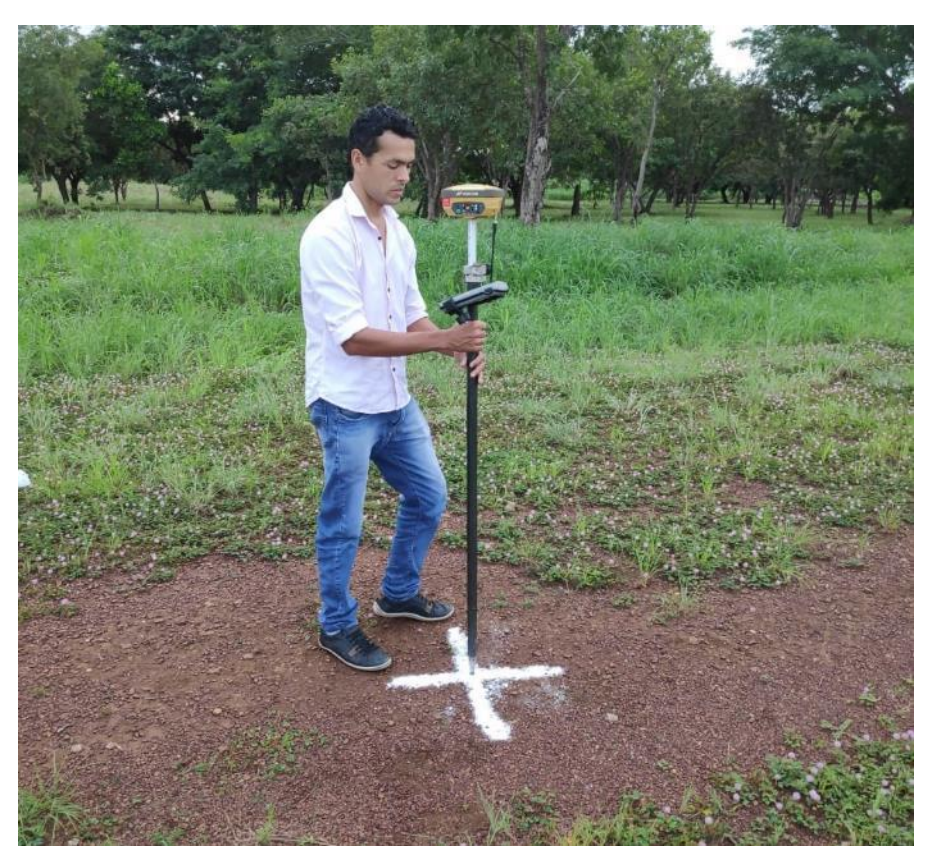

# **Figura 24 - Levantamento dos pontos de controle**

Fonte: Autor (2020)

A Figura 25 mostra os pontos que foram levantados *in loco* bem como a distribuição dos mesmos ao longo da área de estudo.

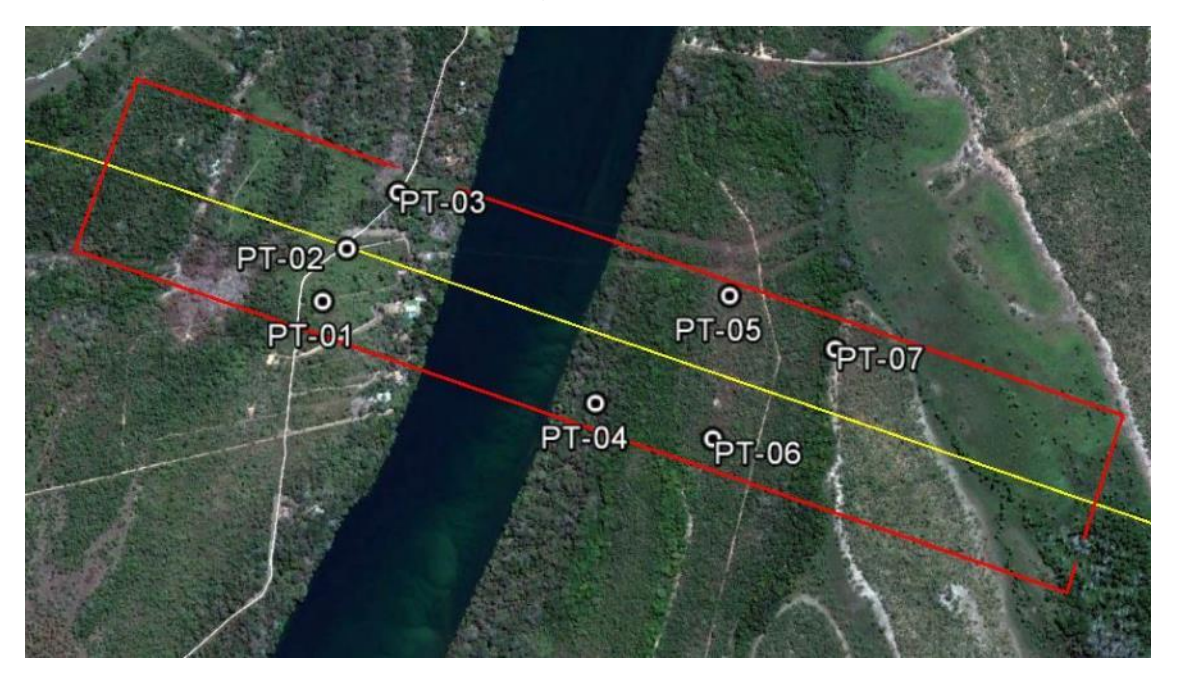

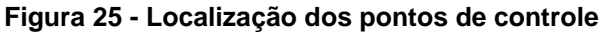

#### 4.4.2. Ajuste da base e correção dos pontos

Após a coleta dos pontos foi feito o ajuste das coordenadas da base no site do IBGE, processamento PPP (Posicionamento por Ponto Preciso). Pois para se obter uma coordenada real é necessário ajuste-se a base e posteriormente corrigir também os pontos, esse processo é feito após o envio do arquivo chamado HINEX que contém os dados originais captados pelo RTK. A figura 26 mostra os dados enviados pelo IBGE após o processamento do arquivo HINEX.

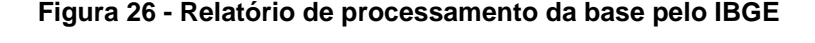

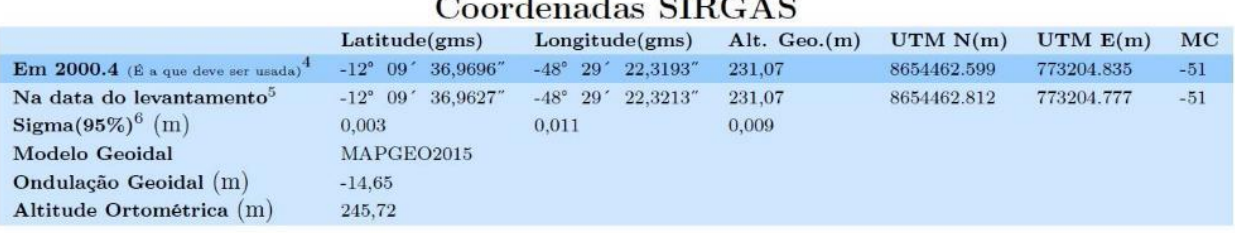

Fonte: IBGE (2020)

Para descarregar os pontos coletados e também ajustá-los com a nova base já corrigida, utilizou-se o software MAGNET Tools da TOPCOM ®, neste foi realizado a triangulação da Base do GPS RTK com os pontos coletados pelo Hover do GPS RTK como pode ser visto na Figura 27.

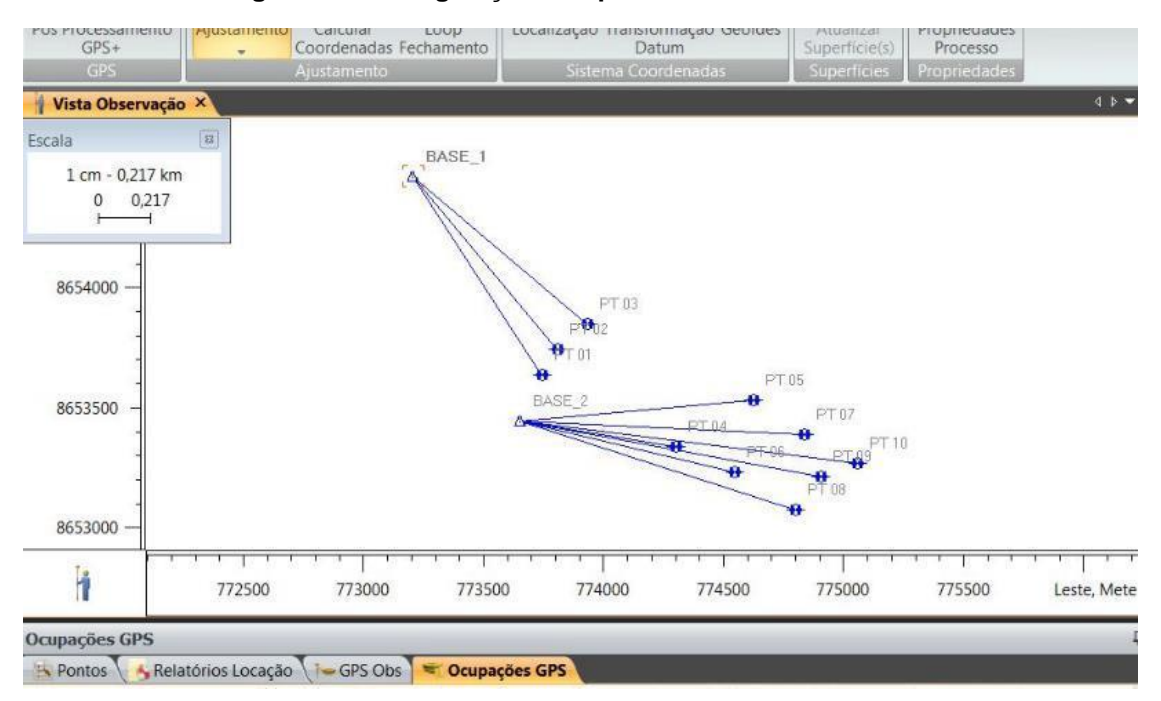

**Figura 27 - Triangulação dos pontos com a Base**

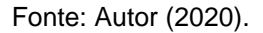

# **4.5. Levantamento aerofotogramétrico**

A cobertura aerofotogramétrica foi realizada seguindo o plano de voo preestabelecido e utilizando o aplicativo MapPILOT® para IOS instalado no Ipad®, os voos foram planejados automaticamente em varreduras longitudinais ao eixo com altura de 120 m e uma sobreposição de 80% frontal e 60% lateral, valor que otimiza a relação de qualidade de processamento com o rendimento de cada voo a Figura 28 mostra como foram adotados os parâmetros no momento em que o VANT se deslocou no levantamento aerofotogramétrico.

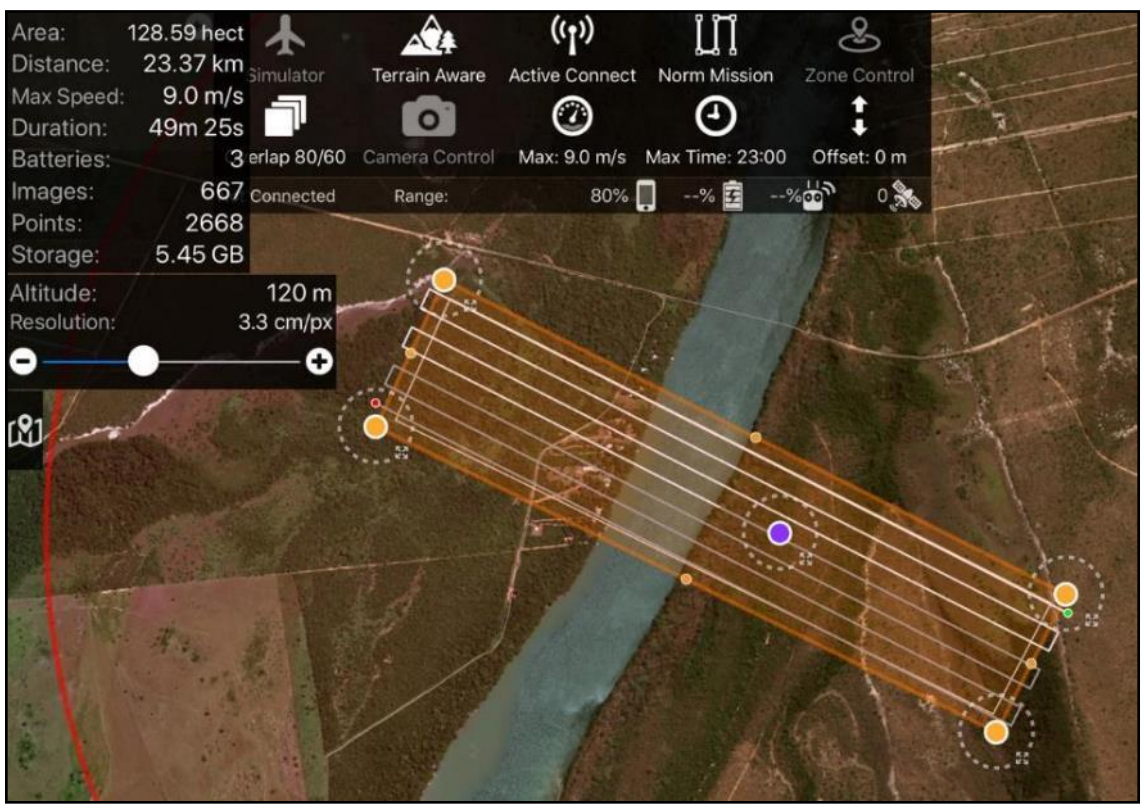

**Figura 28 - Levantamento com MapPILOT®**

Fonte: Autor (2019).

A Figura 29 mostra um esquema de como é feita a varredura sobre a área de interesse e o papel do plano de voo junto a sobreposição lateral e frontal de imagens, bem como a passagem do VANT em pontos estratégicos afim de cobrir toda a área.

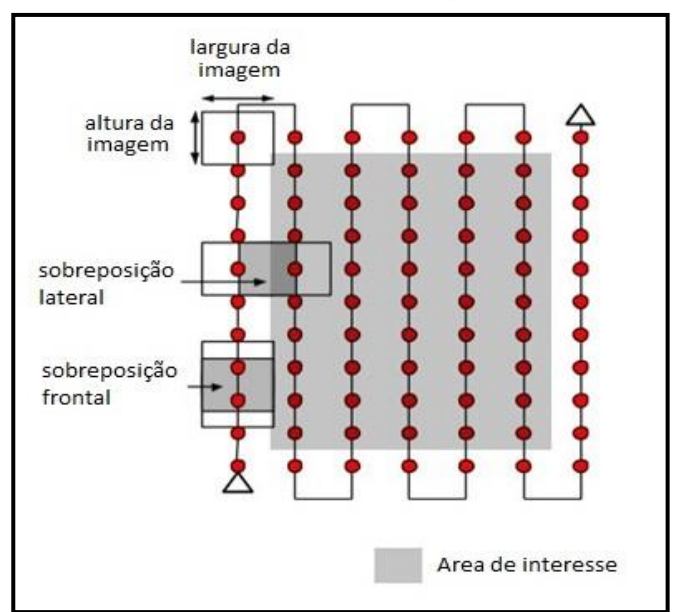

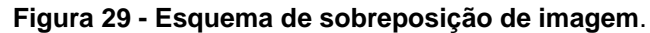

#### Fonte: Adaptado de Pix4D (2017).

Foram levantados 1,6 km de um total de 145 km do lote 11F no estado do Tocantins na região de desapropriação. A faixa de domínio possui uma largura de 40 m de cada lado do eixo, contabilizando mais 15 m de cada lado da faixa *Non Aedificandi*, totalizando 0,095 km de largura por 1,6 km de extensão com uma área de 0,15 km². Optou-se em levantar uma área muito maior que a faixa de domínio, para registrar também a faixa *Non Aedificandi* e adjacências, e também por tratar-se de área rural permitir a melhor identificação dos limites das propriedades, dessa forma a faixa de estudo no trecho compreendeu uma largura de 400m conforme mostra a figura 30 .

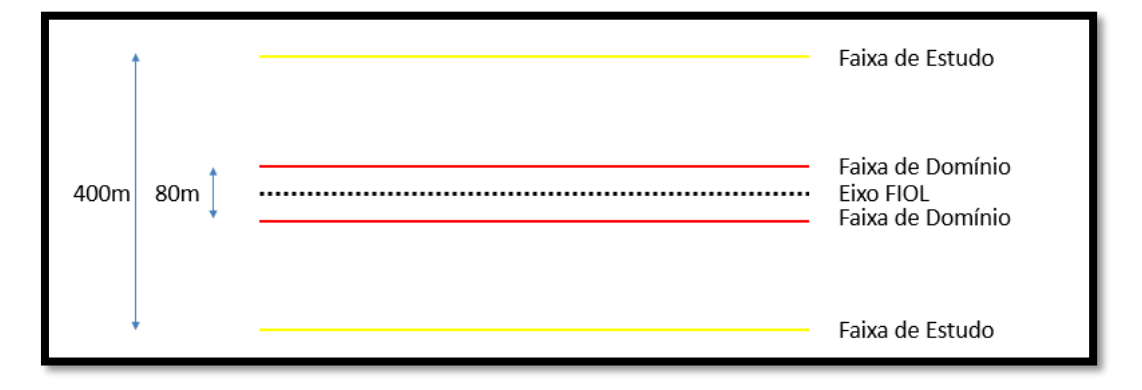

**Figura 30 - Esquema da faixa de estudo**

#### **4.6. Processamento digital de imagens - PDI**

Entende- se como processamento digital de imagens (PDI) a manipulação e análise de imagens realizadas em programas computacionais, com a finalidade de identificar e extrair informações da imagem e melhorando a imagem de tal modo que as informações fiquem facilmente discernível por um analista humano (ALVARENGA et al., 2005).

O software utilizado no processamento das imagens foi o Agisoft Metashape, software capaz de formar ortomosaicos ou ortofotos, nuvem de pontos, modelos digitais de terreno, modelos digitais de superfície e modelos digitais de elevação, que podem ser utilizados para realizar medidas de distancias ou áreas, cálculos de volumes ou cavas e outros.

Fonte: Autor (2019).

No software é carregado as imagens coletadas em campo pelo drone na qual gera-se os principais produtos o Ortomosaico e o MDS, sendo que o primeiro é o agrupamento de um conjunto de imagens sobrepostas com alta resolução, produto final utilizado neste trabalho como base para o levantamento dos elementos, já o segundo, permite o processamento de volumes e curvas de nível, embora não foi aplicado neste trabalho pois foge dos objetivos. Para obtenção dos ortomosaicos, foram feitos processamentos com a utilização e a não utilização dos pontos de controle, a fim de obter os dados necessários para as análises finais nas duas situações.

4.6.1. Processamento com pontos de controle

O processamento com a utilização dos pontos de controle foi dividido em três etapas, sendo elas:

**Alinhamento das imagens** – Esta é primeira etapa do processamento, nesta faz se o processo chamado fototriangulação, nada mais é que a determinação das coordenadas do terreno em relação a um referencial do terreno, nesta etapa são carregadas e processadas apenas as imagens. O resultado final é a obtenção dos pontos fotagramétricos, sendo sua função materializar o sistema de coordenadas do terreno. A figura 31 e 32 mostram os pontos antes do alinhamento e depois do alinhamento respectivamente.

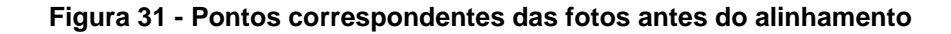

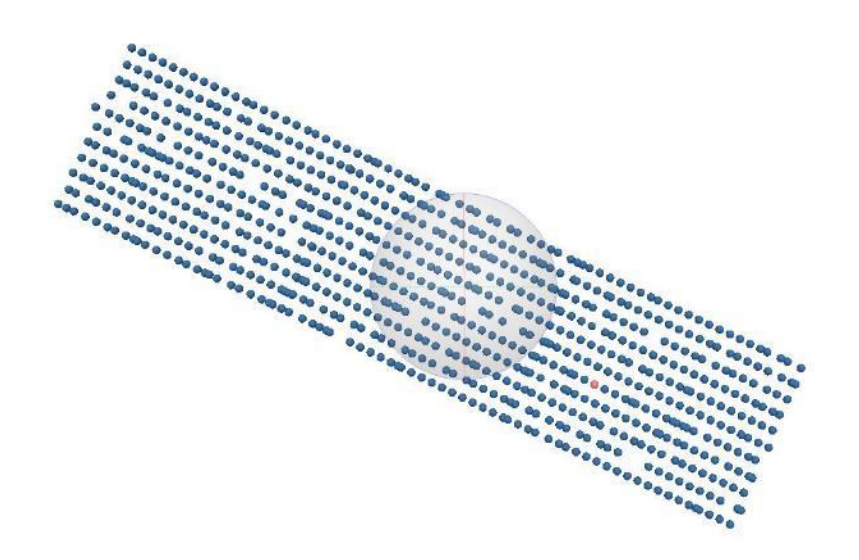

#### Fonte: Autor (2020).

A Figura 31 mostra a posição inicial do centroide de todas as fotos capturadas antes do processamento para alinhamento.

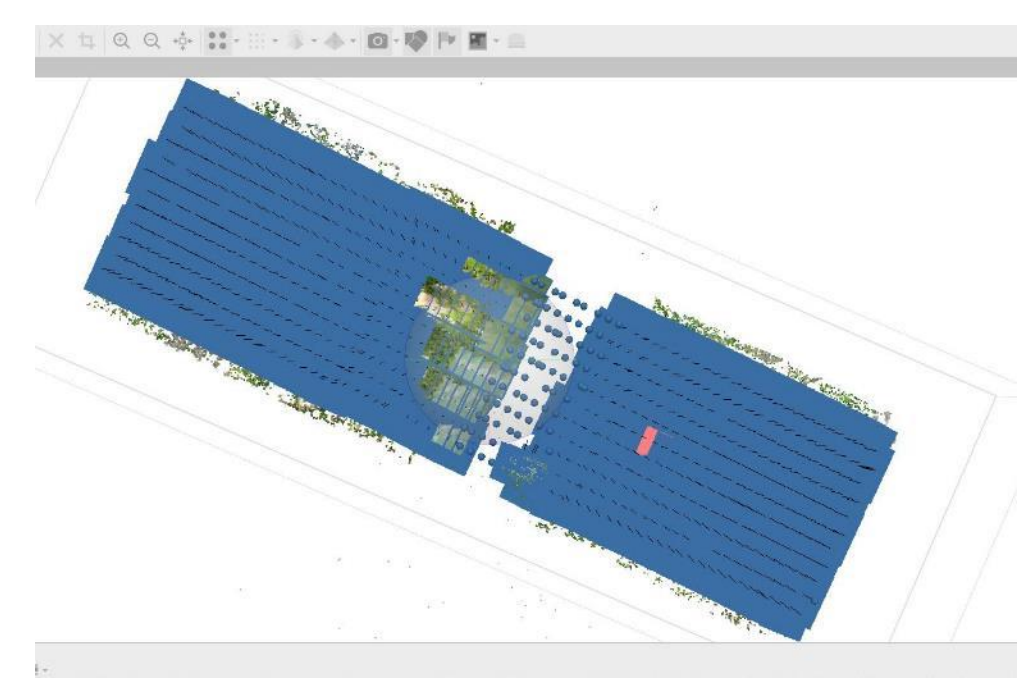

**Figura 32 - Pontos correspondentes das fotos após o alinhamento**

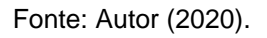

Após alinhamento observa-se no centro da imagem 32, região onde existe um rio, que houve uma falha no alinhamento, isso ocorreu por que o software não encontrou referencias de terreno onde existe a água, porém isso não impactaria nos objetivos finais.

**● Calibração das Imagens** – Nesta etapa foi realizada a correção do posicionamento das imagens junto aos pontos de controle, após a importação dos pontos para software, efetuou-se a ligação entre o espaço-imagem e o espaço-objeto, realizando as correções das distorções que ocorrem na criação da imagem, ou seja, georreferenciando-as, e dessa forma através do relatório do processamento será mostrado as distorções, um dos objetivos específicos deste trabalho. As Figuras 33 e 34 mostra a marcação dos pontos.

#### **Figura 33 - Marcação manual dos pontos encontrados nas fotos (Ponto deslocado em relação a marcação em "X"**

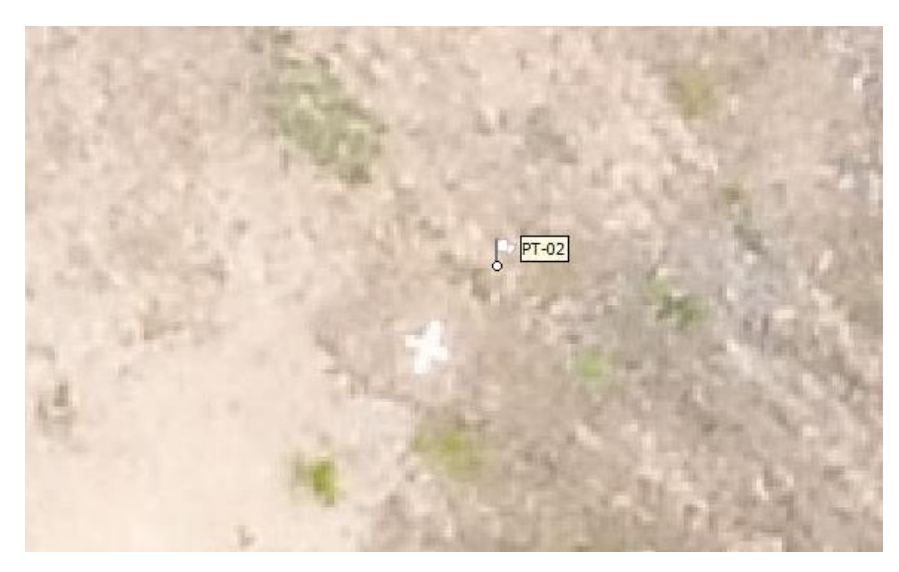

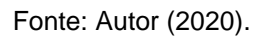

Na figura 33, ainda não tinha sido ajustado o ponto de controle com a marcação, ou seja, a foto estava mostrando exatamente conforme processadas apenas com a coordenadas do GPS do drone, feito apenas o alinhamento.

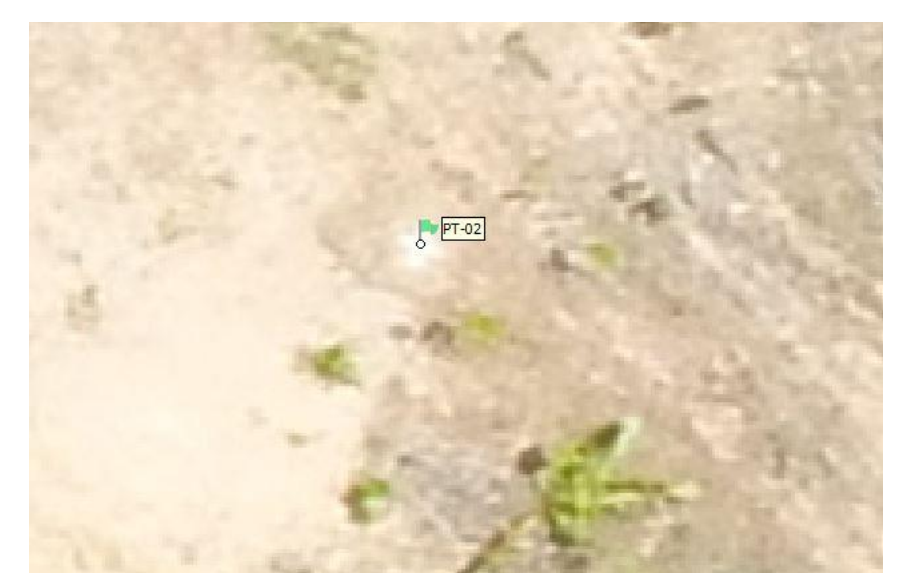

**Figura 34 - Marcação manual dos pontos encontrados nas fotos (Pontos ajustados em relação a marcação em "x"**

Fonte: Autor (2020).

Na figura 34, o ponto foi ajustado com a marcação, ou seja, a foto foi georreferenciada de acordo com o ponto de referência marcado em "X", de acordo com o ponto de controle. Esse processo foi feito considerando todos os pontos de

controle 01 a 07. A Figura 35 mostra a localização dos pontos 01 a 07 em toda cobertura das imagens.

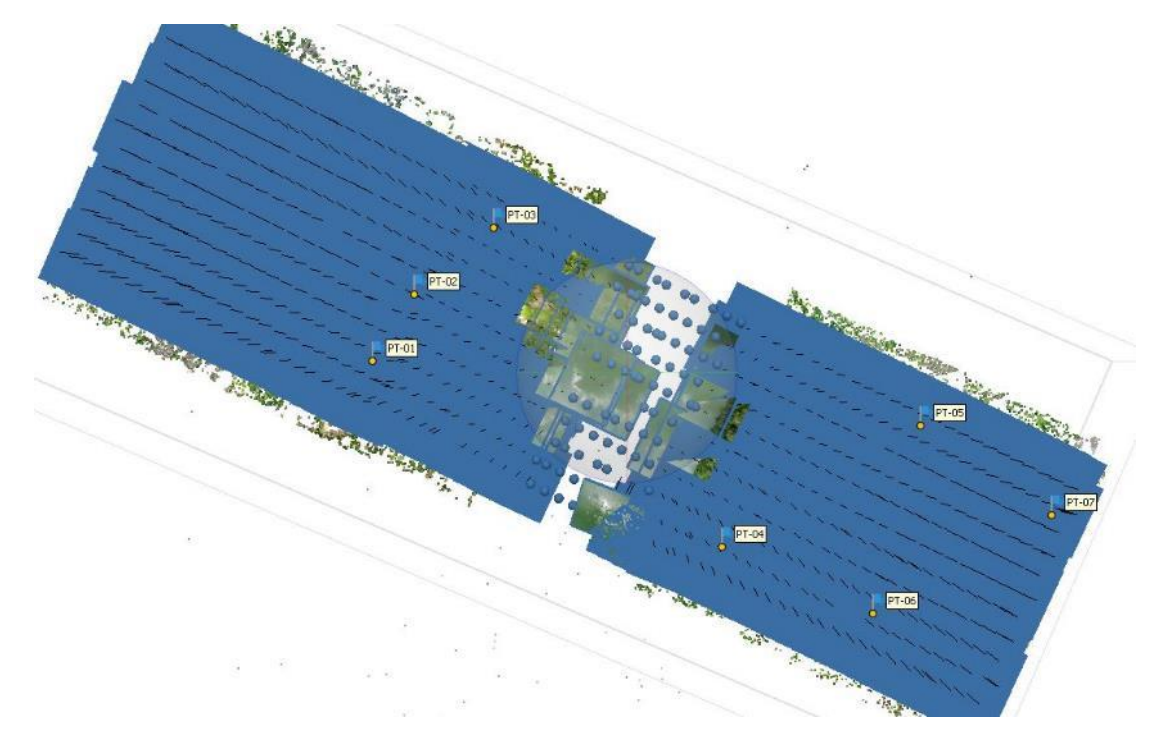

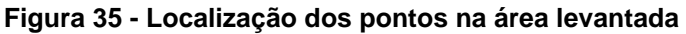

Fonte: Autor (2020).

• **Mosaicos e Modelos Digitais** – etapa final do processamento, na qual foram gerados os principais produtos o Ortomosaico e o MDS, sendo que o primeiro é o agrupamento de um conjunto de imagens sobrepostas com alta resolução é o que foi utilizado neste trabalho como base para o levantamento dos elementos de cadastro (vetorização), já o segundo, permite o processamento de volumes e curvas de nível, embora tenha sido feito a título de curiosidade não será aplicado neste trabalho pois foge dos objetivos, o Ortomosaico e o MDS podem ser visto na Figura 36 e 37 respectivamente.

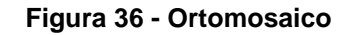

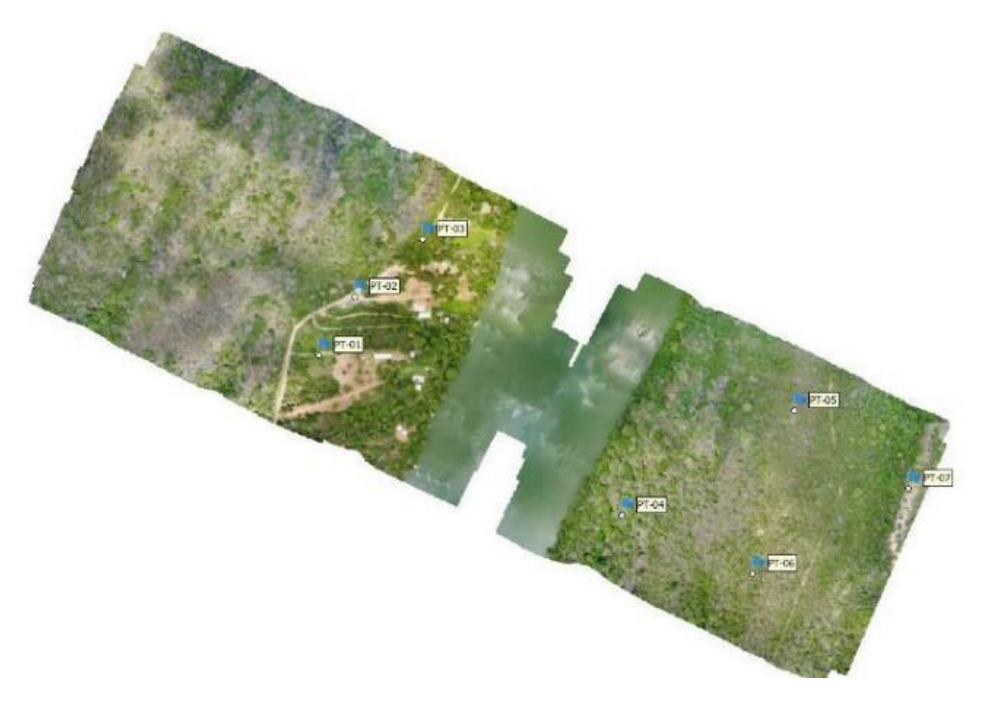

Fonte: Autor (2020).

**Figura 37 - MDS**

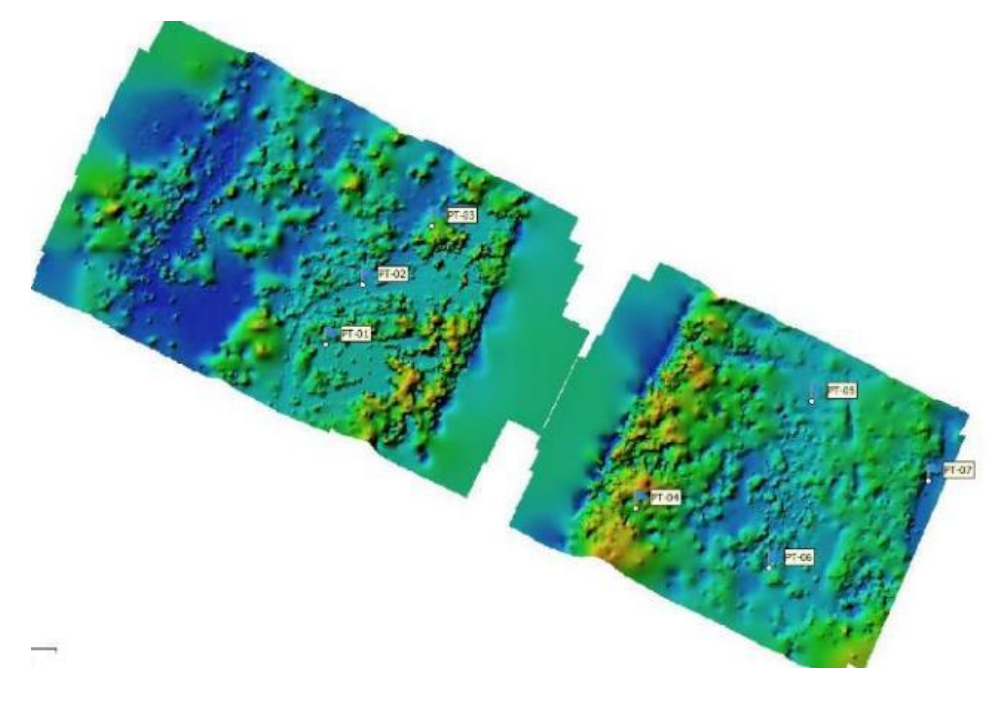

Fonte: Autor (2020).

4.6.2. Processamento sem utilização dos pontos de controle

O processamento sem a utilização dos pontos de controle foi dividido em duas etapas, sendo elas: Calibração das Imagens e a etapa final que foi a geração do mosaico, ou seja, apenas não foi feito a parte de calibração das imagens de acordo

com o ponto de controle, as demais etapas são exatamente iguais as que foram mostradas no item anterior.

# **4.7. Verificação da precisão dos elementos no ortomosaico**

Após a realização dos processamentos em ambas as situações, os ortomosaicos gerados foram importados no QGIS e foi criado um shape de pontos considerando a marcação em "X" em cada caso, então foram extraídas as coordenadas nas direções x e y para comparação das distorções em relação aos pontos coletados pelo RTK.

#### **4.8. Vetorização dos elementos e elaboração da carta cartográfica**

Utilizando o Software QGIS, o ortomosaico gerado com maior precisão foi importado e assim realizou-se a vetorização de todos os elementos existentes dentro da faixa de domínio, elementos estes que servirão para o desenvolvimento do projeto de desapropriação e levantamento das quantidades. Para cadastramento foram considerados elementos como edificações, acessos, cercas, vegetações etc, resultando como produto final uma planta contendo todas as informações de cadastro. Após a vetorização, todos elementos foram exportados para Auto cad para finalização das plantas e melhor mensuração. A figura 38 mostra o mapa de cadastro dos elementos na região da faixa de domínio.

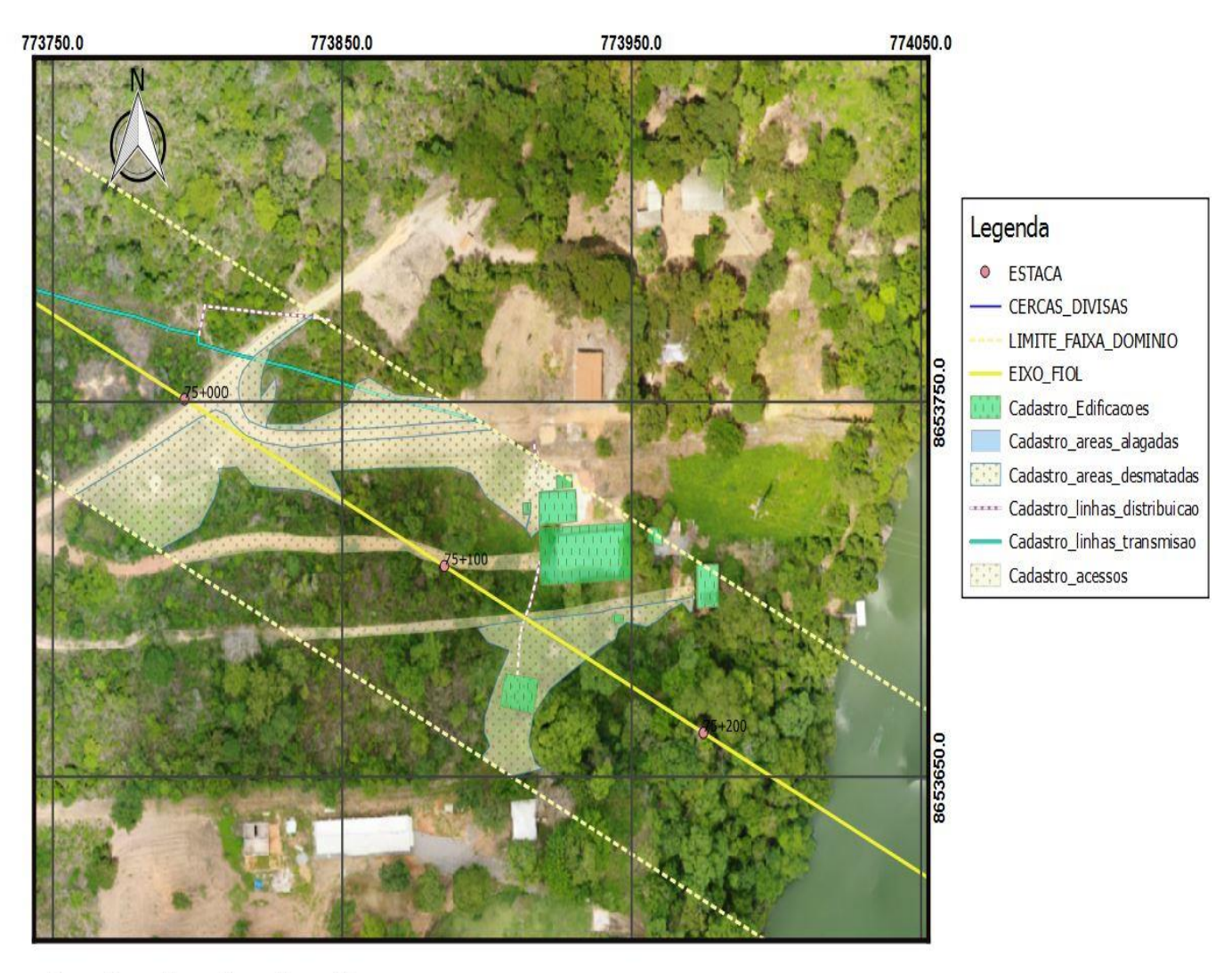

#### **Figura 38 - Mapa de cadastro dos elementos**

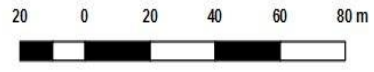

Fonte: Autor (2020).

# **5. RESULTADOS E DISCUSSÕES**

Neste capitulo serão apresentados todos os resultados obtidos após o desenvolvimento da pesquisa de campo bem como da bibliografia apresentada, além de discursões sobre os dados obtidos.

## **5.1. Qualidade e resolução**

O processamento de imagens obtidos com o VANT com a utilização dos pontos de controle, possibilitou a geração de um ortomosaico georreferenciado da área com resolução espacial de 4,1 cm e o processamento sem utilização de pontos foi obtido 3,8cm de resolução. O resumo dos resultados do processamento está apresentado na tabela abaixo:

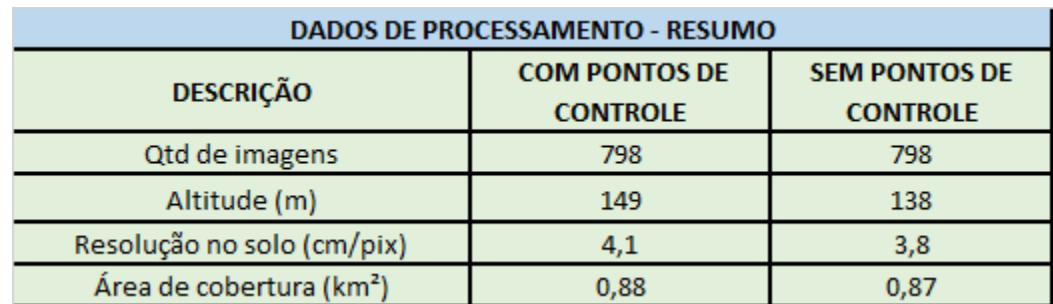

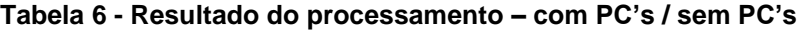

Fonte: Autor (2020)

Em ambos os casos, os resultados de resoluções foram satisfatórios para o proposto no trabalho, considerando o GSD de 4,1 cm (que ainda seria o pior caso), representou uma alta qualidade de detalhes nas imagens e essa qualidade no produto do processamento das imagens pode ser mensurado ao se comparar ao mosaico obtido neste trabalho com uma imagem disponibilizada pelo Google Earth PRO® que tem um GSD aproximado de 50 cm, é visível os detalhes apresentados pelo levantamento, como pode ser visto nas imagens abaixo.

**Figura 39 - Ortomosaico gerado**

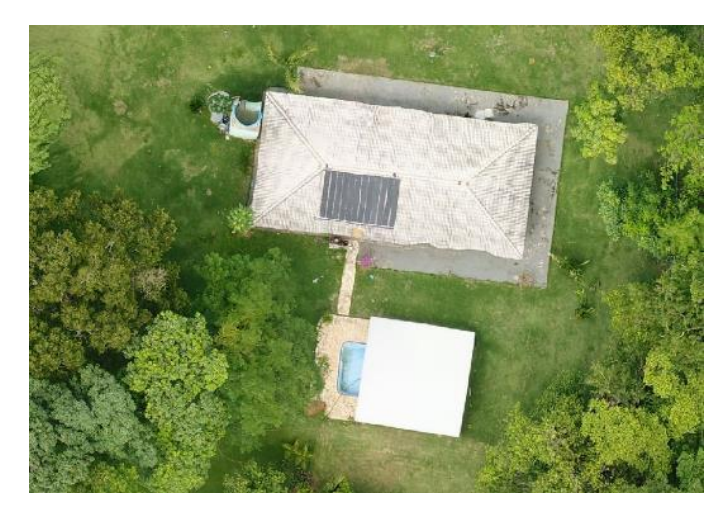

Fonte: Autor (2020).

**Figura 40 - Imagem de satélite - Google Earth**

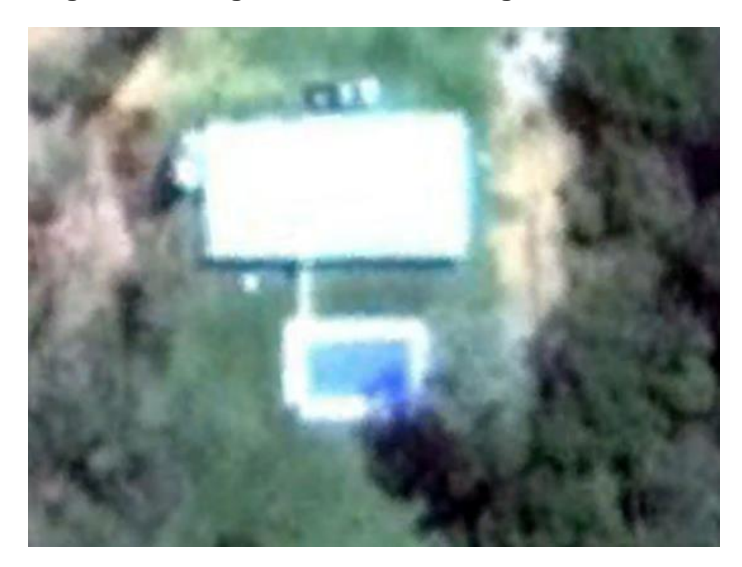

# Fonte: Autor (2020).

Com a qualidade de pixel adquirida no processamento é possível visualizar com clareza os elementos existentes, podendo ser observado até o detalhe no telhado da residência como pode ser visto na Figura 41. Foi muito importante que o GSD chegasse a um valor dessa grandeza pois como o trabalho exigiu muito da interpretação das imagens, para identificação de todos elementos que fazem parte do cadastro como: cercas, plantações, acessos, edificações entre outros, as riquezas de detalhes atingidas foram de extrema importância neste levantamento.

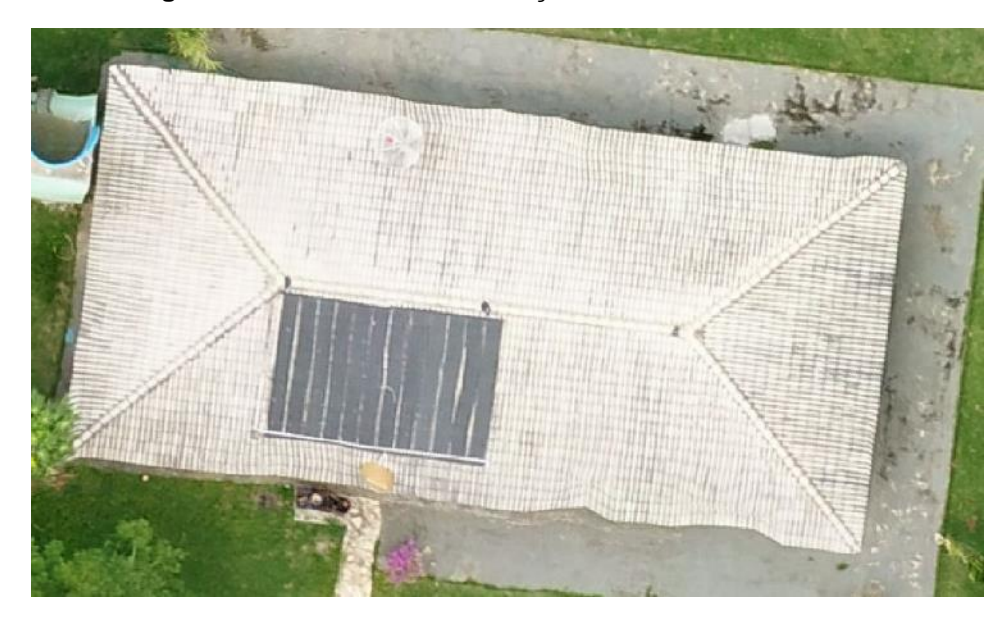

**Figura 41 - Qualidade da resolução – Detalhes de cadastro**

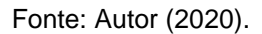

# **5.2. Precisão de coordenadas**

5.2.1. Precisão das coordenadas com PC e sem PC pós processamento

A Tabela 7 mostra a precisão de localização por PC e erros médios nas duas direções de coordenadas (x,y). Esses resultados mostram as precisões adquiridas no processamento com e sem a utilização dos pontos de controle em relação aos pontos levantados pelo RTK, obtendo se os valores de coordenadas em cada ortomosaico, qs quais foram importados para o software QGIS e extraídos as coordenadas possibilitando assim mensurar as precisões.

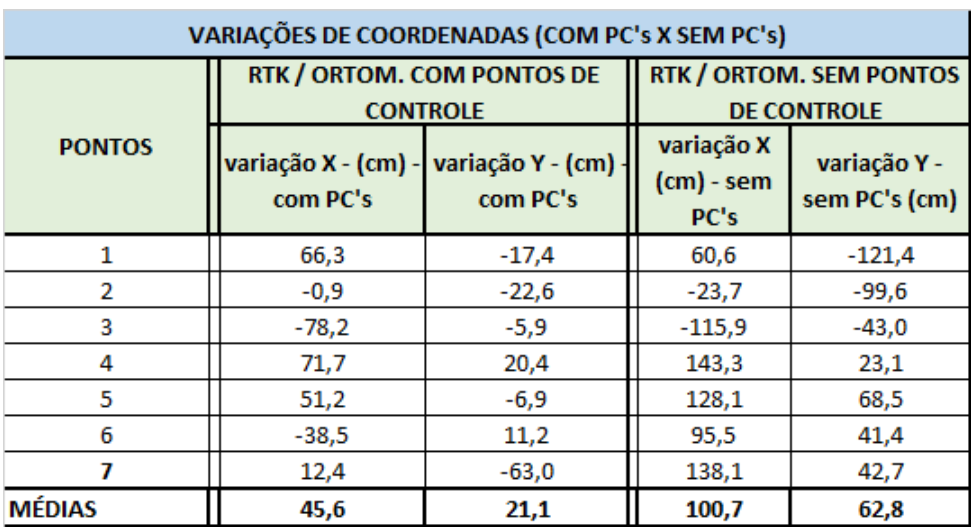

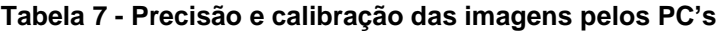

Fonte: Autor (2020).

Os gráficos a seguir (figuras 42 e 43) mostram a comparação das variações nas direções x e y em relação aos pontos coletados pelo RTK.

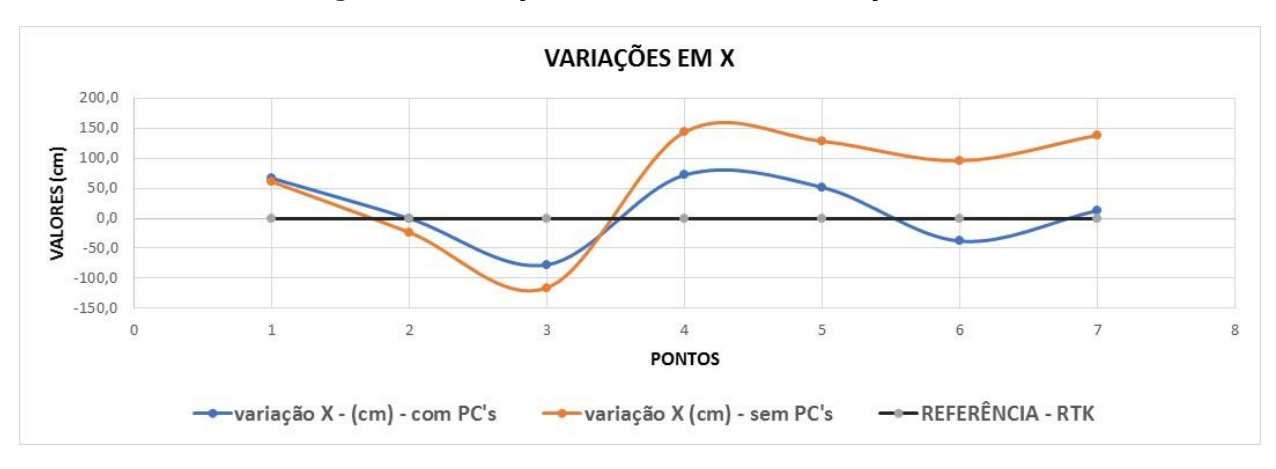

**Figura 42 - Variação de coordenadas na direção X**

Fonte: Autor (2020).

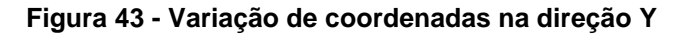

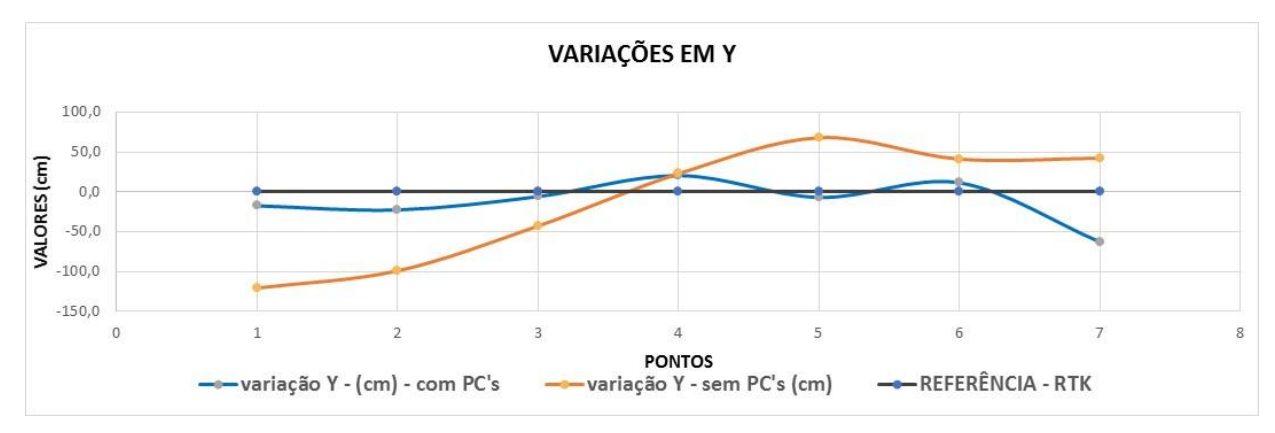

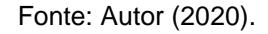

É possível observar que mesmo utilizando os pontos de controle, ainda houve distorções consideráveis de coordenadas em relação aos pontos coletados, fazendo análises entre as duas situações, as distorções no processamento sem ponto de controle foram bem maiores. Em relação as quantidades de pontos dispostos, percebeu-se que em razão da pequena quantidade definida para o estudo, obteve-se esses erros médios nessas proporções, ou seja, conforme aumenta as referências no local, aumentam também as precisões pós processamento. Para um cadastramento de áreas, isso não seria um grande problema, devido se tratar apenas de deslocamentos horizontais, não alterando na mesma escala os resultados finais mensurados (será mostrado mais adiante), mas para utilização em projetos que exigem altíssimas precisões, os pontos de controle deveriam estarem melhores distribuídos na área, tanto em quantidades quanto em localização.

5.2.2. Comparação de medidas lineares (distâncias entre pontos)

Para verificação das distâncias entre os pontos, utilizou-se as coordenadas conforme foi mencionado no item anterior. No QGIS foram gerados shapes de pontos correspondentes a marcação em "X" nas situações 01 e 02, também foram importados os pontos coletados com o RTK, os pontos georreferenciados com a utilização dos PC's foram renomeados como 01B ao 07B (cor margenta), os que foram gerados apenas com a precisão do GPS do drone foram renomeados como 01A ao 7A (cor amarelo), os pontos do RTK foram definidos como 01 ao 07 (cor azul). A figura 44 mostra a localização / comparação de todos os pontos após o processamento final.

# $PT-2A$  $\overline{PT}$ -1A  $F-1B$  $PI-2B$  $-01$  $T-02$  $F-3A$  $T-3B$  $PT-4B$  $-5B$  $F-05$  $F-6B$  $T-5A$ **LEGENDA**  $-7B$ **PTS RTK** PTS UTILIZANDO PC'S  $-07$ PTS SEM UTILIZAR PC's PT-7A

# **Figura 44 - Verificação das distorções entres os pontos – Drone / Pontos de Controle**

Fonte: Autor (2020).

Como pode ser visto na figura 44, os pontos identificados no ortomosaico processado com a utilização dos PC's foram os que mais se aproximaram dos pontos do RTK. Na imagem, o ortomosaico utilizado foi o processado com PC's.
As distâncias entre os pontos são apresentadas na tabela 8. Esses resultados mostram as precisões adquiridas no processamento em cada situação comparando com os pontos do RTK, dessa forma foi alcançado um dos objetivos deste trabalho que é a mensuração dessas variações.

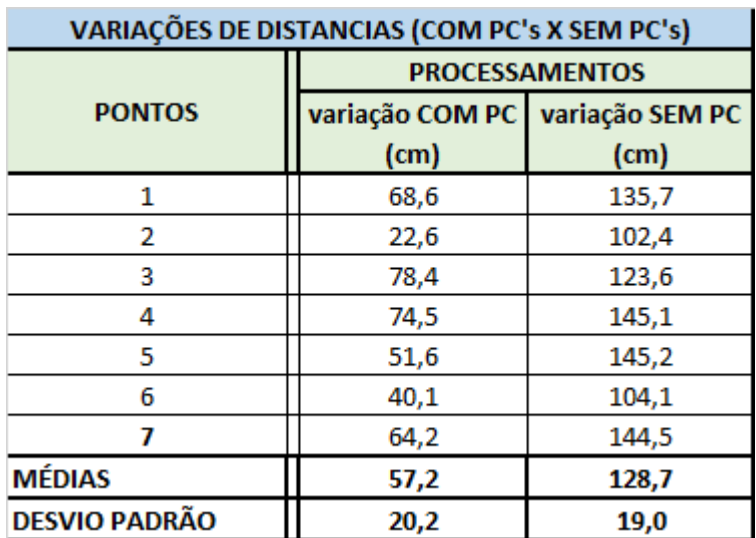

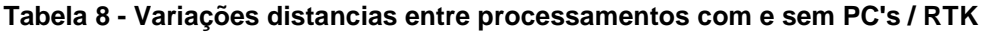

Fonte: Autor (2020).

Como pode ser observado, a média da variação com a utilização dos pontos de controle foi de 57,2cm e sem utilização da referência de pontos foi de 128,7cm, fica evidente que a utilização de pontos de controle melhora significativamente a acurácia do processamento e assim, possibilitando obter ortomosaicos com informações mais precisas. Como já foi mencionado, haveria menores discrepâncias se houvesse adotados maiores quantidades de pontos e melhores distribuídos na área.

### **5.3. Precisão no levantamento de áreas**

#### 5.3.1. Comparação de medidas de áreas

Para análises de áreas, no QGIS foi criado um shape de polígono ligando três pontos formando um triângulo. Esse processo foi executado para cada situação considerando as respectivas referências, pontos RTK, pontos do ortomosaico processado com pontos de controle e outro para o ortomosaico gerado sem utilização de PC's. Conforme mostra as figuras 45, 46 e 47.

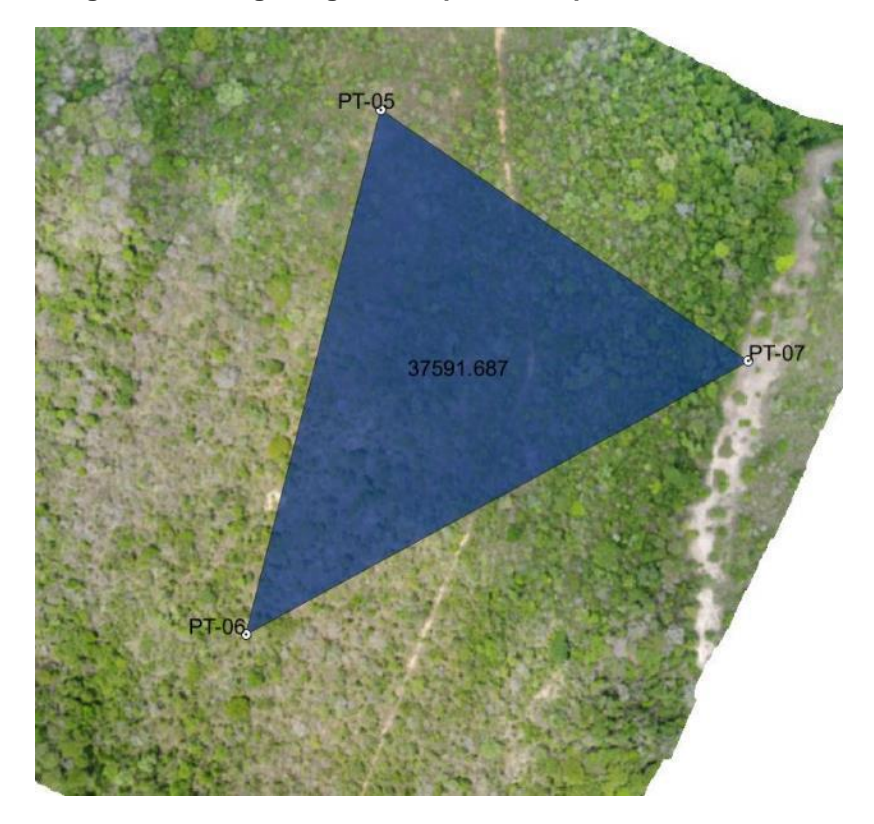

**Figura 45 - Polígono gerado a partir dos pontos RTK**

Fonte: Autor (2020).

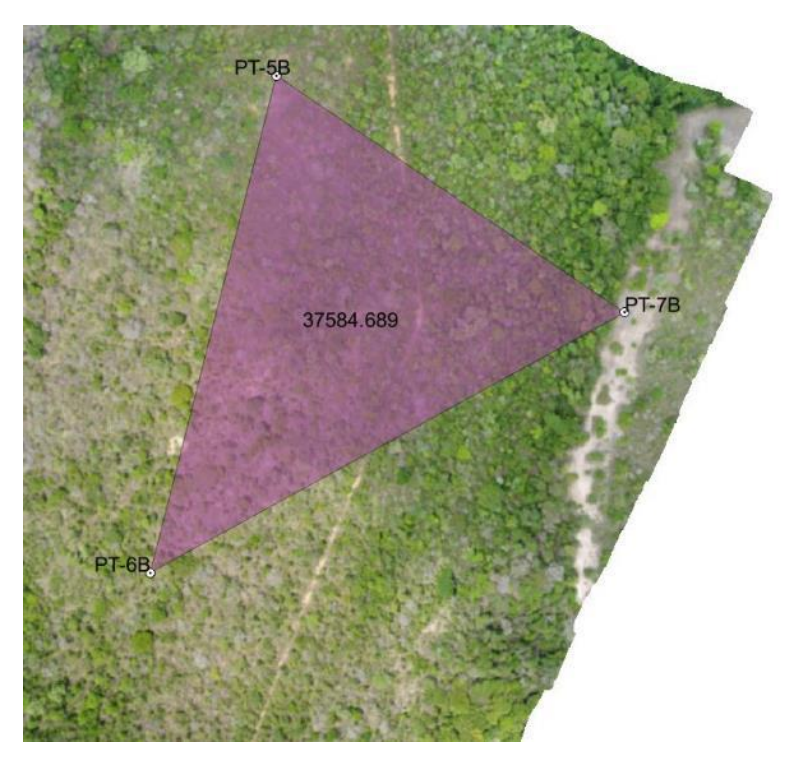

**Figura 46 - Polígono gerado a partir do ortomosaico processado "COM" PC's**

Fonte: Autor (2020).

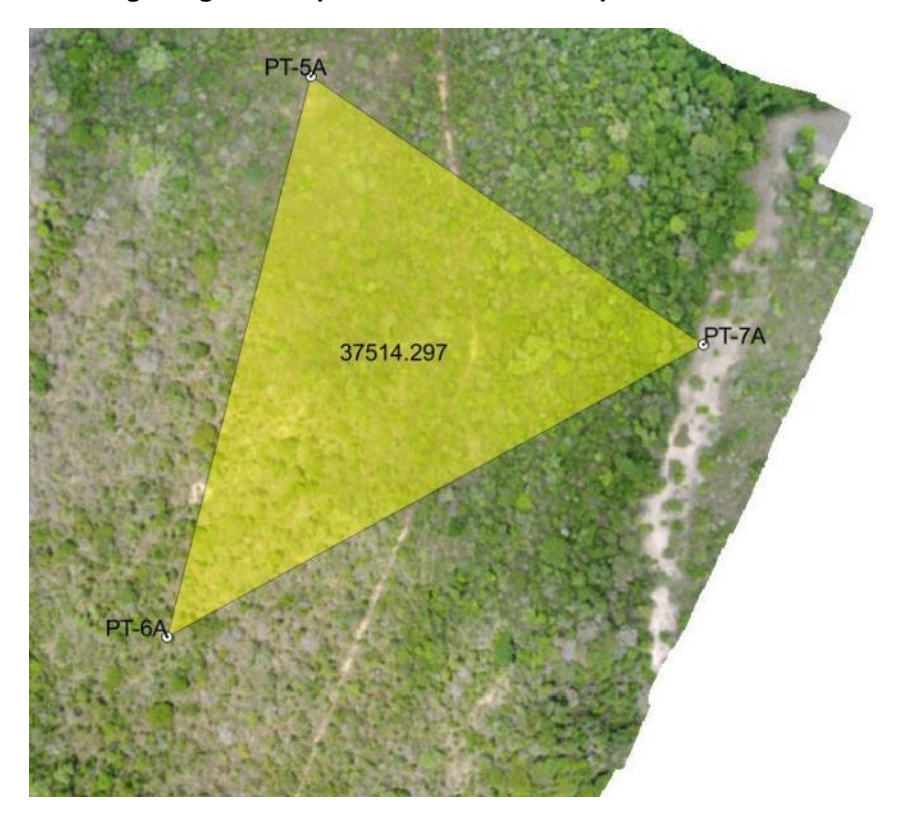

**Figura 47 - Polígono gerado a partir do ortomosaico processado "SEM" PC's**

Fonte: Autor (2020).

A tabela 9 mostra as variações decorrentes das medições:

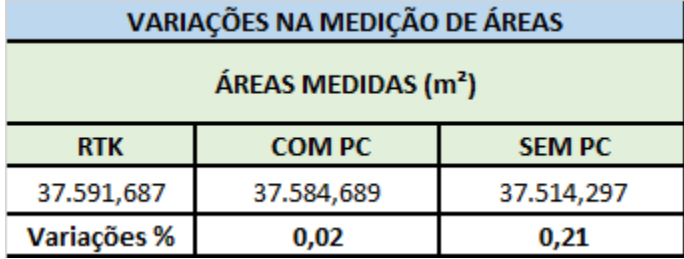

### **Tabela 9 - Comparativo de áreas medidas**

Fonte: Autor (2020)

O valor da medição realizada para ambos os casos obteve-se baixas variações, porém, o processamento com pontos de controle alcançou resultado mais preciso no levantamento de área alcançando uma precisão de aproximadamente 10 vezes maior, ou seja, os deslocamentos horizontais em relação as coordenadas reais não impactaram tanto no levantamento da área em geral, com tudo deve se levar em consideração as variações x e y, pois dependendo da proporção, podem comprometer

as medições finais, por exemplo, se houver grandes deslocamentos em relação a um limite da faixa de domínio, dados poderiam ser perdidos no cadastro, pois haveria possibilidade de informações que deveriam serem cadastradas ficarem fora do limite real projetado.

## **5.4. Cadastramento dos elementos na região da faixa de domínio**

Entre as estacas 75+000 e 75+200 foi a região com maior incidência de elementos na região da faixa de domínio. Foram cadastradas edificações, cercas internas, redes de distribuição de energia etc. As figuras 48 e 49 mostra a situação de antes de depois do cadastro utilizando o ortomosáico gerado com maior precisão adquirida.

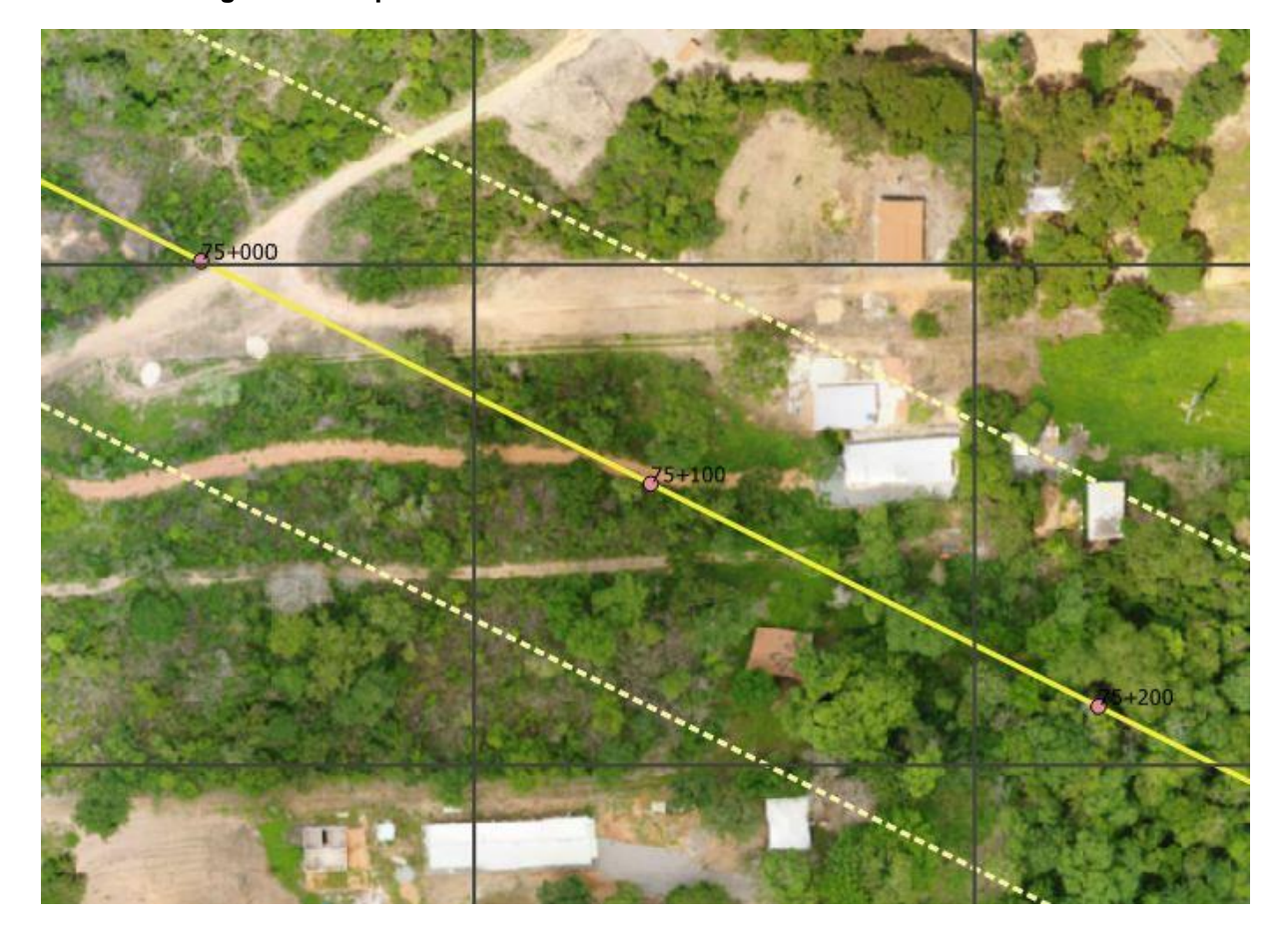

**Figura 48 - Mapa da área antes do cadastro de elementos existentes**

Fonte: Autor (2020).

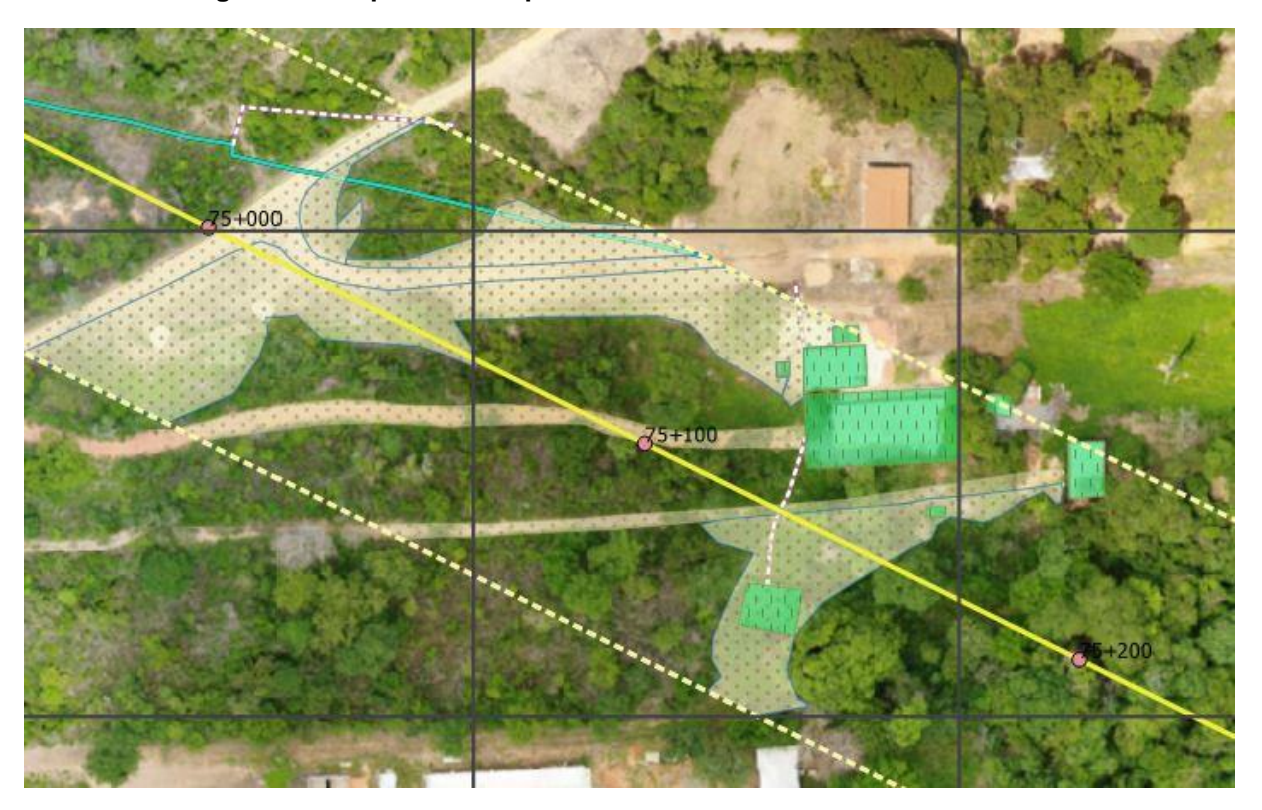

**Figura 49 - Mapa da área após o cadastro de elementos existentes**

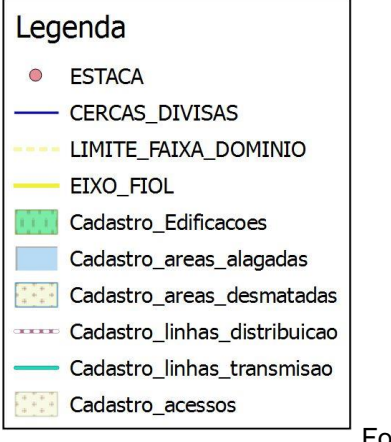

Fonte: Autor (2020).

Como pode ser observado, foi possível identificar cada elemento de relevância para o projeto de desapropriação na região da faixa de domínio. Com isso foi possível realizar a medição das quantidades e classificar a região.

### **5.5. Levantamento de quantidades**

Após realizar todo o cadastramento foi possível levantar as quantidades referente aos elementos existentes dentro da faixa de domínio conforme mostrado na tabela 10. As plantas de cadastro são apresentadas mais adiante.

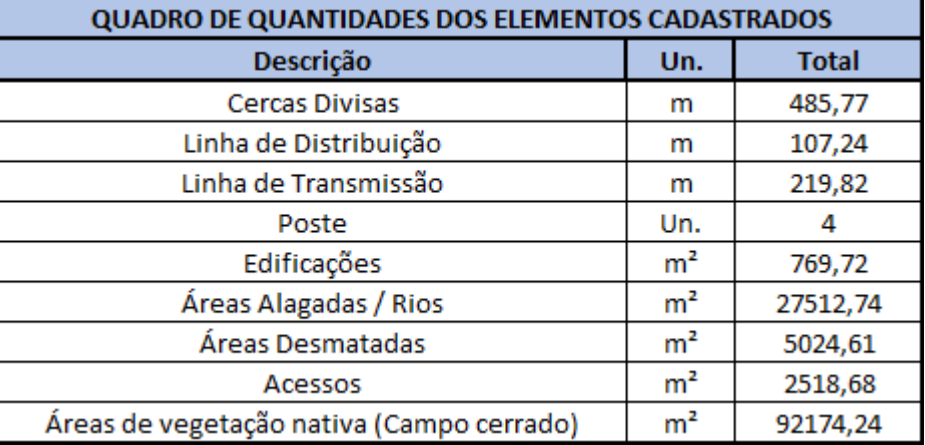

#### **Tabela 10 - Quantidades dos elementos cadastrados**

#### Fonte: Autor (2020)

O cadastramento com levantamento de quantidades poderá auxiliar no planejamento de orçamento para desapropriação, pois uma das etapas consiste na avaliação dos imóveis que necessariamente é preciso conhecer toda área com benfeitorias e o tipo de ocupação bem como as quantidades.

## **5.6. Plantas de Cadastro**

Após todo o trabalho realizado, foi possível gerar plantas onde são mostrados os elementos dentro da faixa em um formato de fácil identificação e com localização real dentro do limite em questão. As plantas de cadastros são apresentadas no anexo I.

#### **6. CONCLUSÕES**

Após realizar a pesquisa, percebeu-se que ao aplicar o uso da tecnologia VANT no levantamento de dados foi alcançado resultados bastante positivos, os produtos gerados pelo processamento de imagens, obtidas com o uso dessa tecnologia e a utilização dos pontos de controle forneceram uma excelente qualidade que puderam ser verificados na resolução e precisão, podendo ser utilizado como subsídio para identificação e cadastramento dos elementos dentro da faixa.

O uso do RTK na locação dos pontos foi essencial para melhorar a acurácia no levantamento, tendo visto que o tipo de VANT utilizado tem gps apenas como navegação, ou seja, não oferece alta precisão nas coordenadas, a precisão foi aumentada com o uso dos pontos de controle alcançando uma boa precisão para o tipo de serviço executado, poderia ainda ter alcançado melhores resultados se houvesse um acréscimo no número de pontos no solo, espaçados uniformemente de forma a cobrir toda área do levantamento, porém, seria apenas mais um ganho, pois a precisão requerida foi suficiente.

A aplicação da tecnologia VANT no levantamento cadastral para pré-projetos de desapropriação ficou claramente demonstrado no trabalho, pois foi possível identificar as divisas de propriedades, benfeitorias existentes, tipos de vegetação, entre outros.

Além das mensurações adquiridas através do levantamento, estas informações são consideradas de suma importância para os trabalhos inerentes ao projeto como um todo, desde a sua concepção quanto a desapropriação, na avaliação do imóvel, nos estudos de impacto ambiental, social e econômico, podendo ainda contribuir com o setor de construção civil na previsão de dispositivos essenciais ao bom funcionamento da ferrovia, bem como: passagens de animais, passagens de veículos, drenagem, pontes, galerias, curvas de nível para elaboração de projetos e cálculos de volumes entre outros.

Dessa forma pode-se concluir que os produtos e subprodutos obtidos através da tecnologia VANT nos mostram um caminho para o futuro no levantamento cadastral de áreas em estudo na implantação de projetos em geral, os resultados apresentados foram satisfatórios, o processo utilizado na metodologia torna o levantamento mais rápido e preciso além de ser mais dinâmico e eficiente, podendo assim ser aplicado em outras áreas da engenharia.

# **7. REFERÊNCIAS**

A Ferrovia de Integração Oeste-Leste. Disponível em: Acesso em: 28 de outubro. 2019

ALVARENGA, Brummer Seda et al. **Avaliação de técnicas de processamento digital de imagens para a estimativa de áreas de arroz irrigado: um estudo de caso no município de Santa Vitória do Palmar/RS.** 2005. Disponível em: <http://marte.sid.inpe.br/col/ltid.inpe.br/sbsr/2004/11.21.17.59/doc/3961.pdf>. Acesso em: 09 out. 2019.

ALVES JÚNIOR, L. R. **Análise de produtos cartográficos obtidos com câmera digital não métrica acoplada a um Veículo Aéreo Não Tripulado em áreas urbanas e rurais no Estado de Goiás**. 2015. 114 f. Dissertação (Mestrado em Geografia) – Instituto de Estudos Socioambientais, Universidade Federal de Goiás, Goiânia. 2015.

ANAC. **Regras da ANAC para uso de Drones entram em vigor.** 2017. Disponível em: <http://www.anac.gov.br/noticias/2017/regras-da-anac-para-uso-de-Dronesentram-em-vigor/release\_Drones\_v2.pdf>. Acesso em: 14 out. 2019.

ANDRADE, JOSÉ BITTENCOURT. **Fotogrametria**. Curitiba: SBEE. 242 p. 1998.

ARRUDA JUNIOR, Elias Ribeiro de. **"Mosaicagem" de imagens digitais.** 2002. 96 f. Tese (Doutorado) - Curso de Mestrado em Ciências Cartográficas, Universidade Estadual Paulista, Presidente Prudente, 2002.

BARROS, E. R. O. et al. AS POTENCIALIDADES E LIMITAÇÕES DO USO DO VANT NO MONITORAMENTO DE FAIXAS DE DOMÍNIO DE RODOVIAS FEDERAIS. In: CONGRESSO BRASILEIRO DE CARTOGRAFIA, 27., 2017, Rio de Janeiro. **Anais... .** Rio de Janeiro: Sbc, 2017. p. 1102 - 1106. Disponível em: <http://www.cartografia.org.br/cbc/2017/trabalhos/5/fullpaper/CT05- 49\_1506742931.pdf>. Acesso em: 17 set. 2019.

Bias, Edilson. Universidade de Brasilia. **Fotogrametria.** 2012. Disponivel em: <https://pt.slideshare.net/edbias/fotogrametria-terceira-parte>. Acesso em: 17 out 2019.

BRASIL. Decreto nº 3365, de 21 de junho de 1941. **Dispõe Sobre Desapropriações Por Utilidade Pública.**

BRASIL. Decreto-lei nº 9.760, de 5 de setembro de 1946. **Dispõe sobre os bens imóveis da União e dá outras providências.**

BRASIL. Lei nº 10.406, de 10 de janeiro de 2002. **CapÍtulo III**: Dos Bens Públicos. Art.99. Disponível em: <http://www.planalto.gov.br/ccivil\_03/leis/2002/l10406.htm>. Acesso em: 17 out. 2019.

BRASIL. Lei no 6.766, de 19 de dezembro de 1979. **Dispõe sobre o Parcelamento do Solo Urbano e dá outras Providências.**

BRASIL. Lei nº 9.760, de 5 de setembro de 1946. **TÍtulo VI**: Disposições Finais e Transitórias. Art. 200. Disponível em: <http://www.planalto.gov.br/ccivil\_03/decretolei/Del9760compilado.htm>. Acesso em: 17 out. 2019.

CAMPITELI, Maurício (org). **Mosaico de ortofotos: o que você precisa saber**. 2016. DronEng – Drones & Engenharia. Disponível em: Acesso em: 01 set. 2019.

CAMPOS, Flávia Rezende. **A INFLUÊNCIA DA FERROVIA NORTE-SUL NO DESENVOLVIMENTO REGIONAL DO TERRITÓRIO GOIANO.** 2015. 158 f. Tese (Doutorado) - Curso de Geografia, Universidade Federal de Goiás, Goiânia, 2015. Disponível em: <https://repositorio.bc.ufg.br/tede/bitstream/tede/4844/5/Tese%20- %20Fl%C3%A1via%20Rezende%20Campos%20-%202015.pdf>. Acesso em: 10 set. 2019.

CÂNDIDO, Anny Keli Aparecida Alves; SILVA, Normandes Matos da; PARANHOS FILHO, Antonio Conceição. **Imagens de Alta Resolução Espacial de Veículos Aéreos Não Tripulados (VANT) no Planejamento do Uso e Ocupação do Solo.**  2015. Disponível em: <http://www.anuario.igeo.ufrj.br/2015\_1/2015\_1\_147\_156.pdf>. Acesso em: 20 out. 2019.

CARVALHO FILHO, JosÉ dos Santos. **MANUAL DE DIREITO ADMINISTRATIVO**. 28. ed. São Paulo: Editora Atlas S.a., 2015. 1368 p. Disponível em: <https://morumbidireito.files.wordpress.com/2015/09/direito-administrativo-28c2aaed-2015-josc3a9-dos-santos-carvalho-filho.pdf>. Acesso em: 17 out. 2019.

COLOMINA, I.; MOLNA, P.. **Unmanned aerial systems for photogrammetry and remote sensing: a reciew**. ISPRS Journal og Photogrammetry and Remote Sensing, v.92, p.79-97, 2014.

DAINESE, Renata Cilene. **Sensoriamento remoto e geoprocessamento aplicado ao estudo temporal do uso da terra e na comparação entre classificação não supervisionada e análise visual**. 2001. 186 f. Dissertação (mestrado) - Universidade Estadual Paulista, Faculdade de Ciências Agronômicas, 2001. Disponível em: <http://hdl.handle.net/11449/90651>.

DECEA, Departamento de Controle de Espaço Aéreo. **Voos de VANT (drones)**. Site, 2015. Disponível em: https://www.decea.gov.br/?i=midia-einformacao&p=pg\_noticia&materia=autorizacoes-para-voos-de-vant-entenda-melhor. Acesso em: 20 out. 2019.

DJI (2018). Phanton 4 Pro – User manual. Disponível em: https://dl.djicdn.com/downloads/phantom\_4\_pro/Phantom+4+Pro+Pro+Plus+User+M anual+v1.0.pdf. Acesso em: 02 de setembro 2019.

DJI. 2018. **Phanton 4 Pro – User manual**. Disponível em: <https://dl.djicdn.com/downloads/phantom\_4\_pro/Phantom+4+Pro+Pro+Plus+User+ Manual+v1.0.pdf>. Acessado em: 25 de out. 2019.

DNIT. 2009. **Infraestrutura Ferroviária: Histórico**. Disponível em: <https://189.9.128.64/ferrovias/historico/historico>. Acesso em: 29 set. 2019.

DNIT. **MANUAL DE PROCEDIMENTOS PARA A PERMISSÃO ESPECIAL DE USO DAS FAIXAS DE DOMÍNIO DE RODOVIAS FEDERAIS E OUTROS BENS**  **PÚBLICOS SOB JURISDIÇÃO DO DEPARTAMENTO NACIONAL DE INFRAESTRUTURA DE TRANSPORTES – DNIT.** 2008. Disponível em: <http://www.dnit.gov.br/download/rodovias/operacoes-rodoviarias/faixa-dedominio/manual-procedimentos-faixa-de-dominio-atualizacao-cap12-dir-colegiada-26012015-site-fxd.pdf>. Acesso em: 17 set. 2019.

DronEng. NETO, Manoel Silva Fotogrametria a bordo do VANT. Disponível em: <http://blog.droneng.com.br/fotogrametria-a-bordo-do-vant/>. Acesso em: 05 de setembro de 2019.

Ferrovia EF-334/BA - Ferrovia de Integração Oeste - Leste-FIOL (trecho entre Ilhéus/BA e Caetité/BA), Andamento do projeto. Disponível em: FLORENZANO, Teresa Gallotti. GEOTECNOLOGIAS NA GEOGRAFIA APLICADA: DIFUSÃO E ACESSO. **Revista do Departamento de Geografia**, São Paulo, p.24-29, 2005. Disponível em: <http://www.geografia.fflch.usp.br/publicacoes/RDG/RDG\_17/Teresa\_Gallotti\_Floren zano.pdf>. Acesso em: 10 nov. 2019.

GALVÃO, G. M; ROSALEN, D. L. Acurácia da mosaicagem gerada por veículo aéreo não tripulado utilizado na agricultura de precisão. In: FURLANI, C.E.A; SILVA, R.P; ROSALEN, D.L. (Org.). CONGRESSO BRASILEIRO DE ENGENHARIA AGRÍCOLA (42. 2013, Fortaleza): Os desafios para o desenvolvimento sustentável. 1ed. Jaboticabal: SBEA, 2013, v. , p. 3-.

GAWSKI, M; COLETTA, P. C. D; ANDRADE, A. G; TANAKA, E. M. Validação de levantamento planialtimétrico realizado pelo veículo aéreo não tripulado SenseFly na cultura de cana-de-açúcar. In: ENCONTRO DE MECANIZAÇÃO EM AGRICULTURA DE PRECISÃO, 2013, POMPEIA-SP. 3 EnqMap. Pompeia-SP: EnqMap, 2013. p.18- 18.

GEODRONE, 2017. Pontos de controle (GROUND CONTROL POINTS – GCP). Disponível em: < https://geoDrones.com.br/blog/pontos-de-controle-no-mapeamentoaereo-com-Drones-guia-basico/>. Acesso em: 05 set. 2019.

GLOBALGEO. 2018. **Geração de MDT e MDS.** Disponível em: <http://www.globalgeo.com.br/images/upload/f8e7c9bb8fbe3db3949ef7f89edc1926d 4a68d6b00d125d32ccd599b1e024f79.pdf>. Acesso em: 06 set. 2019.

HAAS, Roberto. **Modelo Digital (MDS e MDT) entenda as diferenças**. Disponível em: <https://grupoaero.eng.br/modelo-digital-mds-e-mdt/>. Acesso em: 08 de setembro de 2019.

HORUS Aeronaves. **Aerofotogrametria com Drones - Tipos de câmera**. Disponível em: https://horusaeronaves.com/aerofotogrametria-com-Drones-tipos-de-camera/>. Acesso em: 14 de outubro de 2019.

<https://www.ppi.gov.br/ferrovia-ef-334ba-ferrovia-de-integracao-oeste-lest-fiol> [https://www.valec.gov.br/ferrovias/ferrovia-de-integracao-oeste-leste/a-ferrovia-de](https://www.valec.gov.br/ferrovias/ferrovia-de-integracao-oeste-leste/a-ferrovia-de-integracao-oeste-leste)[integracao-oeste-leste.](https://www.valec.gov.br/ferrovias/ferrovia-de-integracao-oeste-leste/a-ferrovia-de-integracao-oeste-leste) Acesso: 28 agosto 2019.

IBGE 2018, **Modelo de Ondulação. Geoidal**. Disponível em: <https://ww2.ibge.gov.br/home/geociencias/geodesia/modelo\_geoidal.shtm/>. Acesso em: 10 de outubro de 2019.

IBGE 2019, Modelo de Ondulação. Geoidal. Disponível em: <https://ww2.ibge.gov.br/home/geociencias/geodesia/modelo\_geoidal.shtm/>. Acesso em: 10 de setembro de 2019.

ITARC. 2018. História dos Drones. Disponível em: <https://itarc.org/historia-dos-Drones/>. Acesso em: 10 de outubro de 2019.

LEITE, Rodrigo Leite. **Desapropriação**. [*S. l.*]: Editora JusPodivm, 2017.

LONGHITANO, George Alfredo. **VANT's para sensoriamento remoto: aplicabilidade na avaliação e monitoramento de impactos ambientais causados por acidentes com cargas perigosas**. Dissertação (Mestrado em Engenharia de Transportes) – Escola Politécnica, Universidade de São Paulo. São Paulo: USP, 2010.

LOPES, Prof. AndrÉ Luiz. **DESAPROPRIAÇÃO:** Roteiro de Estudos. 2009. Disponível em:

<http://domtotal.com/direito/uploads/pdf/af3053c0e4447330b6444f046d819529.pdf>. Acesso em: 05 outubro. 2019.

MALUF, Carlos Alberto Dabus. **Teoria e Prática da desapropriação**. 2. Ed. São Paulo: Saraiva, 1999. 635 p.

NETO, Manoel Silva, 2015. **Como escolher o modelo ideal do Drone?** Disponivél em: <http://blog.droneng.com.br/drones-para-mapeamento-aereo-qual-modelocomprar/>. Acessado em: 12 de setembro. 2019.

OLIVEIRA, R.H. **Conceituação dos sistemas de rodovias: faixas de domínio e suas atribuições legais**. 2 ed. São Paulo: Ática, 2012

PANIZZA, Andrea de Castro; FONSECA, Fernanda Padovesi. **TÉCNICAS DE INTERPRETAÇÃO VISUAL DE IMAGENS**. Geousp: Espaço e Tempo, São Paulo, v. 30, n. 30, p.30-45, 2011.

PATIAS, P. 2001. **Photogrammetry and Visualization Technical Report**, ETH Zurich. Dispovivel em: <>. Acessado em: 12 de setembro de 2019.

PAULA, Victor Magno Gomes de. **BQM - 1BR - O VANT À JATO BRASILEIRO.** 2017. Disponível em: <http://www.ecsbdefesa.com.br/defesa/fts/BQM1BR.pdf>. Acesso em: 25 abr. 2019.

PEREIRA, Camila Cesário. **A IMPORTÂNCIA DO CADASTRO TÉCNICO MULTIFINALITÁRIO PARA ELABORAÇÃO DE PLANOS DIRETORES**. 2009. DISSERTAÇÃO (PROGRAMA DE PÓS-GRADUÇÃO EM ENGENHARIA CIVIL) - UNIVERSIDADE FEDERAL DE SANTA CATARINA – UFSC, Florianópolis, 2009.

PEREIRA, O. j., & TAMAMARU, R. **Geração de modelos digitais de elevação com base em técnicas de estereoscopia digital, por meio de imagens VANT: Subsídio a identificação de manchas de desmatamento em áreas de preservação permanente.** Foz do Iguaçu: Anais XVI Simpósio Brasileiro de Sensoriamento remoto – SBSR, 2013.

RAMIRES, Geraldo JosÉ Sigwalt. **O PROCESSO ADMINISTRATIVO DA DESAPROPRIAÇÃO DE IMÓVEIS PARA CONSTRUÇÃO DE ESTRADAS FEDERAIS.** 2017. Disponível em: <http://creaprw16.creapr.org.br/revista/sistema/index.php/revista/article/view/157/115>. Acesso em: 10 outubro. 2019.

ROCHA, CARLOS H. O; PIORNO, J. L; FREIRE, R. R; MEDINA, I. A. **Uma Discussão Histórica sobre a Fotogrametria**. In: Anais XXI Congresso Brasileiro de Cartografia. CD-ROM. (2010)

VALEC ENGENHARIA CONSTRUÇÕES E FERROVIAS S.A.. Norma de desapropriação. **Faixa de domínio: procedimentos para desapropriação**. Brasília, 2016.

VALEC. **A Ferrovia Norte-Sul.** Disponível em: http://www.valec.gov.br/ferrovias/ferrovia-norte-sul/a-ferrovia-norte-sul>. Acesso em: 28 setembro. 2019.

VALEC. **Relatório anual de administração 2017.** Disponível em: http://www.valec.gov.br/documentos/demonstracao\_financeira\_2017/Relat%C3%B3ri o%20da%20Administra%C3%A7%C3%A3o%20-%202017.pdf>. Acesso em: 29 out. 2019.

VIANA, Diogenes Carvalho. **ANÁLISE DA QUALIDADE CARTOGRÁFICA DE MDS E MDE GERADOS POR VANT E REFINADOS COM USO DE DADOS GNSS RTK.**  2017. Disponível em: <http://www.locus.ufv.br/bitstream/handle/123456789/19991/texto%20completo.pdf? sequence=1&isAllowed=y#page=20&zoom=100,0,156>. Acesso em: 24 set. 2019.

VILAÇA, Rodrigo. **Importância do setor ferroviário no cenário logístico e econômico do País.** 2005.

ZANETTI, Juliette. **INFLUÊNCIA DO NÚMERO E DISTRIBUIÇÃO DE PONTOS DE CONTROLE EM ORTOFOTOS GERADAS A PARTIR DE UM LEVANTAMENTO POR VANT.** 2017. 96 f. Tese (Doutorado) - Curso de Engenharia Civil, Universidade Federal de Viçosa, Viçosa, 2017. Disponível em: <http://www.locus.ufv.br/bitstream/handle/123456789/9808/texto%20completo.pdf?s equence=1&isAllowed=y>. Acesso em: 15 setembro. 2019

**8. ANEXO I - PLANTAS DE CADASTRO**

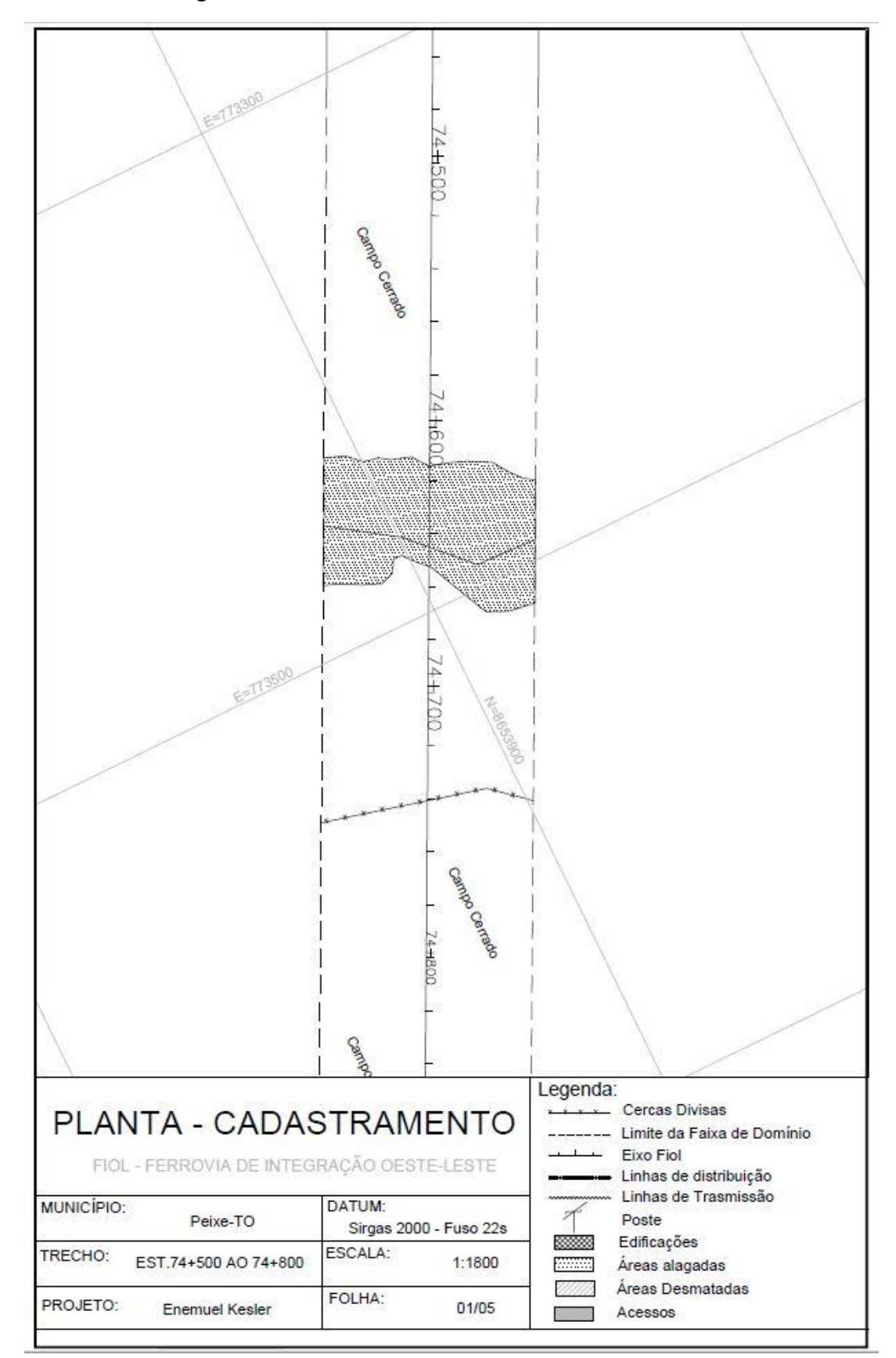

**Figura 50 - Planta de Cadastramento - Folha 01/05**

Fonte: Autor (2020)

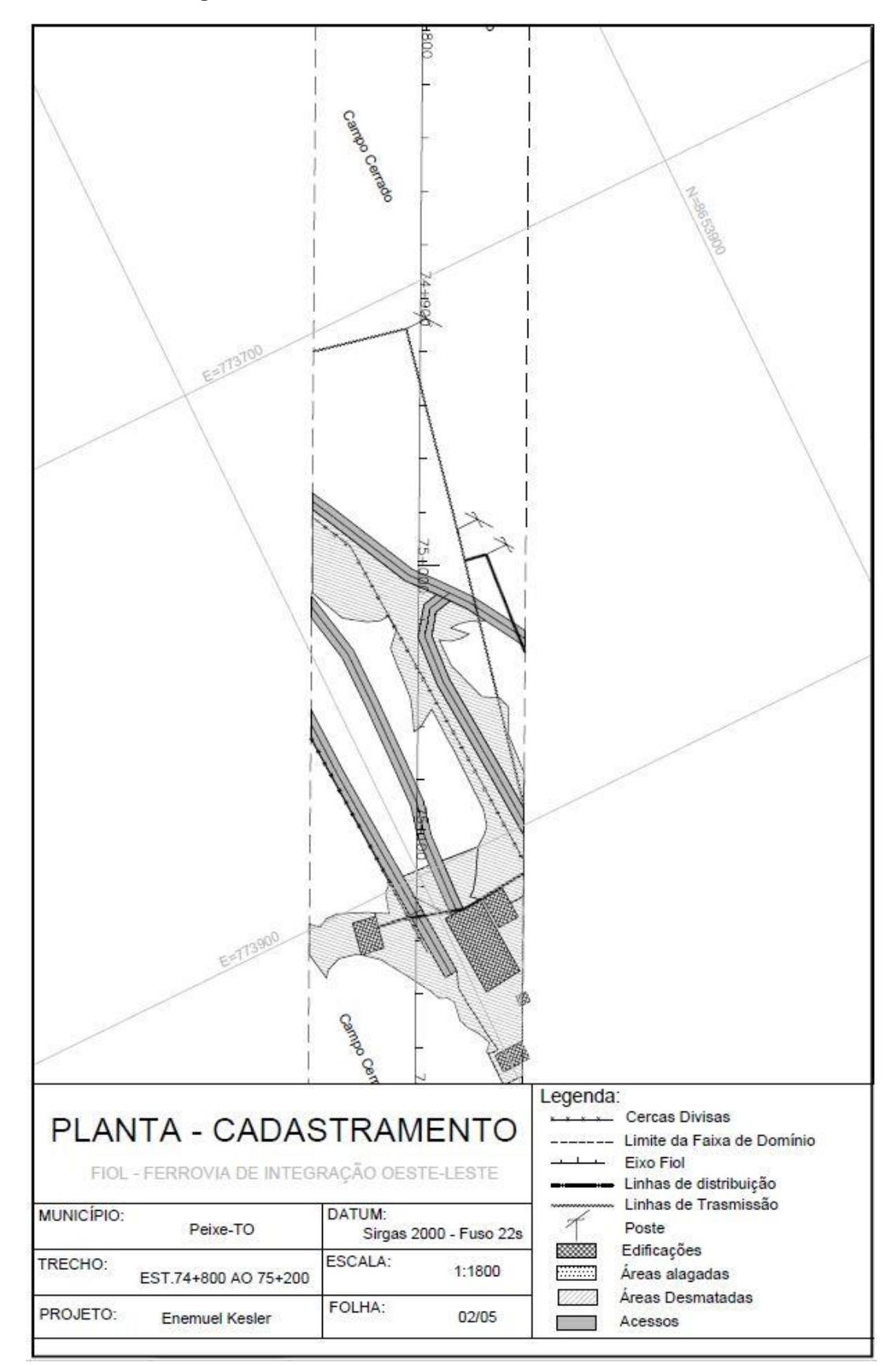

**Figura 51 - Planta de Cadastramento - Folha 02/05**

Fonte: Autor (2020)

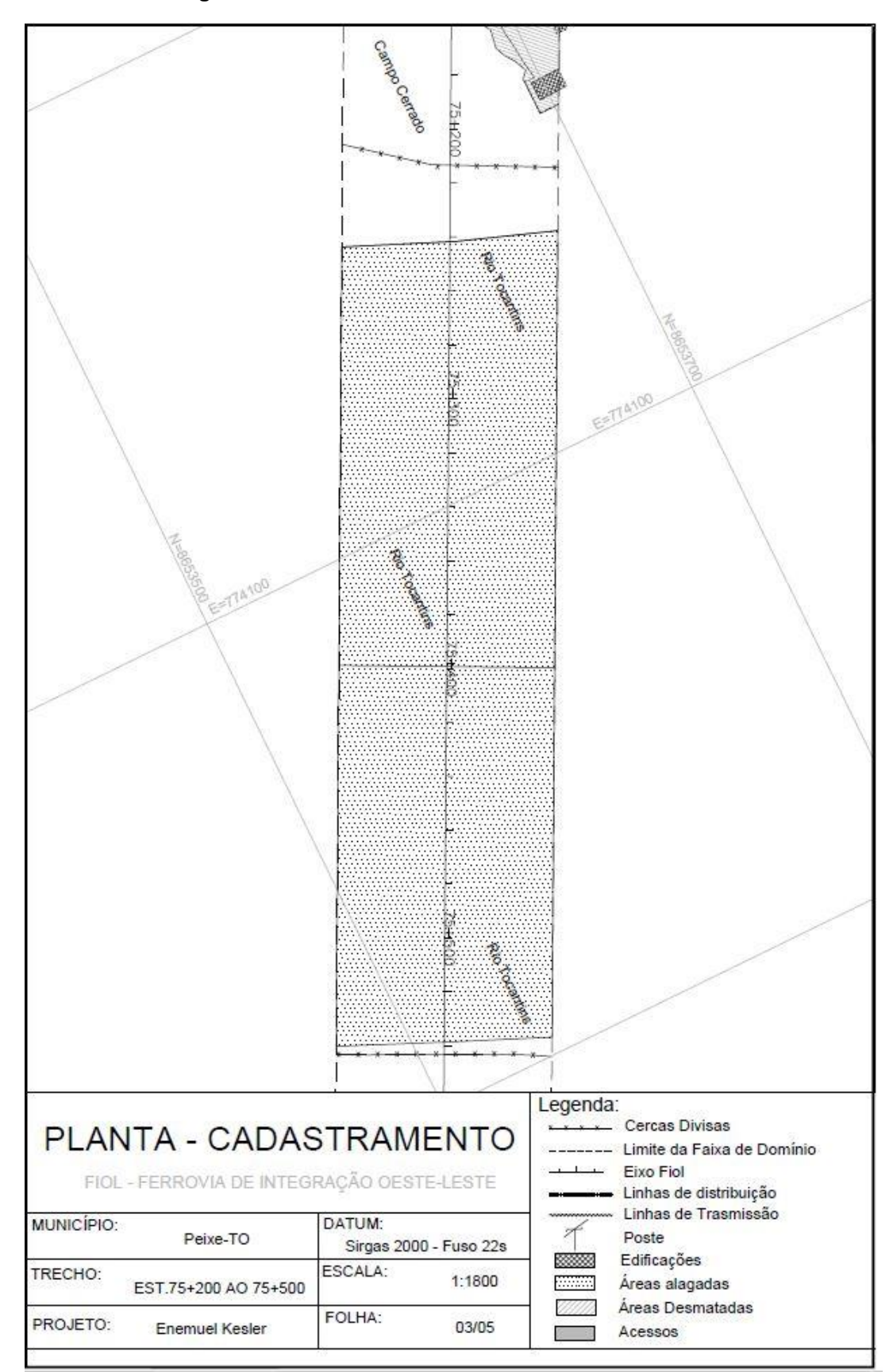

**Figura 52 - Planta de Cadastramento - Folha 03/05**

Fonte: Autor (2020)

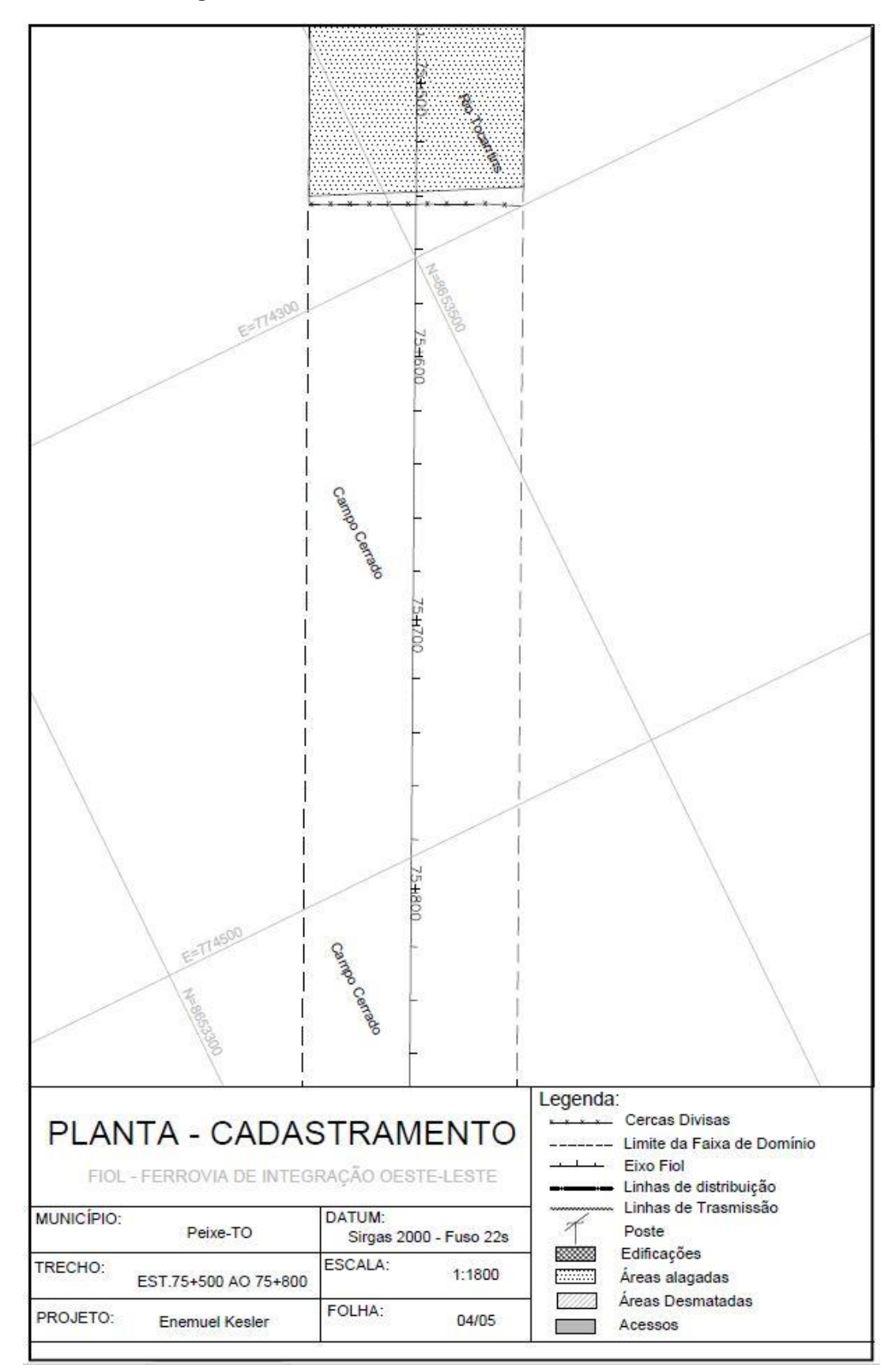

**Figura 53 - Planta de Cadastramento - Folha 04/05**

Fonte: Autor (2020)

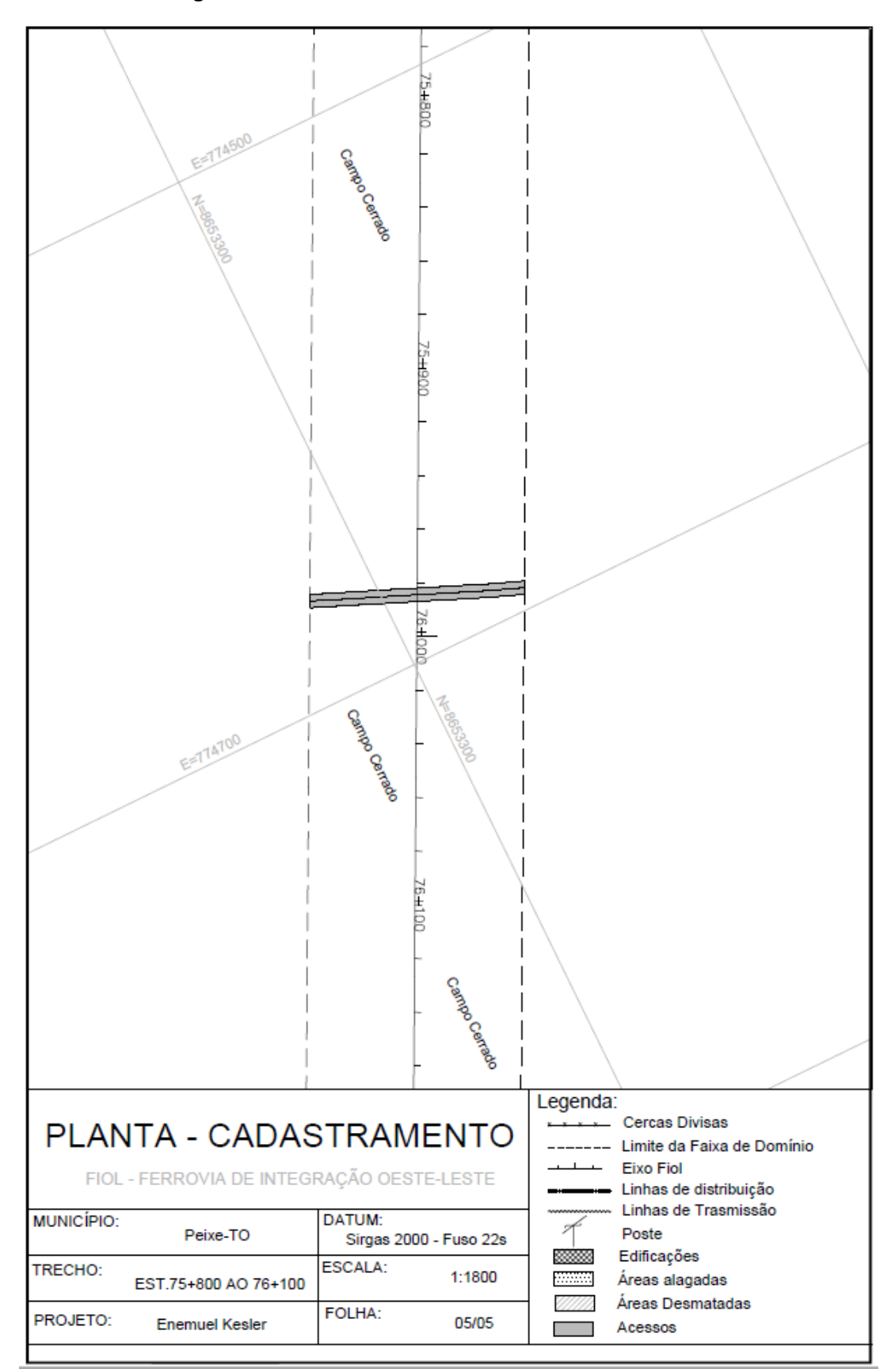

**Figura 54 - Planta de Cadastramento - Folha 05/05**

Fonte: Autor (2020)